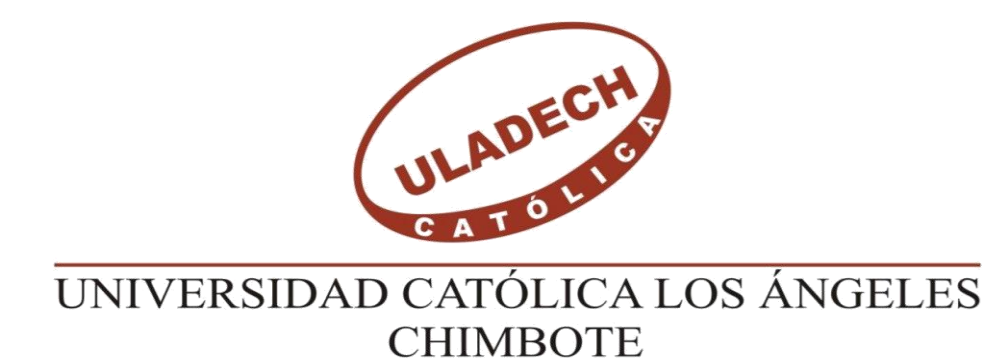

# **FACULTAD DE INGENIERIA**

# **ESCUELA PROFESIONAL DE INGENIERIA DE SISTEMAS**

# **IMPLEMENTACION DE UN SISTEMA WEB DE GESTION DE DEFENSORIA DEL USUARIO, EN EL HOSPITAL REGIONAL JAMO II-2 TUMBES;2017**

# **TESIS PARA OPTAR EL GRADO ACADÉMICO DE MAESTRO EN INGENIERIA DE SISTEMAS CON MENCION EN TECNOLOGIA DE INFORMACION Y COMUNICACIÓN**

**AUTOR**

**SEMINARIO YACILA, DAVID JESUS ORCID: 0000-0001-9109-8952**

**ASESOR**

**GARCIA CORDOVA, EDY JAVIER ORCID: 0000-0001-5644-4776**

**TUMBES – PERÚ**

**2020**

# **EQUIPO DE TRABAJO**

# **AUTOR**

<span id="page-1-0"></span>Seminario Yacila, David Jesus ORCID: 0000-0001-9109-8952

Universidad Católica Los Ángeles de Chimbote, Estudiante de Post

Grado,

Tumbes, Perú

# **ASESOR**

García Córdova, Edy Javier ORCID: 0000-0001-5644-4776

Universidad Católica Los Ángeles de Chimbote, Facultad de Ingeniería,

Escuela Profesional de Ingeniería de Sistemas,

Piura, Perú

## **JURADO**

Sullón Chinga, Jennifer Denisse ORCID ID: 0000-0003-1779-8744 Sernaqué Barrantes, Marleny ORCID ID: 0000-0002-5483-4997 Coronado Zuloeta, Oswaldo Gabiel ORCID: 0000-0002-0708-2286

# <span id="page-2-0"></span>**JURADO EVALUADOR DE TESIS Y ASESOR**

## MGTR. JENNIFER DENISSE SULLÓN CHINGA PRESIDENTE

## MGTR. MARLENY SERNAQUÉ BARRANTES MIEMBRO

## MGTR. CORONADO ZULOETA, OSWALDO GABIEL MIEMBRO

# MGTR. EDY JAVIER GARCÍA CÓRDOVA ASESOR

## <span id="page-3-0"></span>**DEDICATORIA**

A Dios por la inteligencia y sabiduría que me dio al nacer y guiar cada uno de mis pasos.

A mis padres, quienes a lo largo de mi vida han velado por mi bienestar y educación siendo mi apoyo en todo momento. Depositando su entera confianza en cada reto que se me presentaba sin dudar ni un solo momento en mi inteligencia y capacidad.

A mis maestros que, en este andar por la vida, influyeron con sus lecciones y experiencias en formarme como una persona de bien y preparada para los retos que pone la vida, a todos y cada uno de ellos les dedico cada una de estas páginas de mi tesis.

David Jesús Seminario Yacila

## <span id="page-4-0"></span>**AGRADECIMIENTO**

La presente Tesis es un esfuerzo en conjunto donde participaron, directa o indirectamente, varias personas – aconsejando, corrigiendo, brindando su apoyo, etc. Que tuvieron un papel importante en el camino a dar el siguiente paso en mi vida profesional: ser Ingeniero. Agradezco a mi Asesor, por brindarme su paciencia, experiencia y excelente dirección en el presente trabajo. A los docentes por impartirme su conocimiento y profesionalismo; y a mis compañeros, quienes me aconsejaron, apoyaron y dieron ánimo en mi vida universitaria y profesional; sin los cuales esta experiencia no hubiera sido la misma. A mi familia por apoyarme, por estar siempre presente y brindarme sus consejos, experiencias y ganas de superación.

Gracias a todos.

#### **RESUMEN**

<span id="page-5-0"></span>La presente investigación en base a la línea de investigación de implementación de las TIC para la mejora continua hace uso de la Tecnología Web, esta investigación es de tipo cuantitativo y descriptiva, siendo su diseño experimental y de corte transversal. El objetivo general de la investigación fue realizar el desarrollo de un sistema web como soporte para la mejora de los procesos de gestión de defensoría del usuario, Hospital Regional Jamo II-2 Tumbes, por lo que se buscó mejorar la atención a los ciudadanos. La metodología utilizada en la investigación fue la metodología ICONIX que permitió definir los requerimientos del sistema y la posterior construcción del sistema web, la muestra para la obtención de los resultados se tomó de las entrevistas realizadas al personal a cargo del proceso de gestión de defensoría del usuario (Área Tramite documentario), siendo el número de encuestados 70 donde se llegó a obtener resultados acerca de la evaluación del sistema actual y de la necesidad de una propuesta de mejora. Con respecto a la evaluación del sistema actual (libro de reclamaciones) el 92% de los trabajadores están poco satisfecho mientras que el 8% están insatisfechos con el sistema actual. Acerca de la necesidad de una propuesta de mejora el 95% si estaban de acuerdo de hacer un nuevo sistema mientras el 5% creen que no es necesario, se aplicó un test que evidenció una disminución en el proceso de gestión de defensoría del usuario.

Palabras clave: Defensoría de usuario, Iconix, Tecnología web.

#### **ABSTRACT**

<span id="page-6-0"></span>The present research based on the research line of implementation of ICT for Continuous Improvement makes use of Web technology,this research is of quantitative and descriptive type, being its experimental and cross-sectional design.The general objective of the research was to develop a web system as a support for the improvement of user advocacy management processes, Hospital Regional Jamo II-2 Tumbes, so it sought to improve the care of citizens.The methodology used in the research was the ICONIX methodology that allowed defining the system requirements and the subsequent construction of the web system, the sample for obtaining the results was taken from the interviews carried out with the personnel in charge of the user's advocacy management process (Documentary Processing Area),the number of respondents was 70, where results were obtained regarding the evaluation of the current system and the need for an improvement proposal. With respect to the evaluation of the current system (book of claims) 92% of the workers are little satisfied while 8% are dissatisfied with the current system.About the need for an improvement proposal 95% if they agreed to make a new system while 5% believe that it is not necessary.A test was applied that evidenced a decrease in the user's advocacy management process.

Keywords: User advocacy, Iconix, Web technology.

# ÍNDICE DE CONTENIDO

<span id="page-7-0"></span>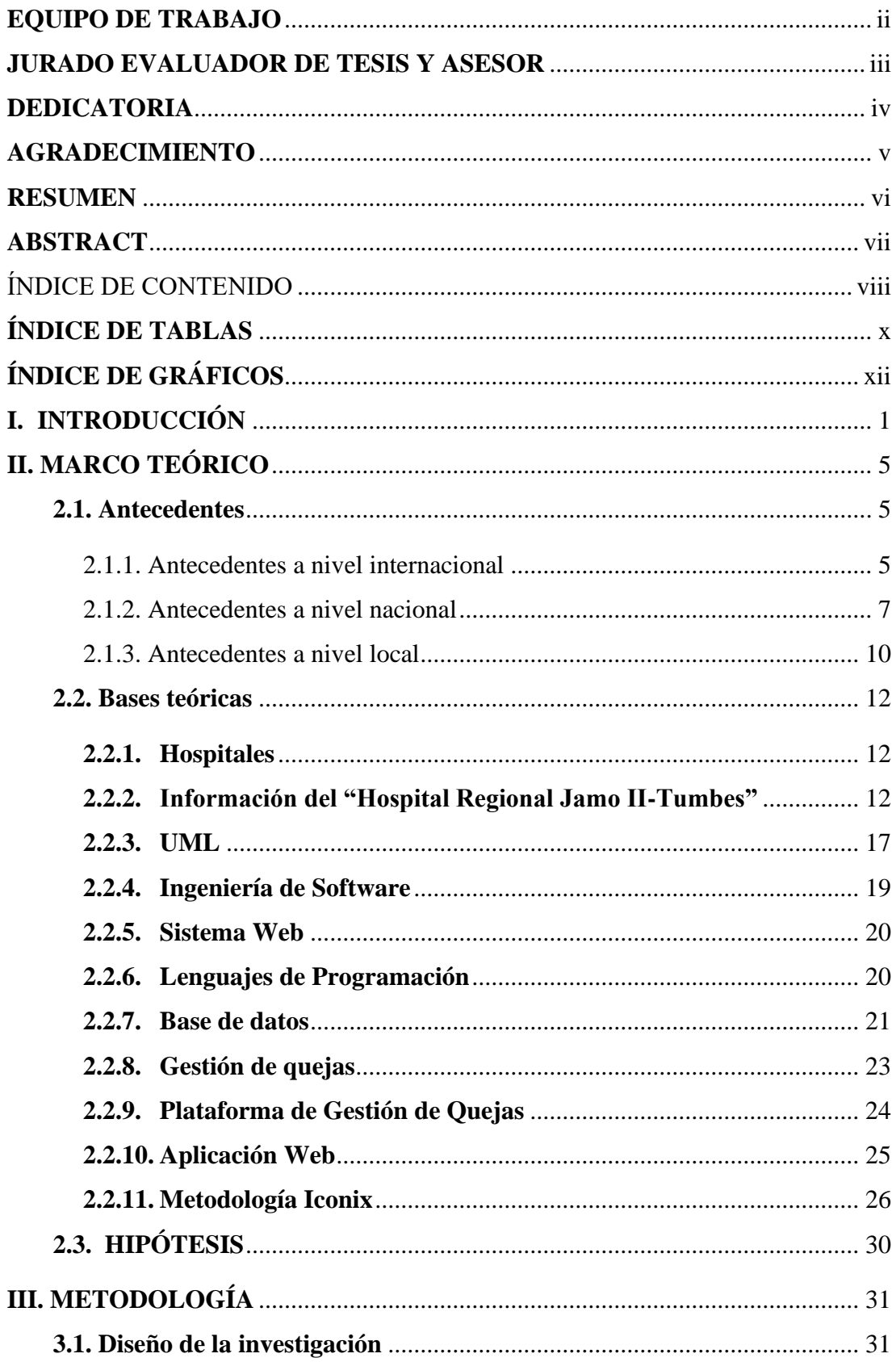

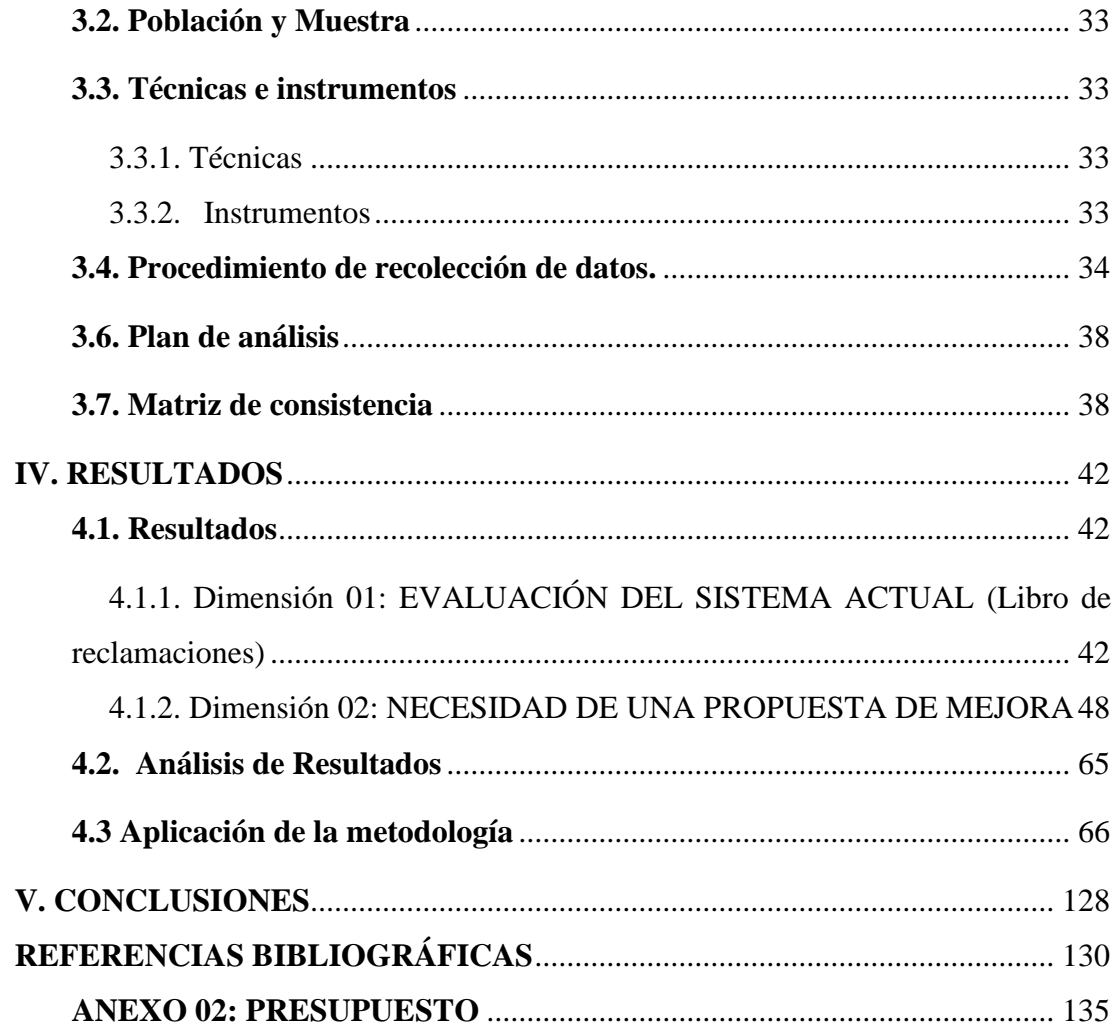

# **ÍNDICE DE TABLAS**

<span id="page-9-0"></span>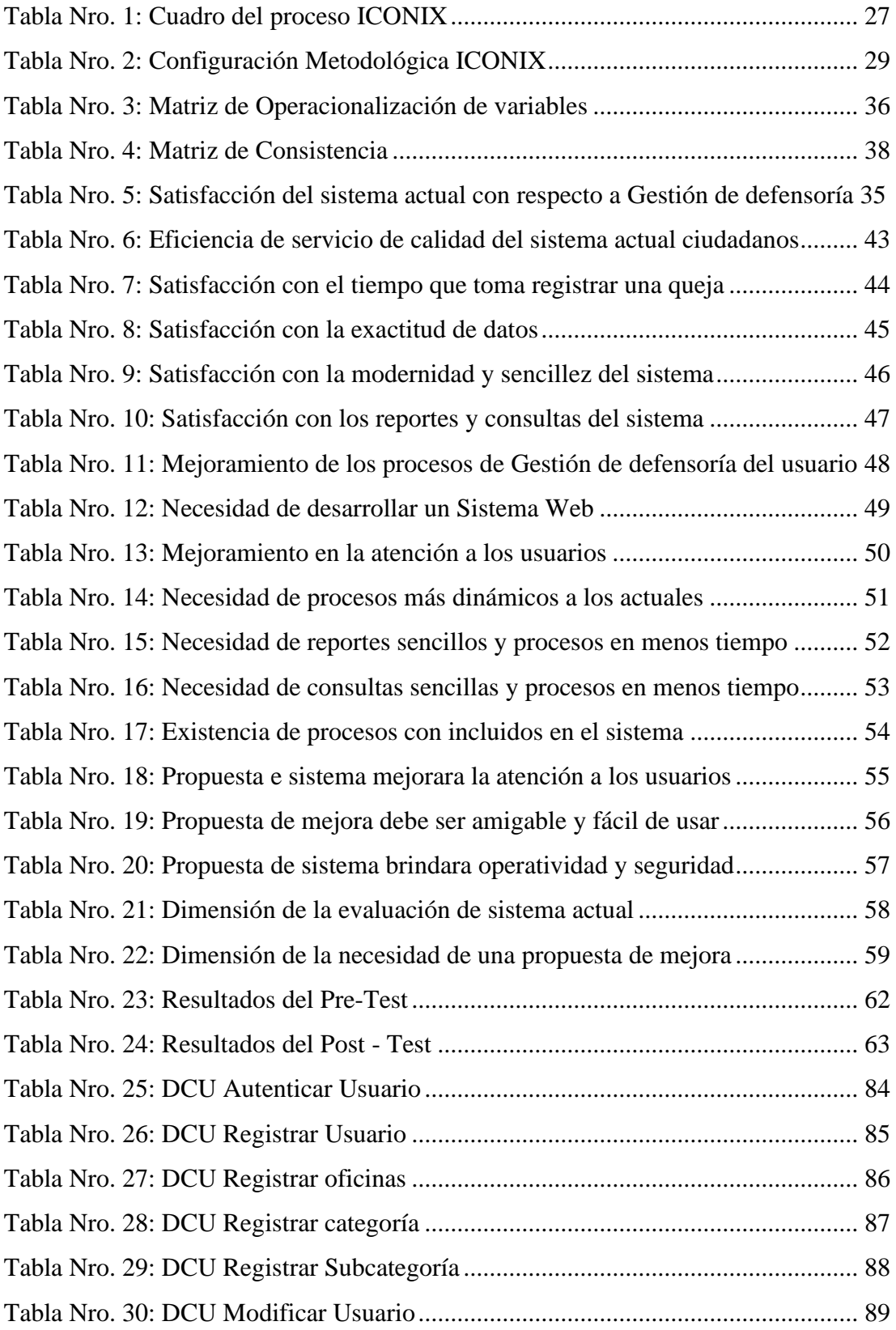

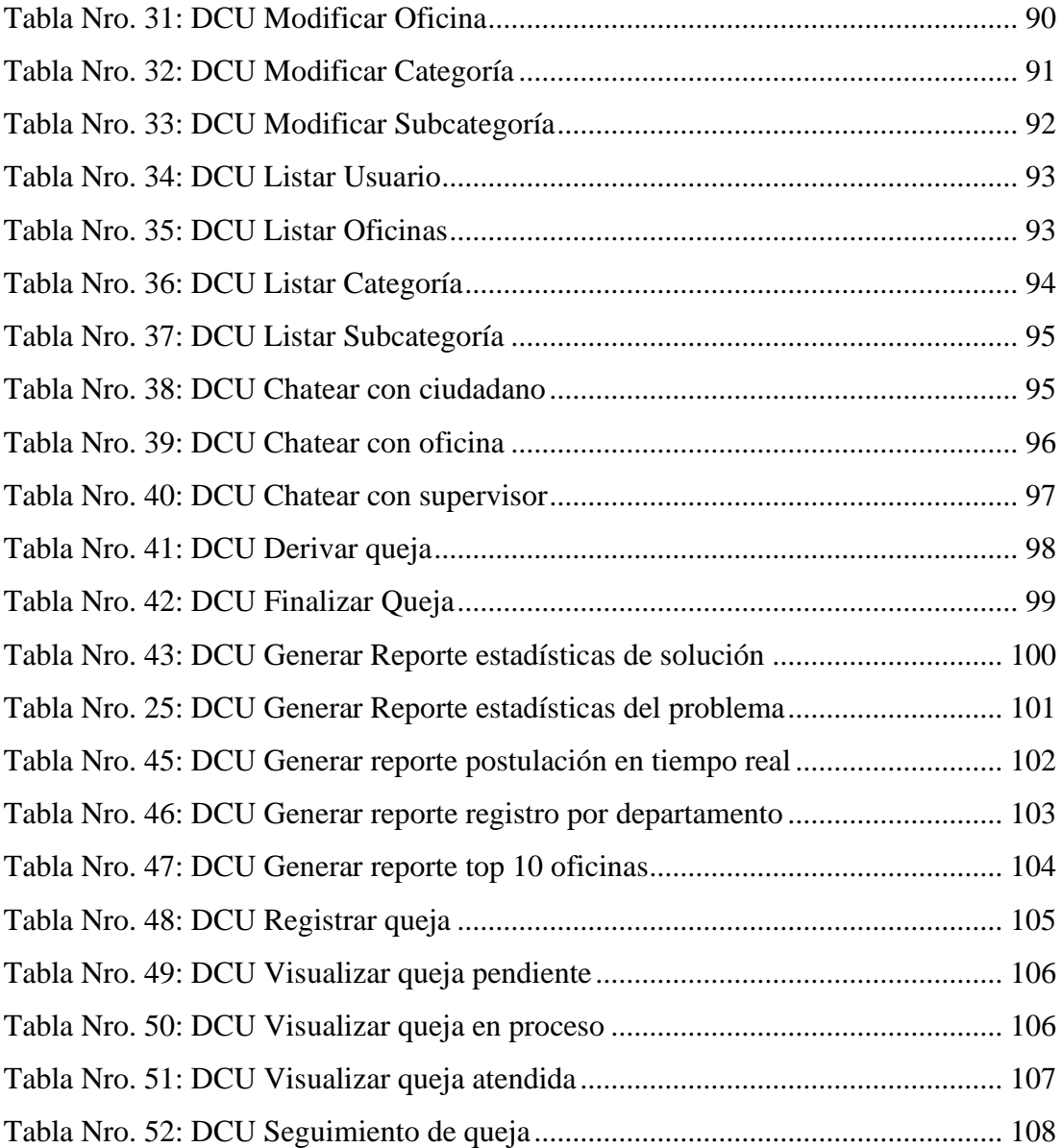

# **ÍNDICE DE GRÁFICOS**

<span id="page-11-0"></span>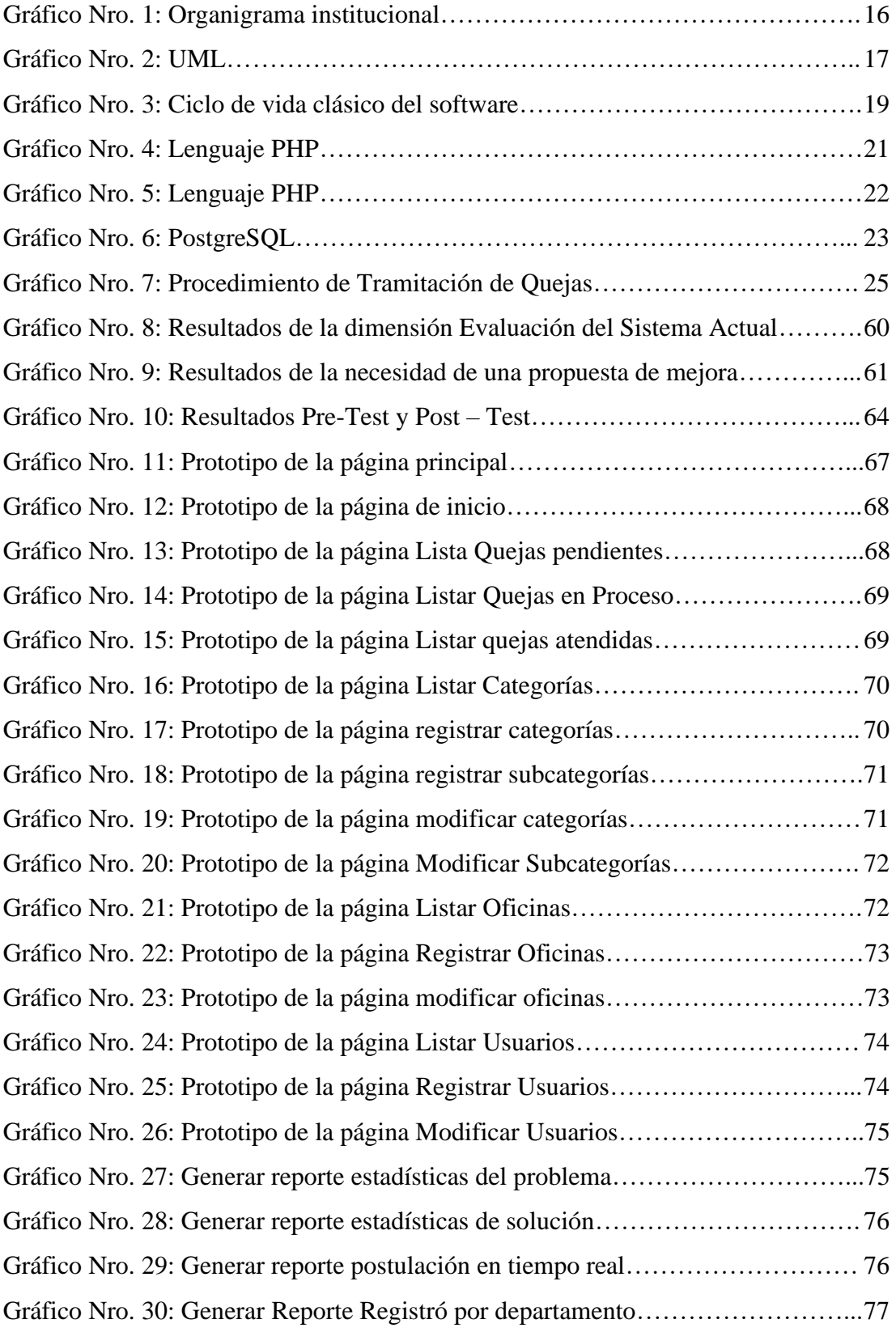

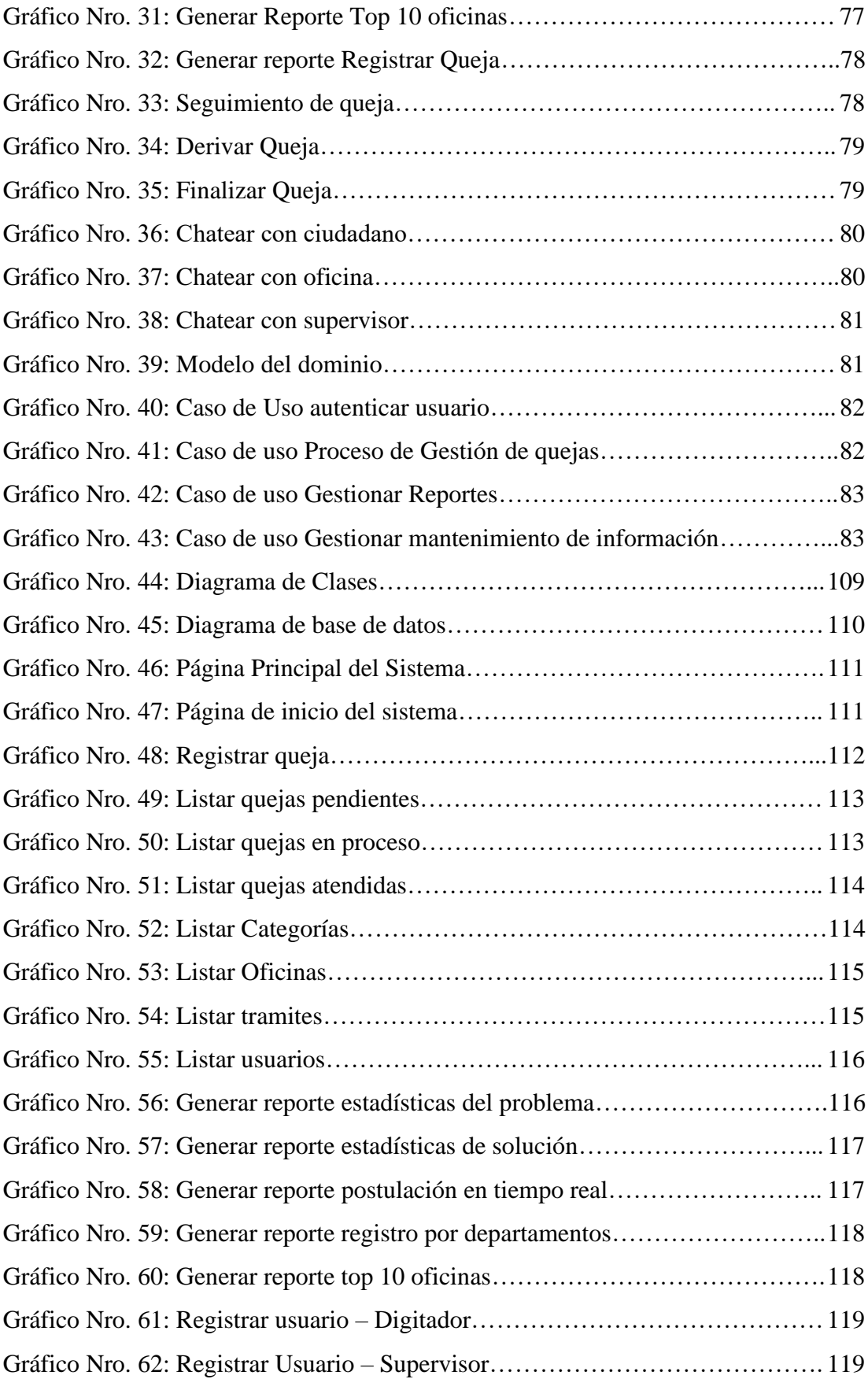

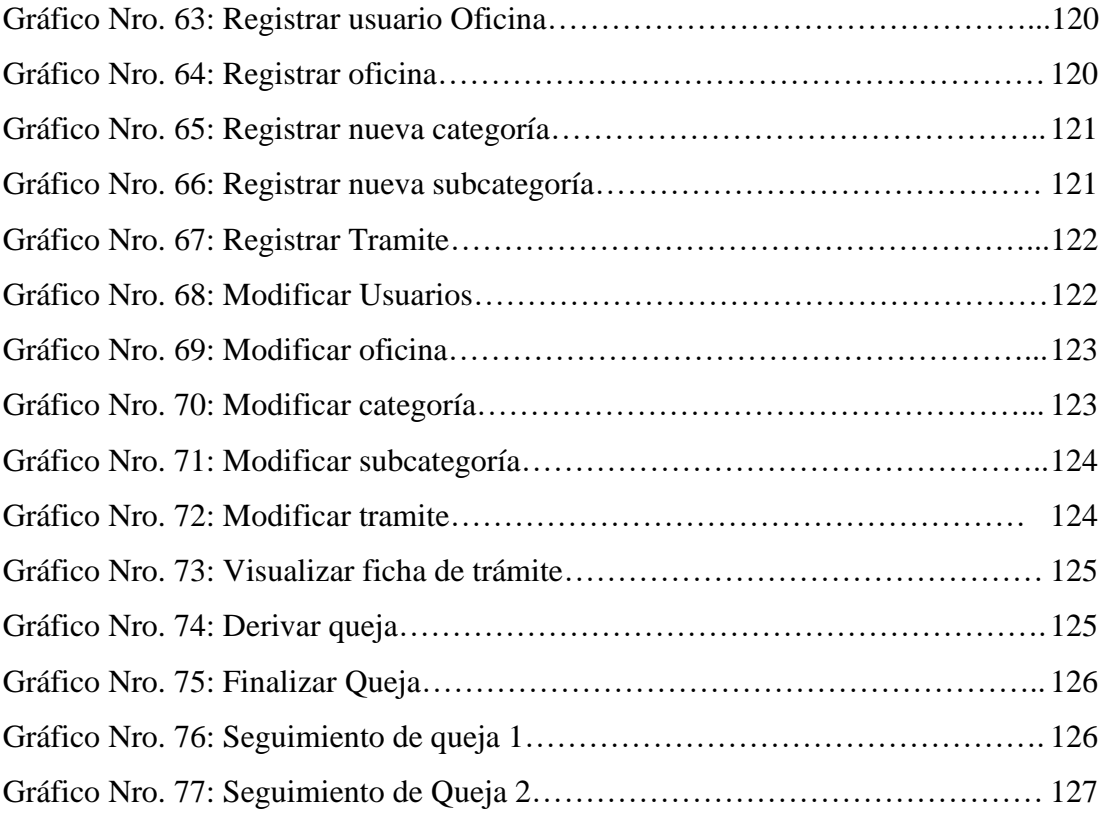

### <span id="page-14-0"></span>**I. INTRODUCCIÓN**

La Gestión de reclamaciones y quejas en la empresa es una parte fundamental de la actividad que se realiza en el servicio de atención al cliente (Bendall-Lyon y Powers, 2001). El establecimiento de un sistema adecuado de reclamaciones y quejas puede ayudar a la empresa a la consecución de los objetivos de mercado y de innovación, en la medida en que sea capaz de responder eficazmente a los requerimientos de los clientes e integre la información procedente de las quejas para la mejora de los procesos y productos, previniendo así los errores futuros. Los sistemas de dirección de reclamaciones y quejas son instrumentos estratégicos fundamentales en el ámbito de la atención al cliente.

El uso de estos sistemas permite que la entidad pueda obtener una ventaja competitiva frente a aquellas que no lo han implantado todavía. Es por esto que en el presente proyecto se pretende el desarrollo de un sistema informático web que permita al HOSPITAL REGIONAL JAMO II-2 TUMBES mejorar su proceso de gestión de defensoría del usuario para lograr una ventaja competitiva frente a otras instituciones de Salud, ya que no hay una Institución de salud que haya implementado un Sistema de esta envergadura.

A partir de la propuesta de desarrollo de un sistema informático Web se pretende la administración de los requerimientos los cuales se abarcarán en el presente documento. La captura de los requerimientos se hará a través de las necesidades primordiales de la Institución:

• Mejorar el proceso de gestión de defensoría del usuario.

Las cuales generarán una mejora en la eficacia de algunas actividades de la institución y una mejor percepción de la población Tumbesina hacia la Institución por dicha mejora. A partir de la identificación de los requerimientos se hará un diseño de sistema que conjuntamente con las personas interesadas o usuarios para luego llevarlo a la construcción de un portal Web.

Para la presente investigación, el cliente de la organización es el ciudadano de Tumbes, por lo tanto, el nivel de satisfacción implica la calidad de atención centrada en el ciudadano. Al ver muchas tecnologías se propone el desarrollo de un sistema informático usando tecnología web que ayude a la mejora en los procesos de gestión de defensoría del usuario en el "Hospital Regional Jamo II – Tumbes".

De acuerdo a la problemática anteriormente indicada, se emite el siguiente enunciado del problema ¿La implementación de un Sistema Web de Gestión de defensoría del usuario, mejora el proceso de Gestión de Defensoría del usuario, la recepción de quejas, reclamos y sugerencias en el Hospital Regional Jamo II-2 Tumbes?

Frente a esta problemática, se ha creído conveniente establecer el siguiente objetivo general de investigación: Realizar la implementación de un Sistema Web que permita mejorar la gestión de defensoría del Usuario, la recepción de quejas, reclamos y sugerencias en el Hospital Regional Jamo II-2 Tumbes.

Teniendo en consideración el objetivo general que se ha definido en el párrafo anterior y para poder lograrlos se proponen los siguientes objetivos específicos:

- 1. Realizar un análisis previo de la situación actual del proceso de gestión de defensoría del usuario y el libro de reclamaciones del Hospital Regional Jamo II – Tumbes, a fin de recolectar la información y necesidades requeridas para la implementación del sistema.
- 2. Evaluar las distintas metodologías de desarrollo de software para el análisis, diseño e implementación del Sistema Web de defensoría del Usuario.
- 3. Realizar el análisis de requerimientos funcionales y no funcionales del Sistema Web de Gestión de Defensoría del usuario mediante encuestas o

entrevistas al personal administrativo relacionado con el proceso de Gestión de defensoría del usuario.

- 4. Realizar el Análisis y diseño del Sistema Web de gestión de defensoría del usuario utilizando la metodología de desarrollo de software seleccionada.
- 5. Implementar el Sistema Web de Gestión de usuario, utilizando herramientas, interfaces visuales y de fácil comprensión, administración y manejo para los usuarios del Sistema de Gestión de Defensoría del usuario, utilizando el lenguaje de programación PHP y como gestor de base de datos PostgreSQL.
- 6. Elaborar un manual de usuario que incluya los requerimientos en del uso del sistema y que este sirva como guía de manejo del sistema web, capacitando a los usuarios que utilicen el sistema de gestión de defensoría del Hospital Regional Jamo II-Tumbes.

Actualmente, las instituciones de salud realizan la mayoría de sus actividades de manera manual lo que ocasiona un problema de manejo de información entre las distintas áreas de salud, por lo que estas instituciones han optado por el uso de herramientas para simplificar sus tareas, la más usada es Libro de Reclamaciones o Microsoft Excel, toda la información es almacenada a través de esas herramientas, pero cuando se trata de redactar constancias o informes, deben recurrir a la búsqueda del medio físico para verificar la información consignada.

Adicionalmente, la poca información digitalizada por los colaboradores es aislada. Solo tiene acceso el colaborador que ha digitalizado la información, o en su defecto se comparte con los colaboradores del área, siempre y cuando el área cuente con conexiones de red para las computadoras de la misma área.

La presente investigación tiene su justificación académica basada en que prueba

que, en el transcurso del tiempo, los conocimientos obtenidos a través de las enseñanzas en la Universidad Privada Antenor Orrego – Trujillo, me sirvió para analizar la problemática actual y plantear una alternativa de solución en el Hospital Regional Jamo II – Tumbes con la finalidad de mejorar el proceso de Gestión de Defensoría de Usuario y la recepción de quejas, reclamos y sugerencias.

Asimismo, se justifica operativamente ya que el Hospital Regional Jamo II-Tumbes cuenta con un personal muy reducido encargado del proceso de Gestión de Defensoría de usuario y de la correcta funcionalidad de la implementación del sistema web de defensoría del usuario.

Su justificación económica se basa en que **el** Hospital Regional Jamo II – Tumbes cuenta con el presupuesto necesario para realizar la implementación del Sistema de Defensoría del usuario, además contribuirá a reducir gastos y el tiempo de espera de los usuarios.

Su justificación tecnológica se basa en el aporte que tendría la presente investigación es implementar un Sistema Web de defensoría del Usuario para el Hospital Regional Jamo II-2 Tumbes y este sirva de apoyo para el personal encargado de recepcionar las quejas reclamos y sugerencias.

Como justificación institucional, se basa en el desarrollo de este proyecto de investigación se fundamenta en que las entidades en general deben aprovechar el uso de las tecnologías de información que son de gran utilidad para que sus procesos se ejecuten de manera eficaz y para el desarrollo de su empresa, lo que conlleva claramente a un buen control de información, buen ambiente laboral.

### <span id="page-18-0"></span>**II. MARCO TEÓRICO**

#### <span id="page-18-1"></span>**2.1. Antecedentes**

#### <span id="page-18-2"></span>**2.1.1. Antecedentes a nivel internacional**

En el año 2016, Rodríguez, Ana Pérez (3), en la ciudad de España, realizó un trabajo de investigación de tesis denominada "Análisis de las reclamaciones de los usuarios de un área de atención primaria", nos dice que uno de los factores más importantes relacionados con la calidad asistencial es la satisfacción del paciente/usuario con los servicios prestados, y por tanto, cualquier organización que pretenda mejorar su calidad debe orientar sus servicios hacia la satisfacción de sus clientes. En nuestro medio los métodos más frecuentemente utilizados para recoger las opiniones de los usuarios son el análisis de las quejas presentadas y la realización de encuestas de satisfacción.Mediante las reclamaciones y sugerencias los usuarios del Servicio Galego de Saúde ejercen el derecho a manifestar su opinión acerca del funcionamiento, estructura, recursos, organización, trato, asistencia u otras cuestiones análogas relativas a los centros, servicios y establecimientos sanitarios públicos de Galicia.

Las reclamaciones constituyen un instrumento fundamental para conocer las expectativas de los pacientes, al tiempo que constituyen una garantía de los derechos y deberes de los usuarios del Sistema Sanitario y sirven como indicador de la calidad percibida y del grado de satisfacción de los mismos.El conocimiento de la percepción de los usuarios es fundamental para detectar oportunidades de mejora y aplicar los cambios necesarios para corregir las deficiencias de funcionamiento detectadas y conseguir, así, una mayor calidad de la asistencia y un mayor grado de satisfacción con el servicio que se presta.El objetivo de este trabajo fue analizar las características de las reclamaciones que se han presentado por escrito en el área sanitaria de Santiago de Compostela durante los años 2007-2008,

así como la monitorización del tiempo de respuesta de las reclamaciones interpuestas.

En el año 2015, Rodríguez Mario (2)en la ciudad de Venezuela, realizó un estudio de investigación para la "Universidad Centro occidental Lisandro Alvarado", con el propósito principal de diagnosticar la eficiencia en la atención de reclamos comerciales en el departamento de servicio al cliente de la empresa Hidrolara como indicador de gestión de calidad y herramienta para el mejoramiento continuo. Utilizando como técnica la recolección de datos, conducta observada y la entrevista; una vez recopilada la información se procedió a realizar un comparativo de los indicadores de eficiencia y un análisis de las entrevistas a través de una matriz de opinión.Teniendo como resultados una nueva propuesta que ayuda a concluir su eficiencia en la atención de reclamos comerciales en un 75% niveles de efectividad, convirtiéndose en una herramienta para aplicar correctivos y planes de acción.

En el año 2015, Bustamante, Daniel (4), en la ciudad de Bogotá, realizó un trabajo de investigación de tesis denominada "Evaluación del proceso, propuesta de mejoramiento de atención y disminución del número de las reclamaciones del banco de Davivienda.", nos dice que, aunque el banco Davivienda sea una organización netamente financiera, es importante tener en cuenta que su razón de ser son los clientes, es por esto que este trabajo está basado en mejorar el servicio al cliente y no necesariamente involucra un tema financiero. Algo muy importante en el tema del servicio es que la calidad de un producto se tiene que ver muy diferente de la calidad del servicio. La mayor parte de las organizaciones son muy conscientes acerca de manejar la calidad de sus productos, y con frecuencia no consideran el servicio para el cliente como un producto. Con esa idea las organizaciones dejan de comprender una verdad definitiva: ¡El cliente es el activo más valioso! Debido a que los clientes son la razón de ser de las organizaciones, es importante brindarles un

buen servicio ya que esto le dará una diferencia competitiva, un reclamo es una forma de decir a la empresa que lo puede hacer mejor, si eso no ocurre el cliente tocara otra puerta.Este trabajo inicia con la descripción de todo el proceso de reclamaciones y sus estadísticas, a partir de esto se analizaron y se trabajó en los motivos más representativos, hallando las causas generadoras de los motivos y otros problemas, con eso se realizaron propuestas de mejora para disminuirlos, adicionalmente se analizó el proceso global con sus pros y contras realizando propuesta para su mejora, estableciendo indicadores e incentivos que contribuyan al mejoramiento continuo de la organización.

#### <span id="page-20-0"></span>**2.1.2. Antecedentes a nivel nacional**

En el año 2015, Palomino Pauca, Marcel Ever, (7) en la ciudad de Lima, realizó un trabajo de investigación de tesis denominada "Sistema de gestión de reclamos de facturación para empresas operadores de telecomunicación", nos cuenta que la Gestión de Reclamos de Facturación, comprende la atención de las diversas etapas del reclamo, así como de las diferentes instancias siendo estas: primera, recurso de reconsideración y segunda instancia. La Gestión del Reclamo está integrada por los siguientes procesos: registro, análisis (investigación, resolución y liquidación) y notificación del reclamo presentado. El proyecto tiene como objetivo principal integrar la Gestión de Reclamos de Facturación, para lo cual se reutilizará la funcionalidad existente de los dos aplicativos y sobre la base de estos se diseñará una herramienta informática que permita administrar y controlar de forma eficiente la Gestión del Reclamo para una empresa operadora de Telecomunicación la cual puede ofrecer los servicios de Telefonía fija, Telefonía móvil y/o Servicio de Cable. Los resultados más relevantes del proyecto son: contar con una herramienta informática flexible que brinde el soporte a la gestión de reclamos de facturación optimizar los procesos en las diferentes instancias del reclamo, reducir las sanciones y multas

económicas aplicadas por OSIPTEL debido al incumplimiento en los plazos establecidos para la resolución del reclamo.

En el año 2016, Shirley Guerrero y Fátima Trujillo (5), en la ciudad de Chiclayo, realizaron un trabajo de investigación de tesis denominada "Propuesta de mejora de la gestión de quejas y reclamos en la empresa CinePlanet-Chiclayo", en su definición dice que, hoy en día las organizaciones van perdiendo el enfoque que deben tener respecto a la calidad permanente en su producto, procesos, actividades y servicios a brindar; eso debido a que no tienen dentro de sus objetivos principales dirigir todos sus esfuerzos y actividades hacia sus clientes.Las consecuencias de la falta de preocupación y descuido de las empresas se ven reflejadas en la perdida de dinero, y de la fidelización de sus clientes, por eso es de vital importancia conocer de cerca las necesidades, percepciones e incomodidades de los clientes; y recibir con agrado las quejas y reclamos que manifiesten de nuestro producto o servicio.Es por ello que en su trabajo de investigación tienen como objetivo principal generar una propuesta de mejora en la gestión de quejas y reclamos para la empresa Cineplanet Chiclayo, con la finalidad de mejorar su gestión en cuanto al tratamiento de las quejas y reclamos, su servicio, y por ende lograr mejoras para sus clientes, esto con ayuda del ISO 10002, un ISO específico que se encarga del estudio de la Gestión de Quejas y reclamos.La investigación es de tipo descriptiva, no experimental ya que se centra en describir, comprender e interpretar el porqué de hechos no observables directamente como: opiniones, pensamientos que se obtendrá por parte de las personas involucradas y encargadas de llevar a cabo dicha gestión; así como de analizar cuál es el nivel o estado de diversas variables estudiadas.Se contó con 3 tipos de muestras: la primera estuvo conformada por 385 clientes que hayan tenido por lo menos una manifestación de queja en la empresa, a la cual se le realizará un cuestionario; la segunda estuvo conformada por 15 clientes escogidos del libro de reclamaciones de la empresa, a los que se les realizó entrevistas;

y la tercera estuvo conformada por 15 colaboradores de la empresa entre el nivel estratégico y operativo, a los que también se les realizará entrevistas.Para el correcto procesamiento y análisis de datos se contó con la ayuda de programas como el Microsoft Office (Excel) y de técnicas de análisis estadístico como SPP.Para concluir se obtuvo como resultado que la empresa Cineplanet cuenta con un deficiente tratamiento de las quejas y reclamos, encontrando así que sus clientes se encuentran insatisfechos en cuanto a la gestión que llevan a cabo de sus quejas y reclamos, y frente a la falta de compromiso que presentan la empresa Cineplanet Chiclayo para darle "solución" a estas.

En el año 2015, Rodríguez Escudero, Ana Isabel (6), en la ciudad de Trujillo, realizó un trabajo de investigación de tesis denominada "Gestión Empresarial del Sistema de Reclamaciones y Quejas bajo los enfoques mecanicista y orgánico", nos cuenta en su trabajo de investigación, que un buen sistema de reclamaciones y quejas puede proporcionar beneficios a la empresa mediante la generación de satisfacción y la consiguiente lealtad del consumidor. Además, proporciona la oportunidad de utilizar la información generada a lo largo del proceso de gestión de las reclamaciones para mejorar en áreas deficitarias.Es por ello que en su trabajo de investigación se propone enfatizar el esfuerzo que ha de desarrollar la empresa para obtener una solución justa y satisfactoria para los clientes y, por consiguiente, lograr una mayor satisfacción de la organización con el sistema de reclamaciones y quejas. Se trata, en última instancia, de proponer y contrastar un modelo que, desde un enfoque interno a la empresa, recoja los constructos organizacionales y las dimensiones de recuperación que conforman la estructura del sistema de reclamaciones y quejas capaz de dar respuesta a las peticiones de los clientes para evitar su fuga, así como descubrir oportunidades de mejora para prevenir que ocurran los fallos. Por tanto, las aportaciones del modelo giran en torno al diseño de un sistema eficiente de reclamaciones y quejas en el que se estudia el efecto que

ejerce el establecimiento de las normas de procedimiento, de comportamiento y de resolución de quejas en el logro de soluciones justas para los clientes –enfoque mecanicista–, al mismo tiempo que se determina el papel que juegan los comportamientos proactivos de los empleados que van más allá de los derivados de una formación o entrenamiento en atención al cliente –enfoque orgánico– para la consecución de tal objetivo, Por lo cual se pretende es intentar, en la medida de lo posible, cubrir lagunas de investigación desde la perspectiva de la empresa, con la propuesta y validación de un modelo explicativo de los factores determinantes del sistema de reclamaciones y quejas bajo los enfoques mecanicista y orgánico de comportamiento organizacional. Concretamente, el presente trabajo se estructura en cinco capítulos.

#### <span id="page-23-0"></span>**2.1.3. Antecedentes a nivel local**

En el año 2015, Saavedra Escobar (8), en su tesis titulada "Implementación de una aplicación de control de pedidos vía web para la agroindustria La Morina S.A.C. del distrito de Moro, provincia del Santa, departamento de Ancash" indica que el comercio electrónico ha tomado un espacio de manera acelerada en el diario vivir, y es una herramienta muy importante para mejorar los índices de ventas un nivel mundial. Nos cuenta que su investigación tuvo como objetivo implementar una aplicación de control de pedidos vía web para la Agroindustria La Morina S.A.C del distrito de Moro. La Agroindustria cuenta con las áreas de gerencia, administración, contabilidad y producción; estas dos últimas las encargadas de verificar la entrada y salida de los productos hacia los vendedores y proveedores. Por lo cual la tesis se ha desarrollado con la finalidad de facilitar la gestión de pedidos de los diferentes clientes de la Agroindustria La Morina SAC, aprovechando como recurso el Internet. Unos de los problemas encontrados fue la pérdida de tiempo al solicitar los productos, baja

producción del área de gestión y marketing. El sistema informático web permitirá realizar el registro de los clientes, productos y pedidos de los clientes, además de configurar el stock de productos, precios y promociones. Por otro lado, el sistema realizará un registro del cliente y de las reservas con pedido anticipado escogido por el cliente, las cuales serán visualizadas por el encargado de reservas para dar las indicaciones correspondientes para la atención a dicho cliente. Para la implementación se utilizó herramientas de software libre como es joomla y extensiones para el carrito de compra. Se tuvo como resultados de la implementación, reducción en la pérdida de tiempo de los empleados solicitando los pedidos a cada cliente, así como tener controlado y actualizado los pedidos y disponibilidad de los productos en almacén. Por lo cual se concluye que este sistema va ser de gran ayuda para mejorar la gestión dentro de la empresa para optimizar los procesos, agilizando las transacciones internas de la empresa y también la productividad, ganando así tiempo valioso no sólo para el servicio técnico, sino también mejorar el tiempo de respuesta a los clientes

Jhonatan Carrillo (9), en su trabajo de investigación de tesis que dominó "Implementación de un Sistema de Información para mejorar la gestión de los procesos de compra, venta y almacén de productos deportivos en la tienda Casa de Deportes ROJITAS E.I.R.LTDA. de la ciudad de Chimbote, provincia del Santa, departamento de Ancash, 2014" , nos comenta que tuvo como objetivo principal implementar un Sistema de Información para mejorar la gestión de los procesos de compra, venta y almacén de productos deportivos de la Tienda Casa de Deportes Rojitas, de la ciudad de Chimbote, la investigación tuvo como diseño no experimental, de tipo documental y descriptiva, la población y muestra fue delimitada en 16 trabajadores, con lo que una vez que se aplicó el instrumento se obtuvieron los siguientes resultados: En lo que respecta a las interrogantes más relevantes, se puede visualizar que un 75% expresó

que la tienda requiere de la implementación de un Sistema de Información, como también se encontró que un 75% manifiesta que es beneficioso contar con un Sistema de Información, así mismo un 100% revela que existe pérdida de tiempo al realizar los reportes de los procesos que existen en la tienda, además un 100% declara que existen desactualización de datos en la administración. Todos estos resultados coinciden con la hipótesis general, por lo que esta investigación queda debidamente justificada en la necesidad de realizar la implementación de un Sistema de Información para ayudar a mejorar la gestión de los procesos de Compra, Venta y Almacén de productos en la Tienda Deportiva Rojitas.

#### <span id="page-25-0"></span>**2.2. Bases teóricas**

#### **2.2.1. Hospitales**

#### <span id="page-25-1"></span>**Definición**

Nos definen que Hospital es el espacio en el que se desarrollan todo tipo de servicios vinculados a la salud. En estos recintos, por lo tanto, se diagnostican enfermedades y se realizan distintos tipos de tratamientos para reestablecer la salud de los pacientes (9).

#### <span id="page-25-2"></span>**2.2.2. Información del "Hospital Regional Jamo II-Tumbes"**

#### **Misión**

La Misión del Hospital Regional Jamo II – Tumbes, es prevenir los riesgos, proteger del daño, recuperar MISIÓN la salud y rehabilitar las capacidades de los pacientes, en condiciones de plena accesibilidad y de atención a la persona desde su concepción hasta su muerte natural (10).

#### **Visión**

El Hospital Regional II-2 "José Alfredo Mendoza Olavarría" Tumbes,

tiene como visión constituirse en un Hospital modelo, líder en la atención de salud en el ámbito de la jurisdicción de la Región Tumbes, y reconocido a nivel nacional e Internacional, como un hospital acreditado de segundo nivel, basados en nuevos paradigmas de desarrollo, con infraestructura moderna y equipos de alta tecnología, en donde el desempeño profesional y humano de nuestros miembros se caracterice por su competencia, eficiencia y calidad de resultados en la atención hospitalaria, y una cultura organizacional de excelencia y calidad, lo que permitirá la intervención activa en la comunidad, con prioridad en los grupos más vulnerables y con ello elevar el nivel de salud y desarrollo social de la población, con usuarios satisfechos en sus necesidades (11).

#### **1. Historia**

El nuevo Hospital Regional "José Alfredo Mendoza Olavarría"- JAMO II-2 absorbió al Hospital de Apoyo de Tumbes "José Alfredo Mendoza Olavarría", el mismo que fue construido por el Fondo Nacional de Salud y Bienestar Social e inaugurado el día 24 de mayo de 1, 963, durante el Gobierno del Dr., Manuel Prado Ugarteche. Contaba con una construcción de un piso, posteriormente, en el año 1,995 fue remodelado el departamento de Emergencia con la construcción de tres salas de Reposo, Laboratorio, Tópico, Admisión (Sala de radio) y una Farmacia (sala de descanso de enfermeras), sin embargo, debido al crecimiento de la población la demanda por servicios especializados asistenciales aumentó, por tal motivo, gran parte de la población, se veía obligada a realizar viajes al sur del País para encontrar tratamientos médicos que solucionen diversos problemas de salud, ya que el Hospital sólo atendía problemas médicos de mediana complejidad por no contar con la infraestructura ni recursos para ello (12).

En el período comprendido entre el año 2006 al año 2010, el Gobierno Regional de Tumbes, teniendo como presidente Regional al Sr. Wilmer Dios Benites, elaboró el Proyecto para la Construcción y Equipamiento del Hospital Regional "José Alfredo Mendoza Olavarría"- JAMO II-2, proyecto que tomaba en consideración las necesidades y demanda de la población para la atención especializada en salud de aproximadamente 224 885 habitantes de la Región de Tumbes.

Durante el Gobierno Regional del Sr. Gerardo Viñas Dioses se ejecutó la Construcción del Hospital y Equipamiento respectivo; y fue inaugurado el día 30 de abril del 2013, por el mismo presidente regional y el Director Regional de Salud Luis Miguel Flores Merino. A partir del 02 de agosto del 2013 el Hospital Regional de Tumbes inició sus actividades con la atención de consultorios externos para toda la población, en este mismo mes, el centro quirúrgico inició intervenciones en quirófano, siendo el primer atendido un adulto mayor de iniciales TDQ de 81 años a quien se le realizó una biopsia de tejido prostático.

Actualmente, el Hospital Regional "José Alfredo Mendoza Olavarría"- JAMO II-2, se encuentra funcionando en toda su capacidad, brindando los servicios de: Seguro Integral de Salud, medicina, nutrición, cirugía, ginecología, obstetricia, pediatría, neonatología, odontoestomatología, enfermería, emergencia, hospitalización, anestesiología, patología, radiología, ecografía, exámenes especializados, laboratorio, psicología, servicio social, neurología, diagnóstico de imágenes, farmacia y diversos tratamientos para prevenir, dar tratamiento y rehabilitación a los diversos problemas de salud de toda la población de la Región de Tumbes (12).

#### **2. Información General**

El Hospital Regional "José Alfredo Mendoza Olavarría"- JAMO II-2

es una institución púbica descentralizada del Ministerio de Salud, que brinda a la población de la Región de Tumbes atención integral ambulatoria y hospitalaria especializada, con énfasis en la prevención, tratamiento, recuperación y rehabilitación de problemas de salud de la población. Para ello, cuenta con una infraestructura moderna y nueva, conformada por una construcción de 06 pisos, equipos tecnológicos modernos, un equipo de especialistas que brindan asistencia médica a la población, y un equipo de profesionales, técnicos y operativos que respaldan la Gestión Institucional orientada a garantizar el bienestar de toda la población tumbesina (13).

#### **3. Ubicación**

Prolongación Av. Fernando Belaunde Terry S/N Ciudadela Noe 3ra Etapa – Tumbes.

#### 4. **Organigrama**

## **Gráfico Nro. 1: Organigrama institucional**

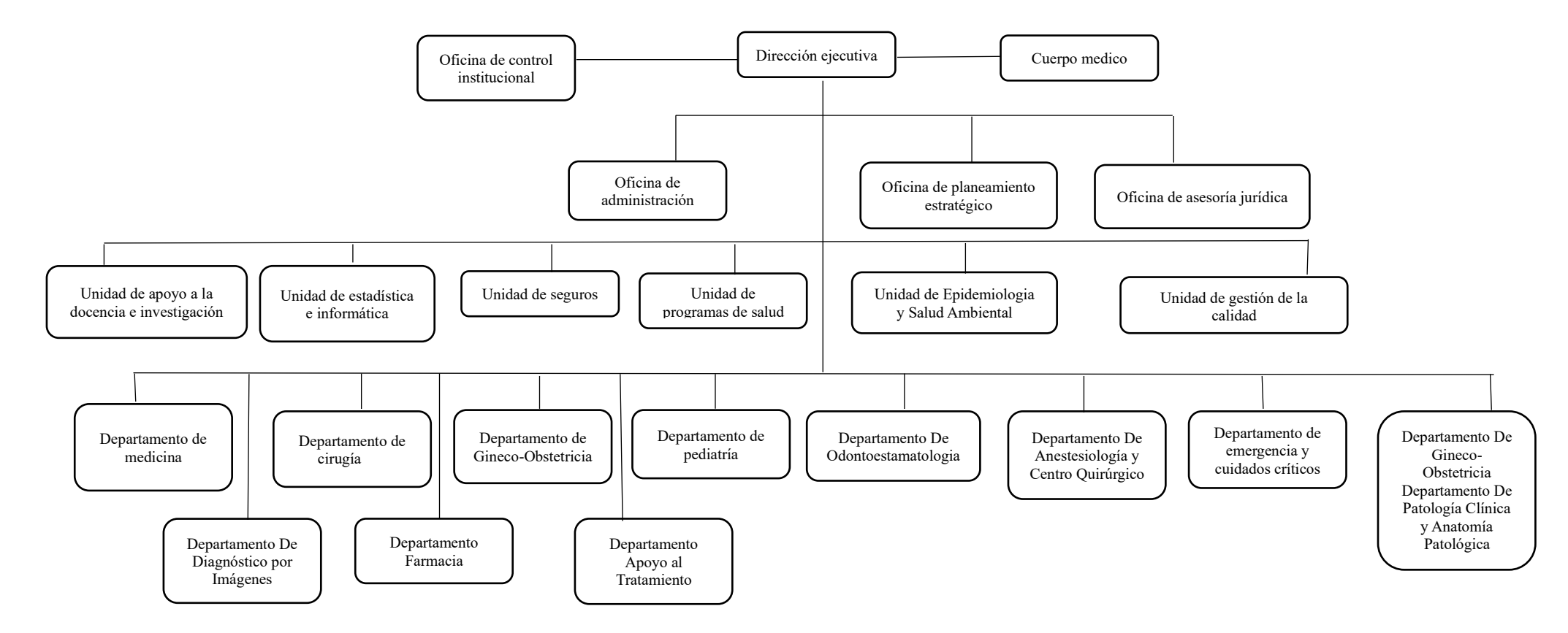

Fuente: http://hrjt.gob.pe/site/index.php/ct-menu-item-3/ct-menu-item-13.

#### <span id="page-30-0"></span>**Definición**

Es un lenguaje estándar para escribir planos de software, UML se puede utilizar para visualizar, especificar, construir y documentar los artefactos de un sistema que involucra una gran cantidad de software. UML prescribe un conjunto de notaciones y diagramas estándar para modelar sistemas orientados a objetos, y describe la semántica esencial de lo que estos diagramas y símbolos significan, se puede usar para modelar distintos tipos de sistemas como, por ejemplo: sistemas de software, sistemas de hardware, y organizaciones del mundo real (14).

<span id="page-30-1"></span>**Gráfico Nro. 2: UML**

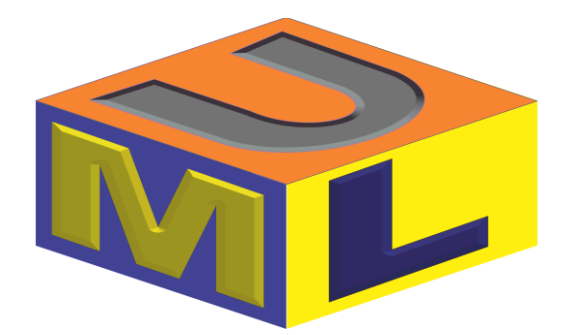

Fuente: http://stadium.unad.edu.co/ovas/10596\_9839/qu\_es\_uml.html

#### **Diagramas UML**

#### • **Diagrama de casos de uso**

Un caso de uso es una descripción de las acciones de un sistema desde el punto de vista del usuario. Es una herramienta valiosa dado que es una técnica de aciertos y errores para obtener los requerimientos del sistema, justamente desde el punto de vista del usuario. Los diagramas de caso de uso modelan la funcionalidad del sistema usando actores y casos de uso. Los casos de uso son servicios o funciones provistas por el sistema para sus usuarios (15).

#### • **Diagrama de Estados**

En cualquier momento, un objeto se encuentra en un estado particular, la luz está encendida o apagada, el auto en movimiento o detenido, la persona leyendo o cantando, etc. El diagrama de estados UML captura esa pequeña realidad (15).

#### • **Diagrama de clases**

Los diagramas de clases describen la estructura estática de un sistema. Las cosas que existen y que nos rodean se agrupan naturalmente en categorías. Una clase es una categoría o grupo de cosas que tienen atributos (propiedades) y acciones similares(15).

#### • **Diagrama de secuencia**

Los diagramas de clases y los de objetos representan información estática. No obstante, en un sistema funcional, los objetos interactúan entre sí, y tales interacciones suceden con el tiempo. El diagrama de secuencias UML muestra la mecánica de la interacción con base en tiempos(15).

## • **Diagrama de Colaboración**

El diagrama de colaboraciones describe las interacciones entre los objetos en términos de mensajes secuenciados. Los diagramas de colaboración representan una combinación de información tomada de los diagramas de clases, de secuencias y de casos de uso, describiendo el comportamiento, tanto de la estructura estática, como de la estructura dinámica de un sistema (15).

#### • **Diagrama de Actividades**

Un diagrama de actividades ilustra la naturaleza dinámica de un sistema mediante el modelado del flujo ocurrente de actividad en actividad. Una actividad representa una operación en alguna clase del sistema y que resulta en un cambio en el estado del sistema.

Típicamente, los diagramas de actividad son utilizados para modelar el flujo de trabajo interno de una operación (15).

#### • **Diagrama de Componentes**

Un diagrama de componentes describe la organización de los componentes físicos de un sistema (15).

## <span id="page-32-0"></span>**2.2.4. Ingeniería de Software**

Es todo aquello que permite la construcción de un nuevo software. Esto implica la realización de documentación referente al logro de la construcción del software. Esta documentación también comprende el uso del software para los usuarios finales (16).

La producción de software es algo más que la programación; hay etapas que la preceden y otras que la siguen. El ciclo de vida del software está constituido por el conjunto de todas estas etapas. Los métodos y técnicas de la ingeniería del software se inscriben dentro del marco delimitado por el ciclo de vida del software, y, más concretamente, por las diferentes etapas que se distinguen. La misma existencia de distintos 12 modelos del ciclo de vida del software hacen comprender que no hay ninguno que sea ideal o que no tenga grandes limitaciones (16).

<span id="page-32-1"></span>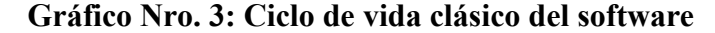

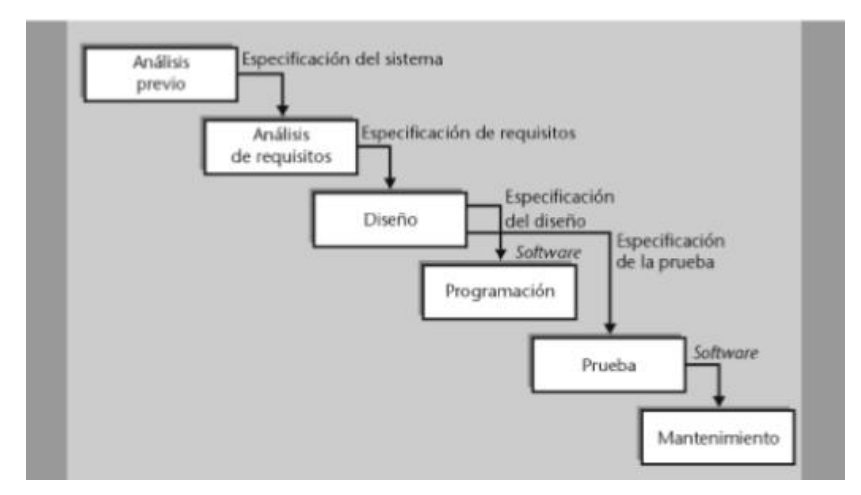

Fuente: Campderrich Falgueras B(16).

#### <span id="page-33-0"></span>**2.2.5. Sistema Web**

Un Portal es el punto de entrada a Internet donde se organizan y concentran los contenidos del propietario del mismo. El objetivo principal del Portal es ayudar a los usuarios a encontrar lo que necesitan sin salir del mismo fidelizándoles e incentivándoles a utilizarlo de forma continuada.

Los 3 pilares fundamentales de un Portal para atraer la atención del usuario y son: (17).

- Información (buscadores, directorios, noticias, catálogos y servicios).
- Participación (E-mail, foros, chat).
- Comodidad: Brindar la mayor cantidad de información en un solo espacio y tener todo a mano.

#### <span id="page-33-1"></span>**2.2.6. Lenguajes de Programación**

Un lenguaje de programación es un lenguaje formal diseñado para realizar procesos que pueden ser llevados a cabo por máquinas como las computadoras.

Pueden usarse para crear programas que controlen el comportamiento físico y lógico de una máquina, para expresar algoritmos con precisión, o como modo de comunicación humana (18).

• **PHP**. Es un lenguaje de programación de uso general de código del lado del servidor originalmente diseñado para el desarrollo web de contenido dinámico. Fue uno de los primeros lenguajes de programación del lado del servidor que se podían incorporar directamente en el documento HTML en lugar de llamar a un archivo externo que procese los datos. El código es interpretado por un

servidor web con un módulo de procesador de PHP que genera la página Web resultante. PHP ha evolucionado por lo que ahora incluye también una interfaz de línea de comandos que puede ser usada en aplicaciones gráficas independientes. Puede ser usado en la mayoría de los servidores web al igual que en casi todos los sistemas operativos y plataformas sin ningún costo.

PHP se considera uno de los lenguajes más flexibles, potentes y de alto rendimiento conocidos hasta el día de hoy, lo que ha atraído el interés de múltiples sitios con gran demanda de tráfico, como Facebook, para optar por el mismo como tecnología de servidor (19).

<span id="page-34-1"></span>**Gráfico Nro. 4: Lenguaje PHP**

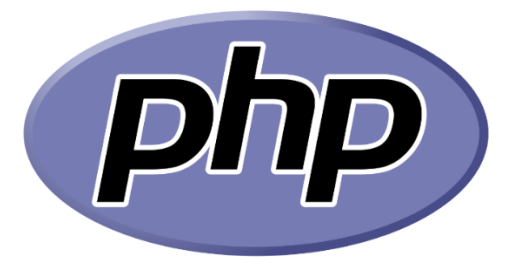

Fuente: ICTEA(19).

### <span id="page-34-0"></span>**2.2.7. Base de datos**

Una base de datos es un conjunto de datos que pertenecen al mismo contexto almacenados sistemáticamente para posterior uso, las bases de datos se organizan por campos, registros y archivos.

#### **Tipos de base de datos**

• **Mysql**. Es un sistema de gestión de base de datos relacional o SGBD. Este gestor de base de datos en multihilo y multiusuario, lo que le permite ser utilizado por varias personas al mismo tiempo, e incluso, realizar varias consultas a la vez, lo que lo hace sumamente versátil (20).

#### **Gráfico Nro. 5: MYSQL**

<span id="page-35-0"></span>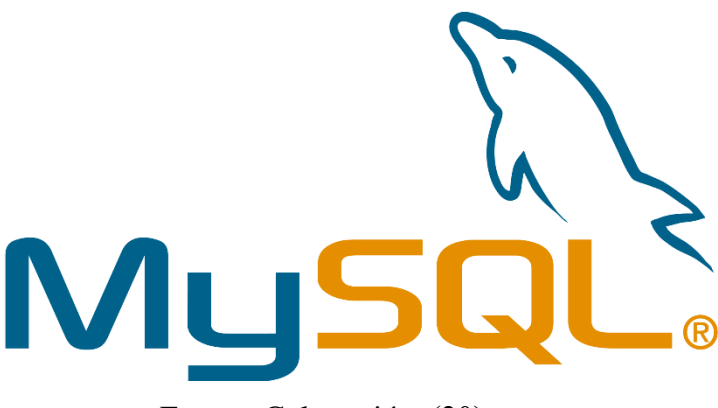

Fuente: Culturación (20).

•

• **PostgreSQL**. Es un Sistema de gestión de bases de datos relacional orientado a objetos y libre, publicado bajo la licencia PosgreSQL, similar a la BSD o la MIT.

Como muchos otros proyectos de código abierto, el desarrollo de PostgreSQL no es manejado por una empresa y/o persona, sino que es dirigido por una comunidad de desarrolladores que trabajan de forma desinteresada, altruista, libre y/o apoyada por organizaciones comerciales. Dicha comunidad es denominada el PGDG (PostgreSQL Global Development Group).

PostGreSQL tiene una arquitectura que involucra muchos estilos, en su nivel más alto es un esquema clásico cliente-servidor, mientras que el acceso a la data es un esquema en capas(21).

22
**Gráfico Nro. 6: PostgreSQL**

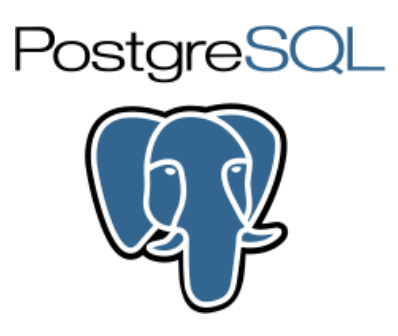

Fuente: Culturación (21).

## **2.2.8. Gestión de quejas**

La gestión de quejas y reclamos tiene como objetivo inmediato recuperar la confianza de un cliente que ha quedado insatisfecho con el servicio recibido.

Pero, además, una buena gestión de reclamos no puede quedarse ahí, sino que debería ser capaz de procesar esa información para implementar acciones que prevengan el mismo problema en el futuro, con ese mismo cliente y con cualquier otro (22).

Antes de los años ochenta, el 95% de empresas manejaban el significado de quejas y reclamos como sinónimo de fastidio, malestar e incomodidad (Barlow, J. &Moller, C. 2005).

En los años ochenta, el concepto de tratamiento de quejas y reclamos se relaciona con el comportamiento del consumidor, así lo mencionan diferentes autores: (Day, R. 1981) plantea que el comportamiento de quejas o acción de quejas incluye un conjunto de reacciones del consumidor ante una experiencia insatisfactoria; mientras que (Krapfel, R. 1985) señala que es el plan de acción de un consumidor en respuesta a una experiencia insatisfactoria. Por otro lado (Singh, J. y Howell, R. 1985) afirman que es un conjunto de respuestas comportamentales y no

comportamentales que implican una comunicación negativa que es consecuencia de la insatisfacción percibida con un episodio de compra. El comportamiento de quejas es un conjunto de comunicaciones iniciadas por el consumidor hacia el fabricante, los intermediarios o instituciones públicas para solucionar los problemas derivados de la compra o uso de un producto en una determinada transacción (Westbrook, R. 1987). El comportamiento de quejas es un conjunto de respuestas múltiples (comportamentales y no comportamentales) que pueden haber sido producidas por la insatisfacción percibida con un episodio de compra. (Singh, J. 1988).

## **2.2.9. Plataforma de Gestión de Quejas**

Las quejas y sugerencias de los usuarios son útiles para la entidad, ya que proporcionan un valor añadido para su gestión, implica la existencia de una plataforma robusta para la gestión de quejas y sugerencias. Así como también es necesario disponer de mecanismos que incentiven la participación de los clientes y usuarios. Esta plataforma de gestión de quejas y sugerencias permitirá el nivel de calidad con el que se prestan los servicios y productos ofrecidos por la entidad, y generar sistemas para la participación de los clientes/usuarios para la mejora integral de los servicios (23).

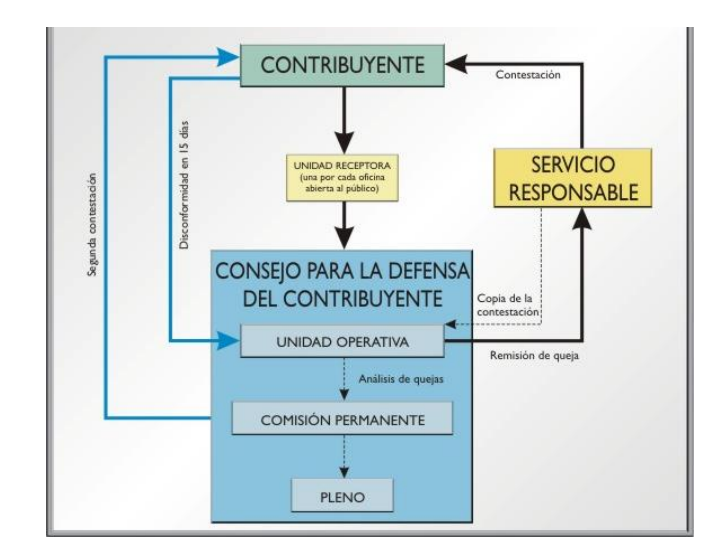

**Gráfico Nro. 7: Procedimiento de Tramitación de Quejas**

**Fuente: ATHLETGEST** (23).

## **2.2.10. Aplicación Web**

Aplicaciones que los usuarios pueden utilizar accediendo a un Servidor web a través de Internet o de una intranet mediante un navegador. En otras palabras, es una aplicación (Software) que se codifica en un lenguaje soportado por los navegadores web en la que se confía la ejecución al navegador, Es importante mencionar que una Página Web puede contener elementos que permiten una comunicación activa entre el usuario y la información. Esto permite que el usuario acceda a los datos de modo interactivo, gracias a que la página responderá a cada una de sus acciones, como por ejemplo rellenar y enviar formularios, participar en juegos diversos y acceder a gestores de base de datos de todo tipo (24).

### **2.2.11. Metodología Iconix**

**ICONIX** un proceso simplificado en comparación con otros procesos más tradicionales, que unifica un conjunto de métodos de orientación a objetos con el objetivo de abarcar todo el ciclo de vida de un proyecto. Presenta claramente las actividades de cada etapa y exhibe una secuencia de pasos que deben ser seguidos.

Los desarrollos de aplicaciones van cambiando por innovaciones tecnológicas, estrategias de mercado y otros avatares de la industria de la informática, esta lleva a los desarrolladores de aplicaciones a evolucionar para obtener aplicaciones en medio tiempo, más vistosas y de menos costo.

Los usuarios exigen calidad frente a los requisitos y los desarrollos de aplicaciones deben contar con técnicas y herramientas logrando satisfacer las necesidades de los usuarios y obteniendo sistemas fáciles de mantener, extender y modificar.

Claro está, que es indispensable, el uso de una metodología para el desarrollo de sistemas, logrando un sistema sano, que cumpla con los requerimientos de los usuarios.Está entre la complejidad del RUP (Rational Unified Process) y la simplicidad de XP (Extreme Programming).

#### **Procesos de la metodología ICONIX**

El proceso de Iconix es un proceso abierto, libre de usar. El proceso se centra en los casos de uso y el código.

El proceso de Iconix se divide en los flujos de trabajo dinámicos y estáticos, que son altamente repetitivos es posible que vaya a través de una repetición de todo el proceso para un lote pequeño de casos de uso (tal vez un par de paquetes de valor ", que no es una cantidad enorme, dado que cada caso de uso es sólo un par de párrafos), hasta llegar al código fuente y pruebas unitarias. Por esta razón, el Proceso de Iconix está bien adaptado a los proyectos ágiles, donde se necesita una rápida retroalimentación de factores tales como los requisitos, el diseño, y las estimaciones (25).

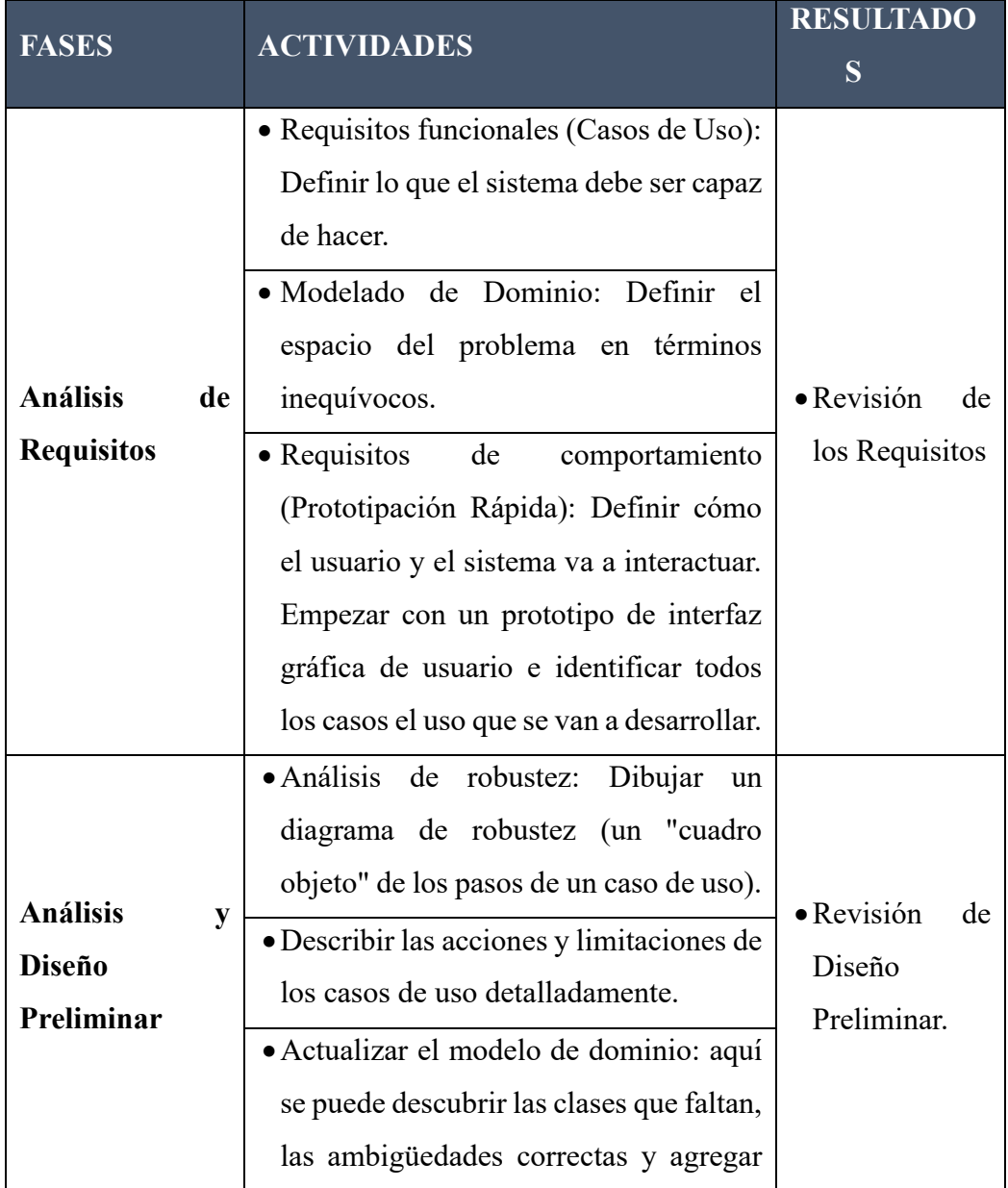

## **Tabla Nro. 1: Cuadro del proceso ICONIX**

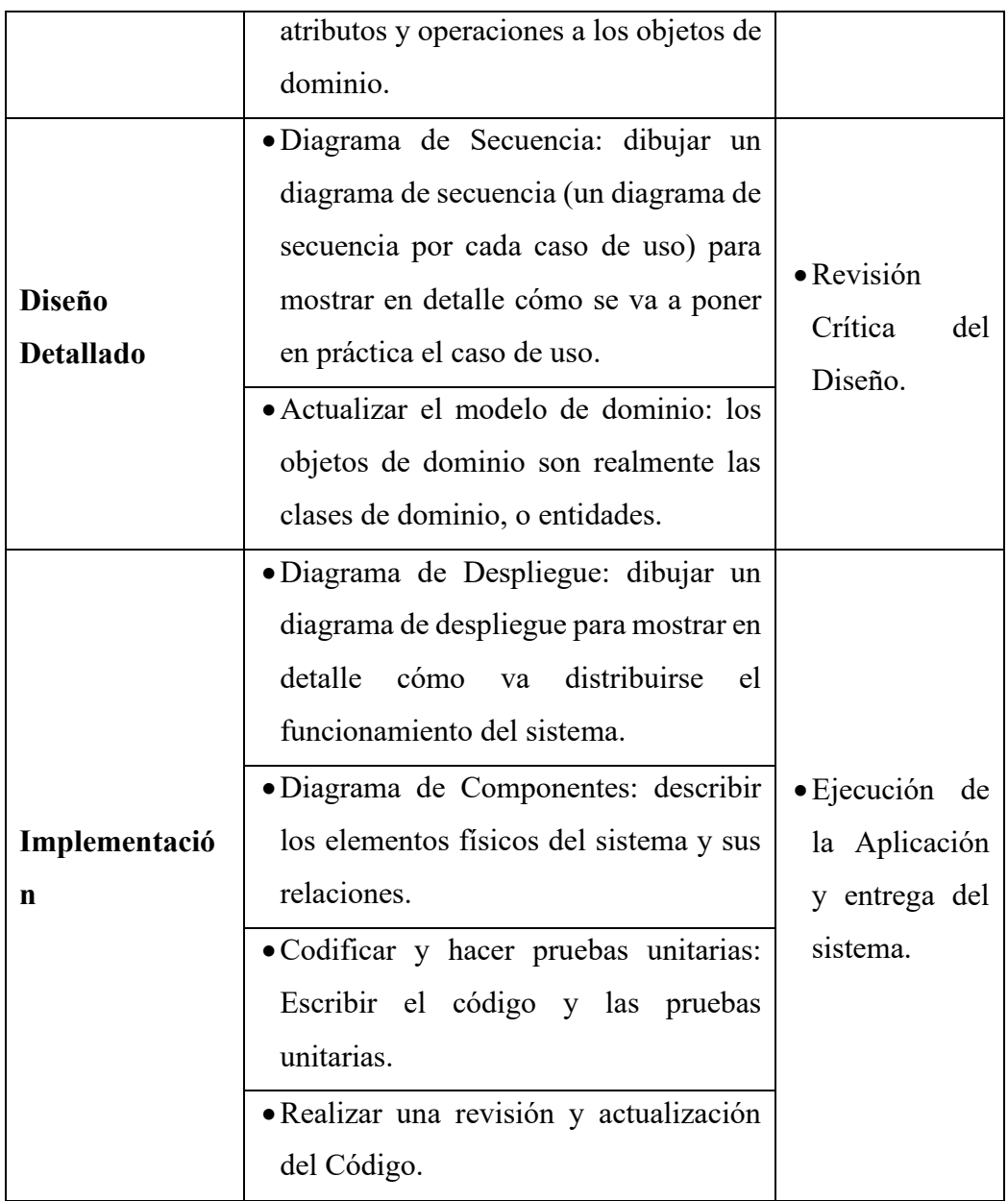

**Fuente: Cuadrado del proceso ICONIX** (25).

## **CONFIGURACIÓN METODOLÓGICA**

Para el diseño del Sistema Informático Web de Gestión de quejas del Hospital Regional Jamo 2-II Tumbes, se ha utilizado la metodología ICONIX para poder realizar de forma más eficiente la gestión, desarrollo y el despliegue del Sistema.

La siguiente tabla muestra cómo se han organizado los productos entregables según las fases de la metodología ICONIX.

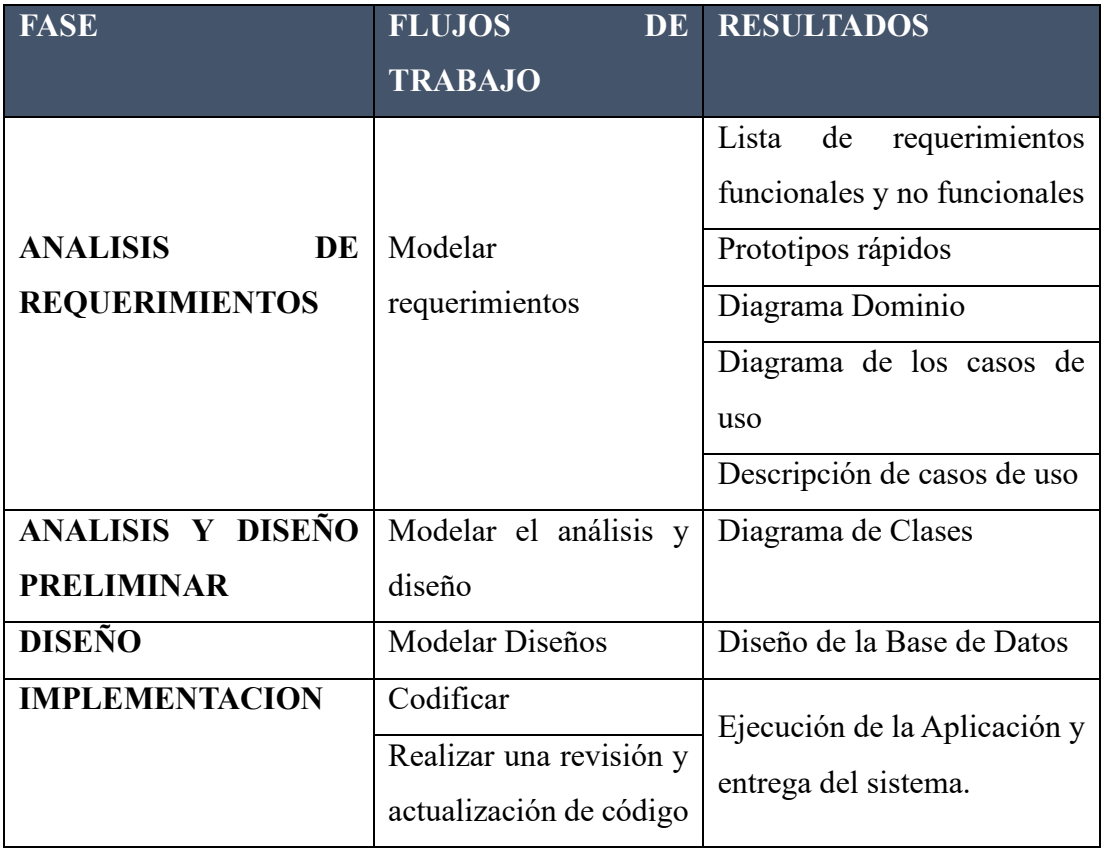

## **Tabla Nro. 2: Configuración Metodológica ICONIX**

**Fuente: Elaboración Propia**

## **2.3. HIPÓTESIS**

La implementación de un sistema web de gestión de defensoría del usuario para el Hospital Regional Jamo II – Tumbes; 2017, mejorará el proceso de Gestión de defensoría del usuario, la recepción de quejas, reclamos y sugerencias.

## **III. METODOLOGÍA**

#### **3.1. Diseño de la investigación**

#### **TIPO DE ESTUDIO:**

Según José, nos describe que la investigación cuantitativa explora y analiza datos sobre variables, así como estudia las propiedades y fenómenos cuantitativos y sus relaciones para proporcionar la manera de establecer, formular, fortalecer y revisar una teoría existente (26).

La investigación cuantitativa según Carmen es aquella que permite al investigador examinar los datos de manera numérica, cuantificable y verificable, con miras a la medición numérica y análisis estadístico, para establecer patrones de comportamiento y probar una teoría, con el proceso centrado en el método hipotético - deductivo" (27).

## **NIVEL DE LA INVESTIGACIÓN:**

De acuerdo a la naturaleza del estudio de la investigación, reúne por su nivel, las características de un estudio descriptivo. Según Vásquez (28), afirma que: "Los estudios descriptivos sirven para analizar cómo es y cómo se manifiesta un fenómeno y sus componentes. Permiten detallar el fenómeno estudiado básicamente a través de la medición de uno o más de sus atributos".

## **DISEÑO DE LA INVESTIGACIÓN:**

Fue no experimental y por la característica de la ejecución es de corte transversal según Wenceslao nos dice que la investigación describa, también conocida como la investigación estadística escriben, los datos y características de la población o fenómeno en estudio (29).

Responde a las preguntas ¿Quién, que, donde por qué?, ¿cuándo y cómo? Aunque la descripción de datos es real, precisa y sistemática, la investigación no puede describir lo que provocó una situación.

La investigación realizada según Juan con métodos descriptivos es denominada investigación descriptiva, y tiene como finalidad definir, clasificar, catalogar o caracterizar el objeto de estudio. Cuando tiene la finalidad de conseguir descripciones generales diremos que es de tipo nomotético, y cuando la finalidad es la descripción de objetos específicos diremos que es ideográfica. Los métodos descriptivos pueden ser cualitativos o cuantitativos

### **3.2. Población y Muestra**

Para efectos del presente trabajo de investigación la población y la muestra quedo delimitada por 70 trabajadores del Hospital Regional Jamo II – Tumbes que cumplen trabajos administrativos y tienen relación directa con el tema en investigación, es decir gestionan y realizan los procesos correspondientes de la Gestión de Defensoría del usuario, por lo que se entiende que no se ha requerido el uso de ninguna técnica de selección de muestreo

## **3.3. Técnicas e instrumentos**

## **3.3.1. Técnicas**

La técnica que se utilizará en la presente investigación será la encuesta, la entrevista, el mismo se elaborará utilizando preguntas, es decir haciendo referencia a situaciones relativas a las gestiones de defensoría del usuario.

## **3.3.2. Instrumentos**

## **Cuestionario:**

De acuerdo con Hernández (30), define que el cuestionario es un género escrito que pretende acumular información por medio de una serie de preguntas sobre un tema determinado para, finalmente, dar puntuaciones globales sobre éste. De tal manera que, podemos afirmar que es un instrumento de investigación el que se utiliza para recabar, cuantificar, universalizar y finalmente, comparar la información recolectada. Como herramienta, el cuestionario es muy común en todas las áreas de estudio porque resulta ser una forma no costosa de investigación, que permite llegar a un mayor número de participantes y facilita el análisis de la información. Por ello, este género textual es uno de los más utilizados por los investigadores a la hora de recolectar información.

## **3.4. Procedimiento de recolección de datos.**

El procedimiento de recolección de datos predominantes serán las entrevistas, la encuesta, serán los instrumentos siguientes:

• **Objetivo 1:** 

Se realizará encuestas dirigidas a los ciudadanos que realizan sus quejas, reclamos o sugerencias en el Hospital Regional Jamo II-2 Tumbes, con la finalidad de recoger valores que nos permitan obtener un indicador del nivel de percepción del ciudadano sobre la atención de quejas en el Hospital Regional Jamo II-2 Tumbes.

## • **Objetivo 2:**

Investigar sobre las metodologías de desarrollo de software ágil para poder seleccionarla y adaptarla a la investigación.

## • **Objetivo 3:**

Realizar Análisis de requerimientos funcionales y no funcionales del sistema de gestión de defensoría del usuario.

## • **Objetivo 4:**

Realizar el Análisis y Diseño del sistema de gestión de defensoría del usuario tomando como referencia la metodología seleccionada. Implementar los prototipos

## • **Objetivo 5:**

Investigar sobre lenguajes de programación que soporten los sistemas web además de bases de datos seguras, rápidas y confiables.

## • **Objetivo 6:**

Capacitaciones a los empleados en el uso de la plataforma siguiendo el manual de usuario.

Realizar encuesta a los ciudadanos para conocer el grado de satisfacción en el uso de la aplicación web.

## **3.5. Definición operacional de las variables en estudio**

**Variable independiente:**

Sistema Web

**Variable dependiente:**

Proceso de Gestión de Defensoría del Usuario

## **Tabla Nro. 3: Matriz de Operacionalización de variables**

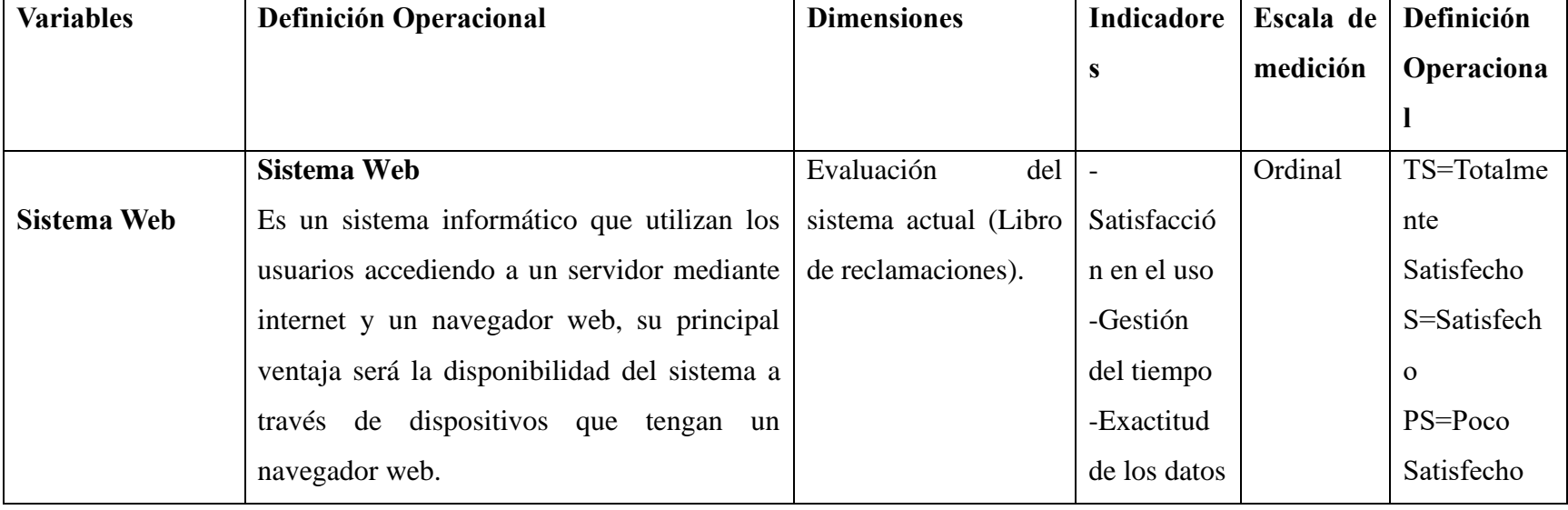

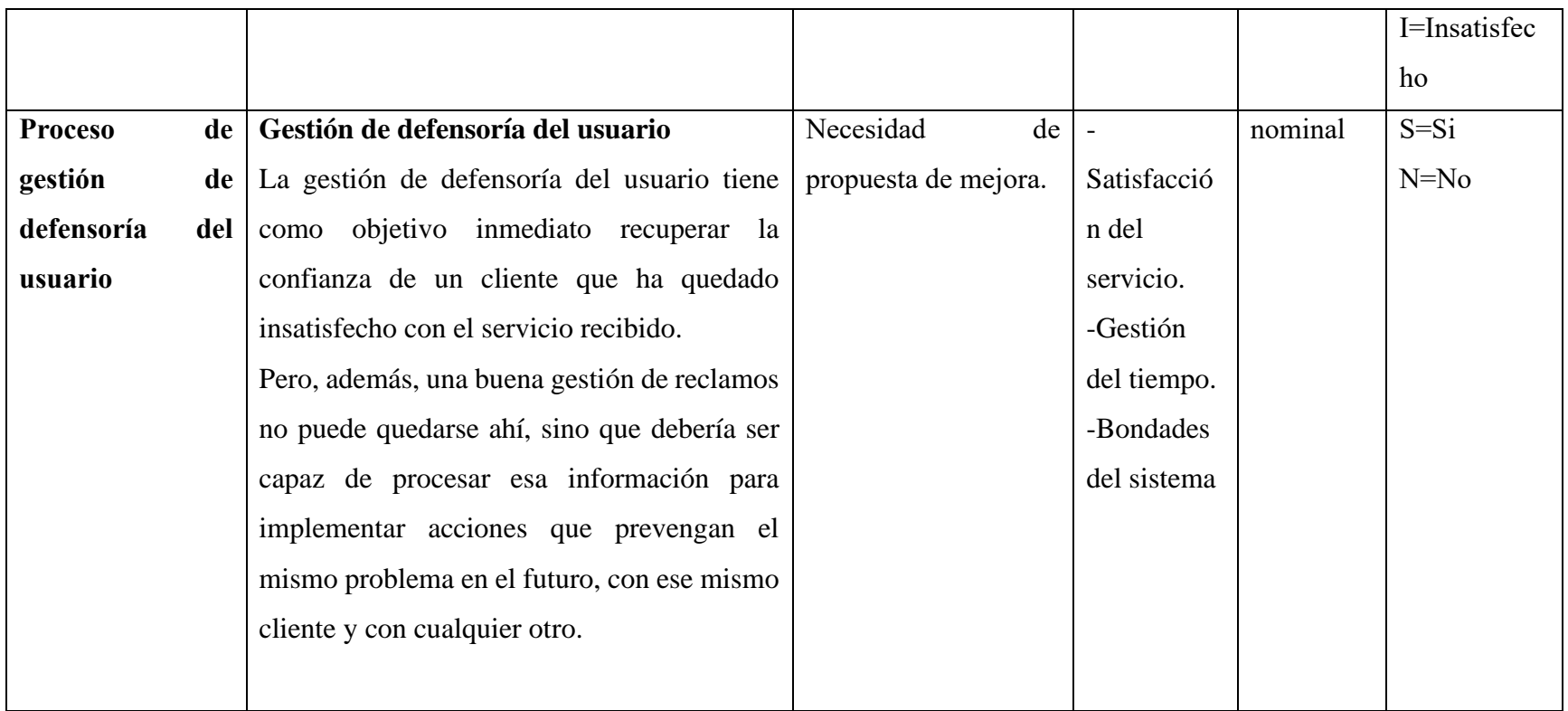

**Fuente: Elaboración propia.**

## **3.6. Plan de análisis**

El procesamiento de la información se llevará a cabo a través del programa Microsoft Excel 2013 y apoyado de técnicas de análisis estadístico como el programa SPS con la finalidad de que la información recopilada nos proporcione datos precisos y permita realizar el procesamiento, tabulaciones, gráficas y el análisis respectivo de los datos obtenidos de acuerdo a las técnicas de recolección de datos, para la visualización y comprensión de resultados satisfactorios.

## **3.7. Matriz de consistencia**

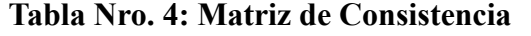

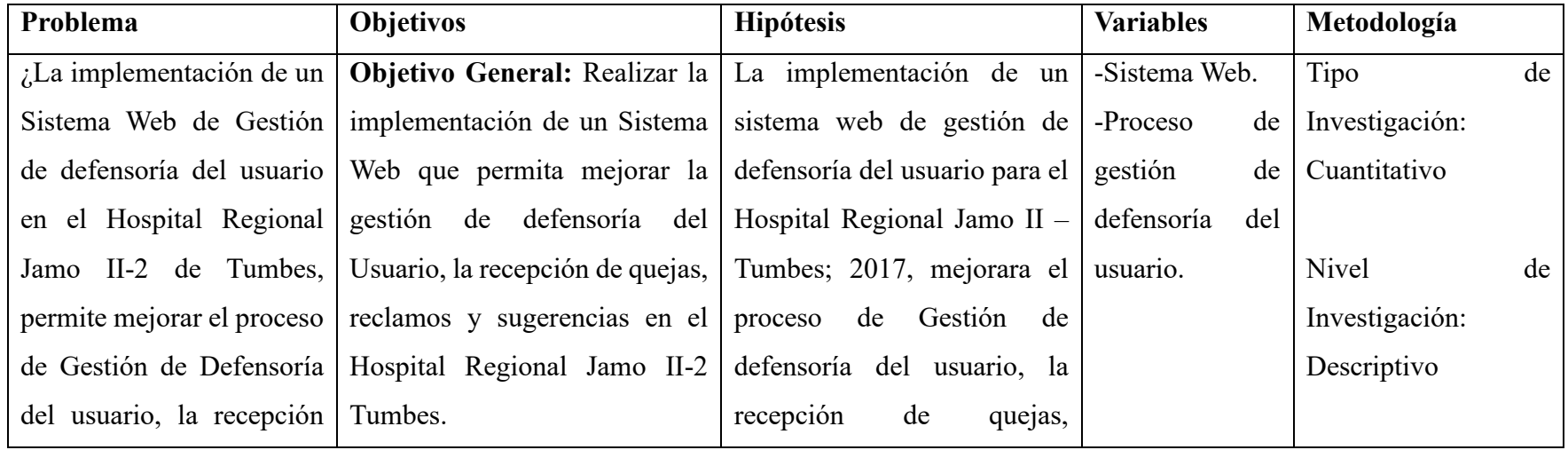

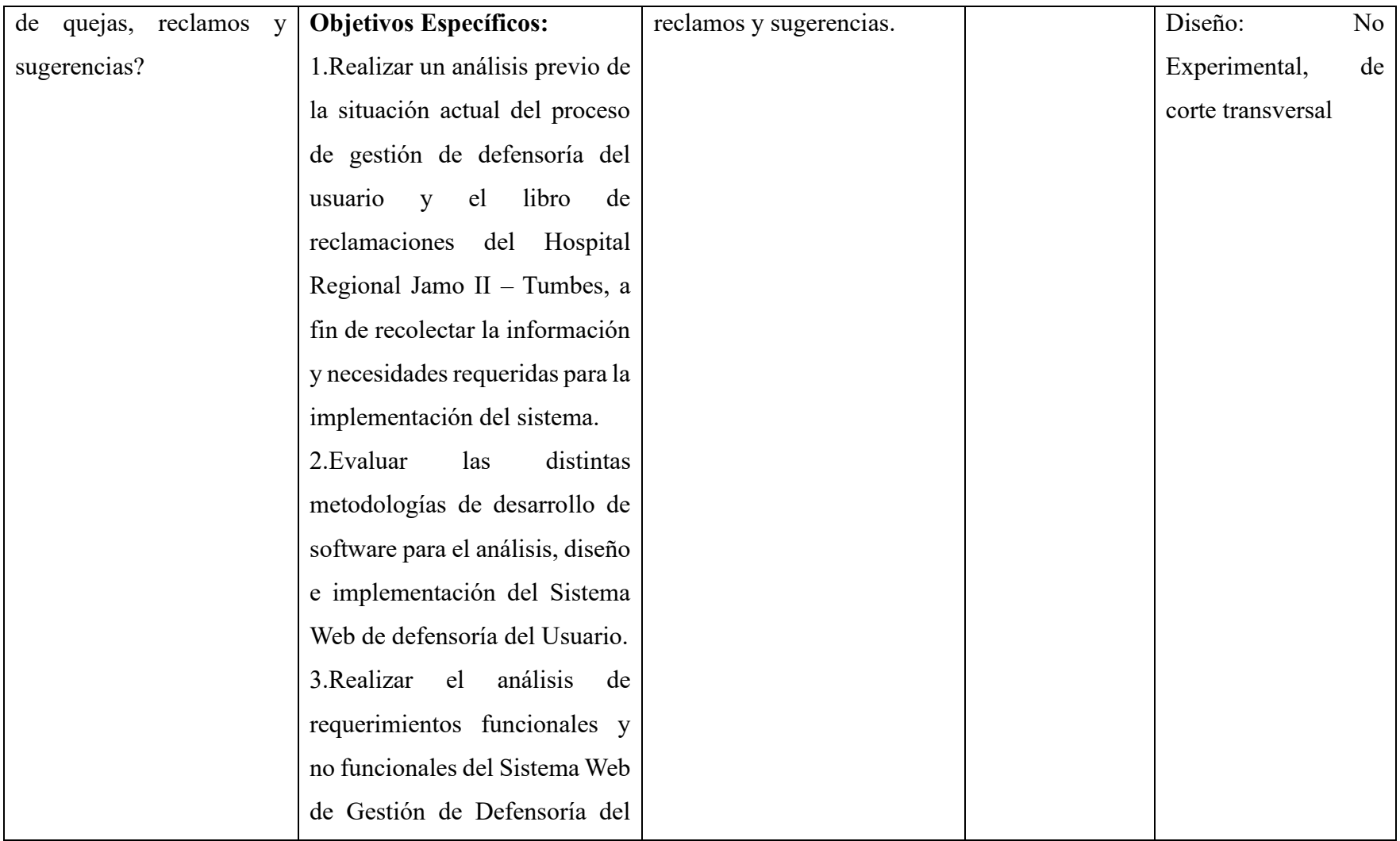

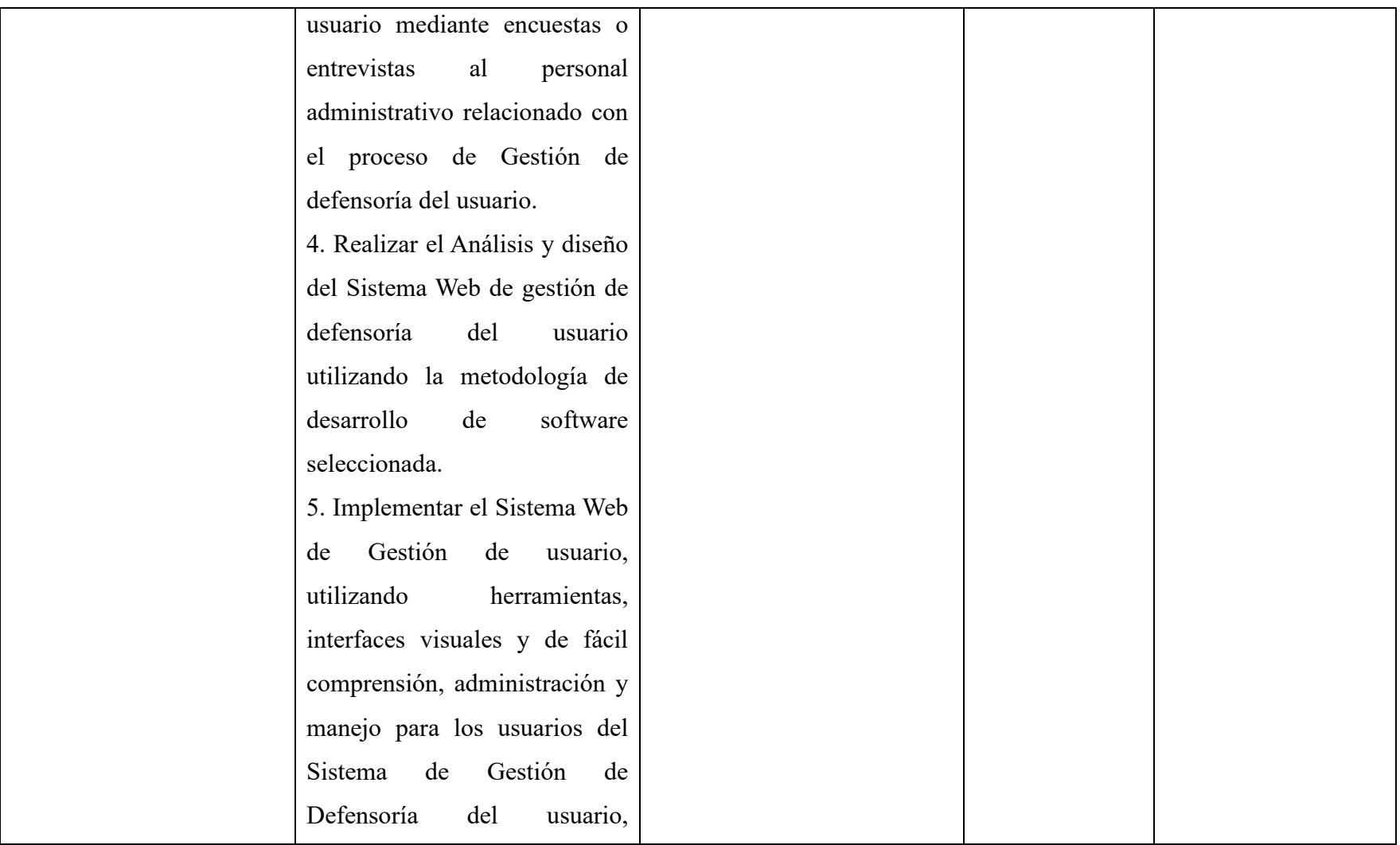

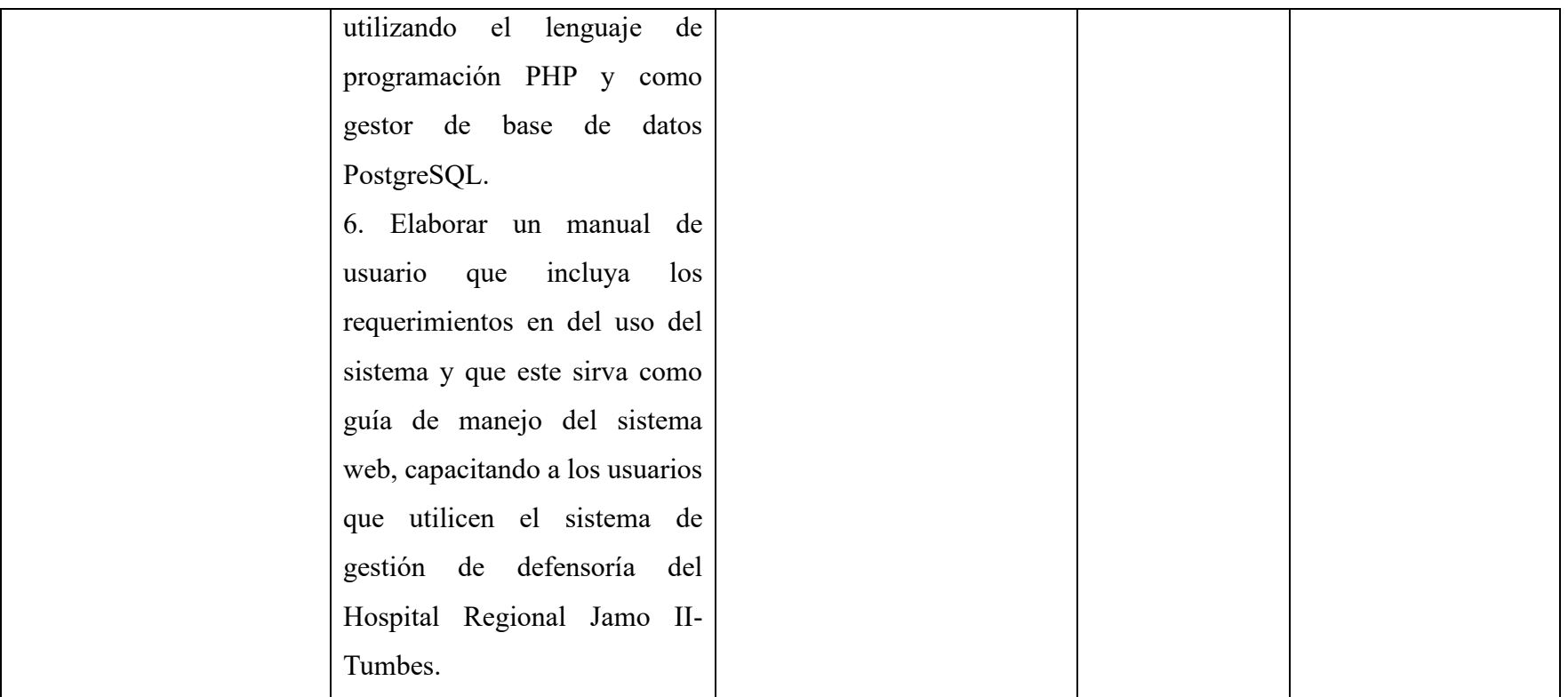

### **IV. RESULTADOS**

## **4.1. Resultados**

# **4.1.1. Dimensión 01: EVALUACIÓN DEL SISTEMA ACTUAL (Libro de reclamaciones)**

## **Tabla Nro. 5: Satisfacción del sistema actual con respecto a Gestión de defensoría del usuario**

Distribución de frecuencias y respuestas relacionadas con la satisfacción del sistema actual (Libro de reclamaciones) con respecto al proceso de gestión de defensoría del usuario; para el Desarrollo de un Sistema Web como soporte a los procesos de Gestión de defensoría del usuario del Hospital Regional Jamo II – Tumbes; 2017.

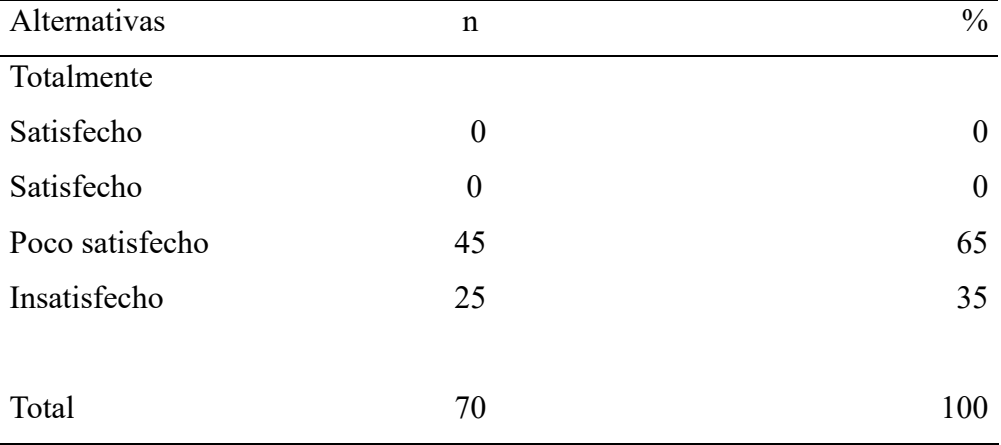

Fuente: Aplicación del instrumento para medir el conocimiento de los trabajadores encuestados respecto a la pregunta: ¿Está satisfecho con la forma en que el actual sistema (Libro de reclamaciones) resuelve o desarrolla el proceso de defensoría del usuario?, en el Hospital Regional Jamo II - Tumbes.

Aplicado por: Seminario, D.; 2017.

En la Tabla Nro. 5 se aprecia que el 65% de los trabajadores encuestados

expresaron que están POCO SATISFECHOS con el actual sistema (libro de reclamaciones) respecto al proceso de gestión de defensoría del usuario, mientras que el 36% indica que están INSATISFECHOS.

## **Tabla Nro. 6: Eficiencia de servicio de calidad del sistema actual hacia los ciudadanos**

Distribución de frecuencias y respuestas relacionadas con la eficiencia del servicio de calidad del sistema actual para los ciudadanos; para el Desarrollo de un Sistema Informático Web como soporte a los procesos de Gestión de defensoría del usuario del Hospital Regional Jamo II - Tumbes.

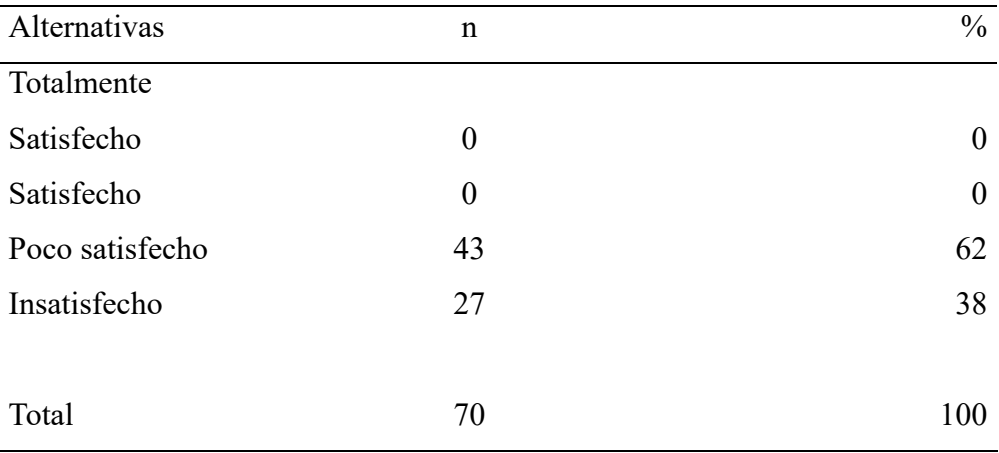

Fuente: Aplicación del instrumento para medir el conocimiento de los trabajadores encuestados respecto a la pregunta: ¿Está satisfecho con la eficiencia del actual sistema, respecto a brindar un servicio de calidad a los ciudadanos?, en el Hospital Regional Jamo II - Tumbes.

Aplicado por: Seminario, D.; 2017.

En la Tabla Nro. 6 se aprecia que el 62% de los trabajadores encuestados expresaron que están POCO SATISFECHOS con la eficiencia del servicio de calidad del actual sistema hacia los ciudadanos, mientras que el 38% indica que están INSATISFECHOS.

## **Tabla Nro. 7: Satisfacción con el tiempo que toma registrar una queja**

Distribución de frecuencias y respuestas relacionadas con la satisfacción con el tiempo que se usa para registrar una queja; para el Desarrollo de un Sistema Web como soporte a los procesos de Gestión de defensoría del usuario del Hospital Regional Jamo II - Tumbes; 2017.

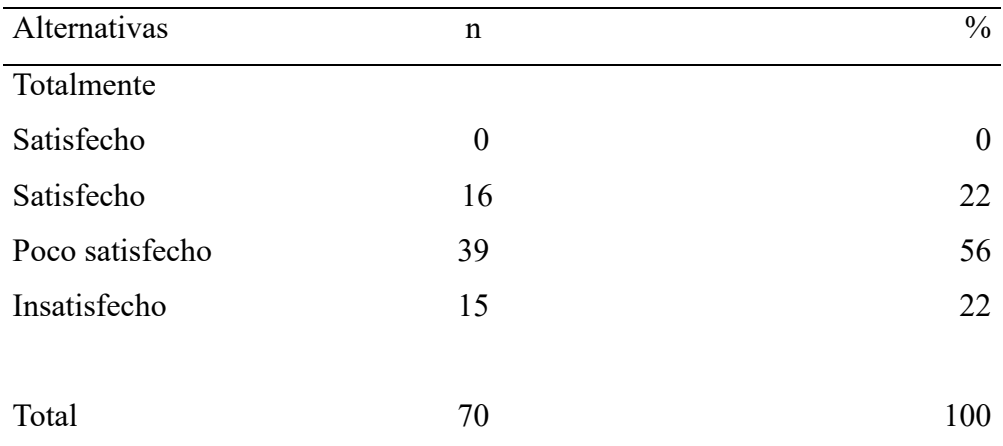

Fuente: Aplicación del instrumento para medir el conocimiento de los trabajadores encuestados respecto a la pregunta: ¿Está satisfecho con el tiempo en se procesa el registro de una queja?, en el Hospital Regional Jamo  $II$  – Tumbes; 2017.

Aplicado por: Seminario, D.; 2017.

En la Tabla Nro. 7 se aprecia que el 22% de los trabajadores encuestados expresaron que están SATISFECHOS con el tiempo usado para registrar una queja, mientras que el 56% indica que están POCO SATISFECHOS. Finalmente el 22% manifiestan que están INSATISFECHOS.

## **Tabla Nro. 8: Satisfacción con la exactitud de datos**

Distribución de frecuencias y respuestas relacionadas con la satisfacción de la exactitud de los datos emitidos por el sistema(Libro de reclamaciones); para el Desarrollo de un Sistema Web como soporte a los procesos de Gestión de defensoría del usuario del Hospital Regional Jamo II - Tumbes; 2017.

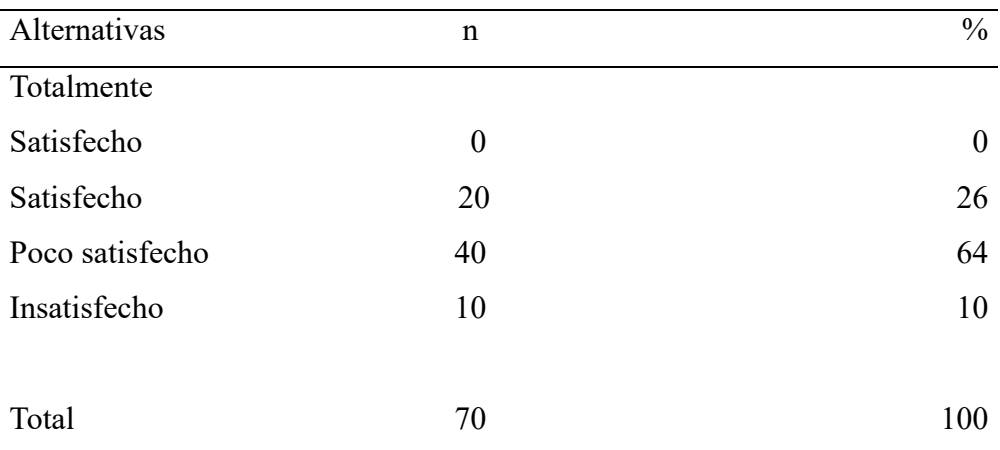

Fuente: Aplicación del instrumento para medir el conocimiento de los trabajadores encuestados respecto a la pregunta ¿Está satisfecho con la exactitud de los datos que emite el sistema (Libro de reclamaciones)?, en el Hospital Regional Jamo II – Tumbes; 2017.

Aplicado por: Seminario, D.; 2017.

En la Tabla Nro. 8 se aprecia que el 26% de los trabajadores encuestados expresaron que están SATISFECHOS por la exactitud de los datos que emite el sistema actual, mientras que el 64% indica que están POCO SATISFECHOS. Finalmente el 10% manifiestan que están INSATISFECHOS.

## **Tabla Nro. 9: Satisfacción con la modernidad y sencillez del sistema**

Distribución de frecuencias y respuestas relacionadas con la satisfacción con la modernidad y sencillez del sistema actual(Libro de reclamaciones); para el Desarrollo de un Sistema Web como soporte a los procesos de Gestión de defensoría del usuario en el Hospital Regional Jamo II – Tumbes; 2017.

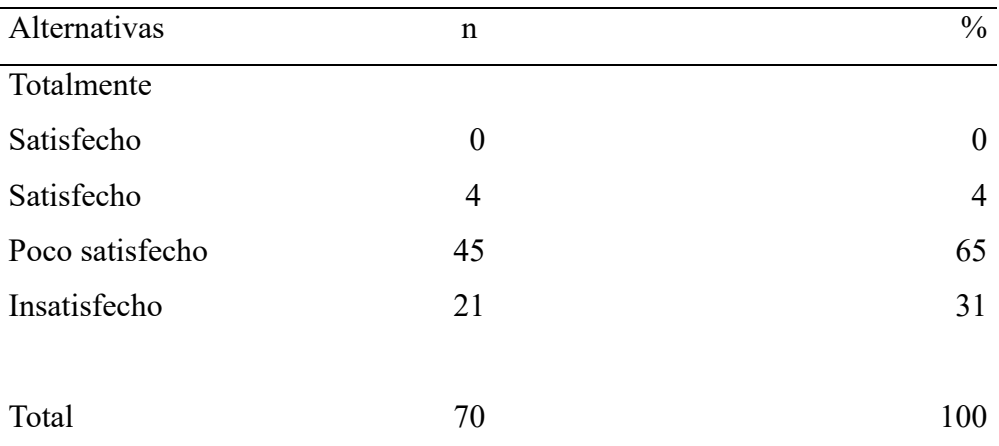

Fuente: Aplicación del instrumento para medir el conocimiento de los trabajadores encuestados respecto a la pregunta ¿Está satisfecho con la modernidad y sencillez de las interfaces del actual sistema (Libro de reclamaciones)?, en el Hospital Regional Jamo II – Tumbes; 2017.

Aplicado por: Seminario, D.; 2017.

En la Tabla Nro. 9 se aprecia que el 4% de los trabajadores encuestados expresaron que están SATISFECHOS con la modernidad y la sencillez del sistema actual, mientras que el 65% indica que están POCO SATISFECHOS. Finalmente el 31% manifiestan que están INSATISFECHOS.

### **Tabla Nro. 10: Satisfacción con los reportes y consultas del sistema**

Distribución de frecuencias y respuestas relacionadas con la satisfacción de la emisión de reportes y consultas proporcionadas por el sistema actual(Libro de reclamaciones); para el Desarrollo de un Sistema Informático Web como soporte a los procesos de Gestión de Defensoría del Usuario, del Hospital Regional Jamo II – Tumbes;2017 .

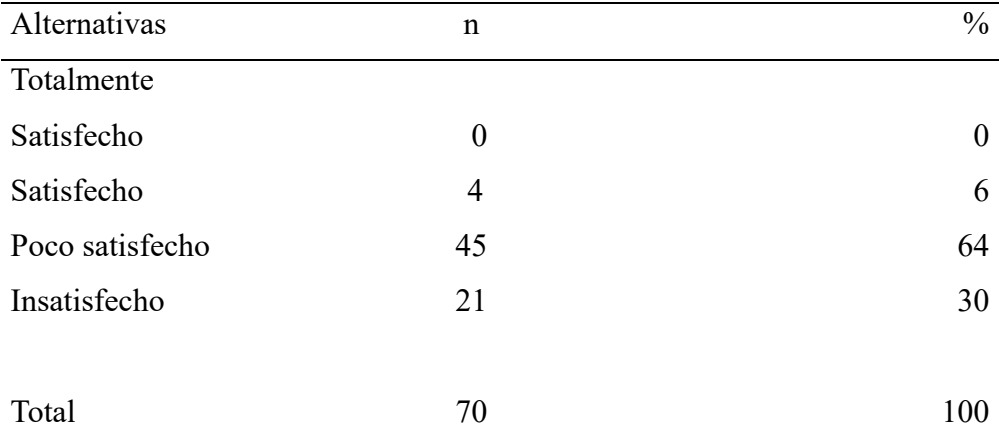

Fuente: Aplicación del instrumento para medir el conocimiento de los trabajadores encuestados respecto a la pregunta ¿Está satisfecho con los reportes o consultas que emite o proporciona el sistema actual (Libro de reclamaciones)?, en el Hospital Regional Jamo II – Tumbes; 2017.

Aplicado por: Seminario, D.; 2017.

En la Tabla Nro. 10 se aprecia que el 6% de los trabajadores encuestados expresaron que están SATISFECHOS con los reportes y consultas proporcionadas por el sistema actual, mientras que el 64% indica que están POCO SATISFECHOS. Finalmente el 30% manifiestan que están INSATISFECHOS.

## **4.1.2. Dimensión 02: NECESIDAD DE UNA PROPUESTA DE MEJORA**

## **Tabla Nro. 11: Mejoramiento de los procesos de Gestión de defensoría del usuario**

Distribución de frecuencias y respuestas relacionadas con la mejora del sistema actual a los procesos de gestión de defensoría del usuario; para el Desarrollo de un Sistema Web como soporte a los procesos de Gestión de defensoría del Usuario del Hospital Regional Jamo II – 2 Tumbes; 2017.

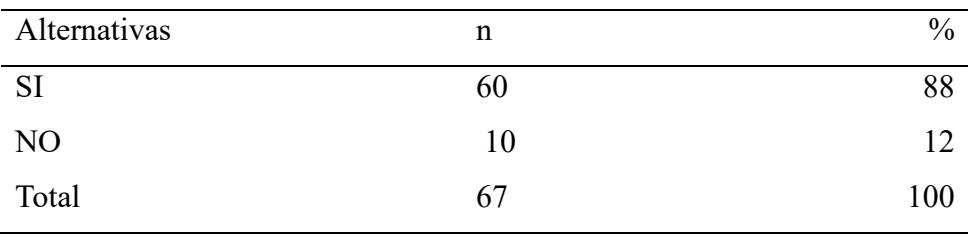

Fuente: Aplicación del instrumento para medir el conocimiento de los trabajadores encuestados respecto a la pregunta: ¿Cree usted que el actual sistema respecto a los procesos de gestión de defensoría del usuario debe mejorar?, en el Hospital Regional Jamo II – Tumbes; 2017.

Aplicado por: Seminario, D.; 2017.

En la Tabla Nro. 11 se aprecia que el 88% de los trabajadores encuestados expresaron que SI es necesario una mejora en los procesos de gestión de defensoría del usuario del actual sistema, mientras que el 12% indica que NO es necesario hacer mejoras.

## **Tabla Nro. 12: Necesidad de desarrollar un Sistema Web**

Distribución de frecuencias y respuestas relacionadas con la necesidad de desarrollar un sistema web que cubra los requerimientos funcionales; para el Desarrollo de un Sistema Web como soporte a los procesos de Gestión de defensoría del usuario del Hospital Regional Jamo II – 2 Tumbes; 2017.

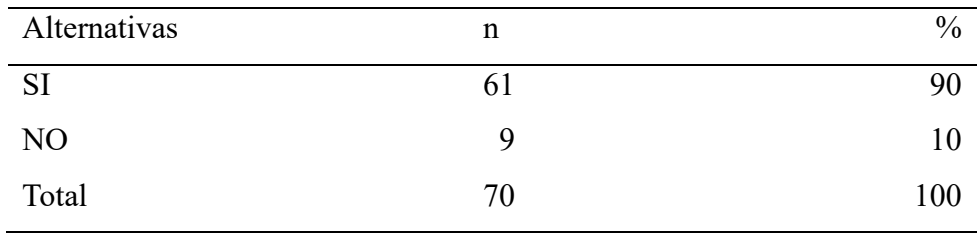

Fuente: Aplicación del instrumento para medir el conocimiento de los trabajadores encuestados respecto a la pregunta: ¿Cree que es necesario el desarrollo de un sistema web que cubra todos los requerimientos funcionales actuales?, en el Hospital Regional Jamo II – Tumbes; 2017.

Aplicado por: Seminario, D.; 2017.

En la Tabla Nro. 12 se aprecia que el 90% de los trabajadores encuestados expresaron que SI es necesario el desarrollo de un sistema web a partir de requerimientos funcionales, mientras que el 10% indica que NO es necesario la creación de un sistema web.

## **Tabla Nro. 13: Mejoramiento en la atención a los usuarios**

Distribución de frecuencias y respuestas relacionadas con el mejoramiento de la atención a los usuarios a través del sistema actual; para el Desarrollo de un Sistema Web como soporte a los procesos de Gestión de defensoría del usuario del Hospital Regional Jamo II – 2 Tumbes; 2017.

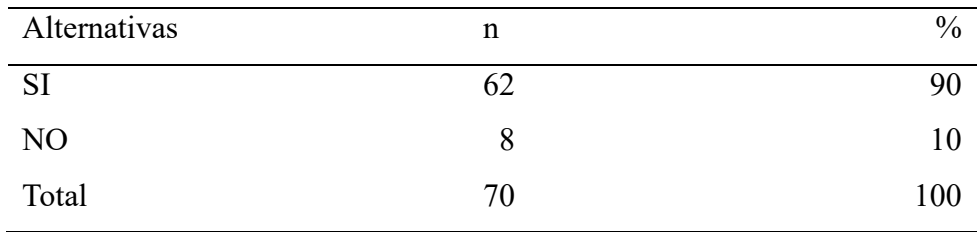

Fuente: Aplicación del instrumento para medir el conocimiento de los trabajadores encuestados respecto a la pregunta: ¿Cree usted que el desarrollo de un sistema web mejorará la atención a los usuarios?, en el Hospital Regional Jamo II – 2 Tumbes; 2017.

Aplicado por: Seminario, D.; 2017.

En la Tabla Nro. 13 se aprecia que el 90% de los trabajadores encuestados expresaron que SI es necesario el desarrollo de un sistema web a partir de requerimientos funcionales, mientras que el 10% indica que NO es necesario la creación de un sistema web.

#### **Tabla Nro. 14: Necesidad de procesos más dinámicos a los actuales**

Distribución de frecuencias y respuestas relacionadas con la necesidad de considerar procesos más dinámicos a los existentes; para el Desarrollo de un Sistema Web como soporte a los procesos de Gestión de defensoría del usuario del Hospital Regional Jamo II – Tumbes; 2017.

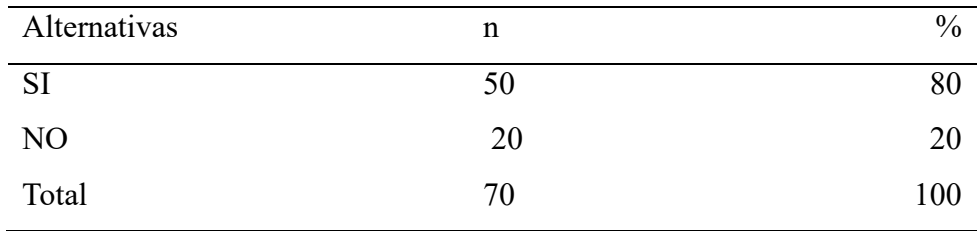

Fuente: Aplicación del instrumento para medir el conocimiento de los trabajadores encuestados respecto a la pregunta: ¿Cree usted que es necesario considerar procesos más dinámicos que los existentes?, en el Hospital Regional Jamo II – 2 Tumbes; 2017.

Aplicado por: Seminario, D.; 2017.

En la Tabla Nro. 14 se aprecia que el 80% de los trabajadores encuestados expresaron que SI es necesario que los procesos sean más dinámicos de los que ya existen en el sistema, mientras que el 20% indica que NO es necesario que los procesos sean dinámicos.

#### **Tabla Nro. 15: Necesidad de reportes sencillos y procesos en menos tiempo**

Distribución de frecuencias y respuestas relacionadas con la necesidad de que el nuevo sistema considere procesos de reportes más sencillos, de uso fácil y procesamiento en menor tiempo; para el Desarrollo de un Sistema Web como soporte a los procesos de Gestión de defensoría del usuario del Hospital Regional Jamo II – 2 Tumbes; 2017.

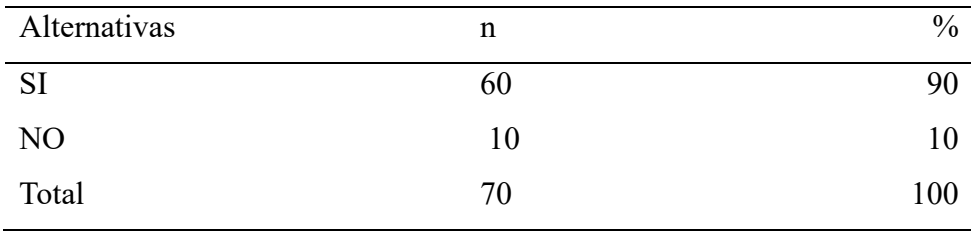

Fuente: Aplicación del instrumento para medir el conocimiento de los trabajadores encuestados respecto a la pregunta: ¿Es necesario que el nuevo sistema considere los procesos de reportes muchos más sencillos, fáciles de usar y que procesen la información en menos tiempo?, en el Hospital Regional Jamo II – 2 Tumbes; 2017.

Aplicado por: Seminario, D.; 2017.

En la Tabla Nro. 15 se aprecia que el 90% de los trabajadores encuestados expresaron que SI es necesario que los procesos de reportes sean más sencillo, de fácil uso y que su procesamiento sea un tiempo corto, mientras que el 10% indica que NO es necesario que los procesos de reportes sea sencillos, de uso fácil y de ejecución rápida.

## **Tabla Nro. 16: Necesidad de consultas sencillas y procesos en menos tiempo**

Distribución de frecuencias y respuestas relacionadas con la necesidad de que el nuevo sistema considere procesos de consultas más sencillas, de uso fácil y procesamiento de información en menor tiempo; para el Desarrollo de un Sistema Web como soporte a los procesos de Gestión de defensoría del Usuario del Hospital Regional Jamo II – 2 Tumbes; 2017.

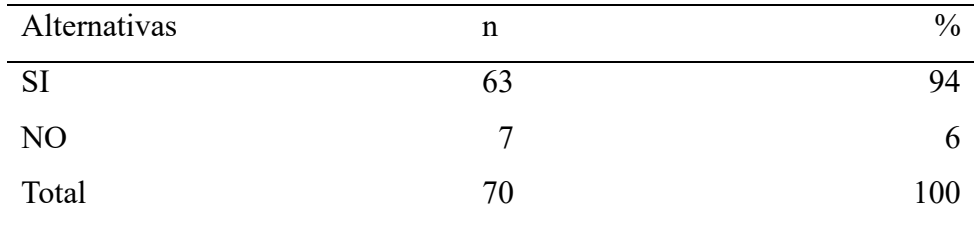

Fuente: Aplicación del instrumento para medir el conocimiento de los trabajadores encuestados respecto a la pregunta: ¿Cree usted que es necesario que el desarrollo de un sistema web considere los procesos de consultas muchas más sencillas, fáciles de usar y que procesen la información en menos tiempo?, en Hospital Regional Jamo II – 2 Tumbes; 2017.

Aplicado por: Seminario, D.; 2017.

En la Tabla Nro. 16 se aprecia que el 94% de los trabajadores encuestados expresaron que SI es necesario que los procesos de consultas sean más sencillo, de fácil uso y que su procesamiento sea un tiempo corto, mientras que el 6% indica que NO es necesario que los procesos de consultas sea sencillos, de uso fácil y de respuesta rápida.

## **Tabla Nro. 17: Existencia de procesos con incluidos en el sistema**

Distribución de frecuencias y respuestas relacionadas con la existencia de procesos no incluidos en el sistema actual y que requieren ser incluidos en el sistema propuesto; para el Desarrollo de un Sistema Web como soporte a los procesos de Gestión de defensoría del usuario Hospital Regional Jamo II - Tumbes.

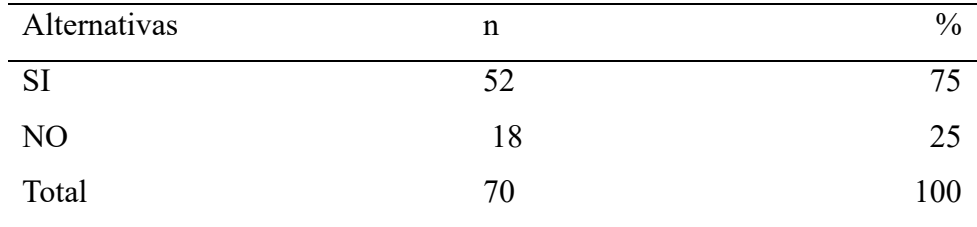

Fuente: Aplicación del instrumento para medir el conocimiento de los trabajadores encuestados respecto a la pregunta: ¿Cree usted que es necesario que el desarrollo de un sistema web considere los procesos de consultas muchas más sencillas, fáciles de usar y que procesen la información en menos tiempo?, en Hospital Regional Jamo II – 2 Tumbes; 2017.

Aplicado por: Seminario, D.; 2017.

En la Tabla Nro. 1 se aprecia que el 75% de los trabajadores encuestados expresaron que SI existe procesos que no están incluidos en el actual sistema y deben ser considerados en la propuesta del sistema Web, mientras que el 25% indica que NO existe procesos que deban ser incluidos en la propuesta del sistema.

## **Tabla Nro. 18: Propuesta e sistema mejorara la atención a los usuarios**

Distribución de frecuencias y respuestas relacionadas con la opinión de que el nuevo sistema mejorará la atención a los ciudadanos; para el Desarrollo de un Sistema Informático Web como soporte a los procesos de Gestión de defensoría de usuario del Hospital Regional Jamo II – 2 Tumbes; 2017.

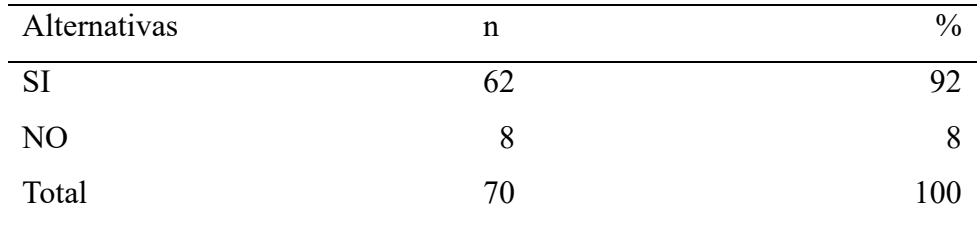

Fuente: Aplicación del instrumento para medir el conocimiento de los trabajadores encuestados respecto a la pregunta:  ${}_{\xi}A$  su opinión, un nuevo sistema mejorará la atención a los ciudadanos?, en el Hospital Regional Jamo  $II - 2$  Tumbes; 2017.

Aplicado por: Seminario, D.; 2017.

En la Tabla Nro. 18 se aprecia que el 92% de los trabajadores encuestados expresaron que SI el nuevo sistema mejorará la atención a los postulantes y/o estudiantes, mientras que el 8% indica que NO mejorará la atención a los mencionados usuarios.

## **Tabla Nro. 19: Propuesta de mejora debe ser amigable y fácil de usar**

Distribución de frecuencias y respuestas relacionadas con la opinión de que el nuevo sistema debe considerar interfaces amigables y fáciles de usar; para el Desarrollo de un Sistema Informático Web como soporte a los procesos de Defensoría del Usuario del Hospital Regional Jamo II – 2 Tumbes; 2017.

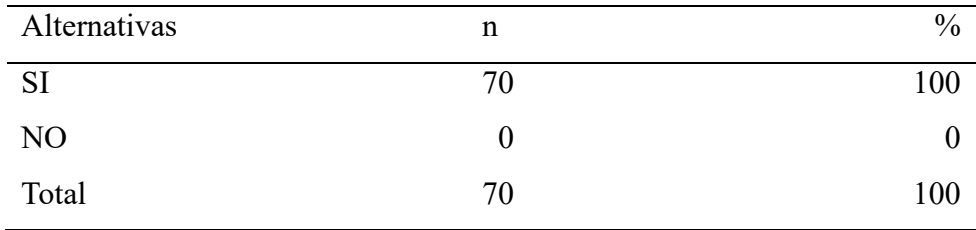

Fuente: Aplicación del instrumento para medir el conocimiento de los trabajadores encuestados respecto a la pregunta: ¿Estima usted que la nueva propuesta debe de considerar interfaces más amigables y fáciles de usar por cualquier usuario u operador?, en el Hospital Regional Jamo II – Tumbes; 2017.

Aplicado por: Seminario, D.; 2017.

En la Tabla Nro. 19 se aprecia que el 100% de los trabajadores encuestados expresaron que SI el nuevo sistema debe considerar interfaces amigables y de fácil uso por cualquier usuario. Ningún trabajador considera que NO.

## **Tabla Nro. 20: Propuesta de sistema brindara operatividad y seguridad**

Distribución de frecuencias y respuestas relacionadas con la opinión de que el nuevo sistema brindará mayor operatividad y seguridad de información; para el Desarrollo de un Sistema Web como soporte a los procesos de Gestión de defensoría del usuario Del Hospital Regional Jamo II – 2 Tumbes; 2017.

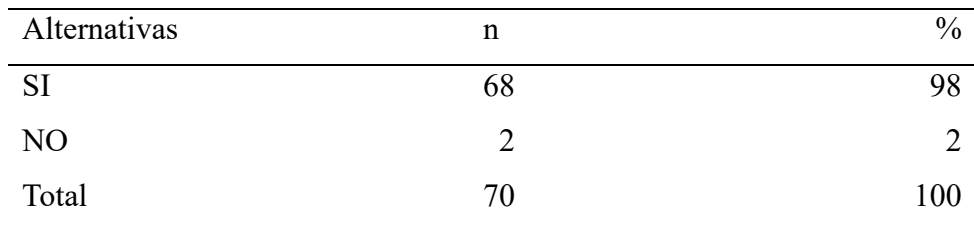

Fuente: Aplicación del instrumento para medir el conocimiento de los trabajadores encuestados respecto a la pregunta: ¿Cree usted que el desarrollo de un nuevo sistema brindará mayor operatividad y seguridad en el tratamiento de información?, en el Hospital Regional Jamo II – 2 Tumbes; 2017.

Aplicado por: Seminario, D.; 2017.

En la Tabla Nro. 23 se aprecia que el 98% de los trabajadores encuestados expresaron que SI el nuevo sistema brindará mayor operatividad y seguridad en el trato con la información, mientras que el 2% indica que NO brindará operatividad y seguridad.

## **DIMENSIÓN 1: EVALUACIÓN DEL SISTEMA ACTUAL**

### **Tabla Nro. 21: Dimensión de la evaluación de sistema actual**

Distribución de frecuencias y respuestas relacionadas con la dimensión 01: Evaluación del Sistema Actual; para el Desarrollo de un Sistema Web como soporte a los procesos de Gestión de defensoría del Usuario del Hospital Regional Jamo II – 2 Tumbes; 2017.

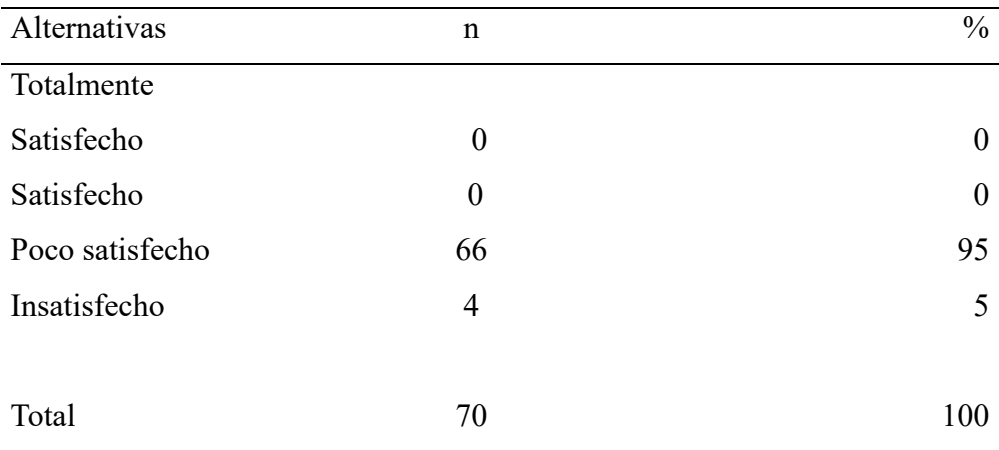

Fuente: Aplicación del instrumento para medir la evaluación del sistema actual, basado en 10 preguntas aplicadas a los trabajadores del Hospital Regional Jamo II – 2 Tumbes; 2017.

Aplicado por: Seminario, D.; 2017.

En la Tabla Nro. 21 se puede interpretar que el 95% de los trabajadores encuestados está Poco Satisfecho con el accionar del sistema actual, mientras el 5% afirmó que está Insatisfecho con respecto al sistema actual.
## **DIMENSIÓN 2: NECESIDAD DE UNA PROPUESTA DE MEJORA**

### **Tabla Nro. 22: Dimensión de la necesidad de una propuesta de mejora**

Distribución de frecuencias y respuestas relacionadas con la dimensión 02: Necesidad de una Propuesta de mejora; para el Desarrollo de un Sistema Web como soporte a los procesos de Gestión de defensoría del Usuario del Hospital Regional Jamo II – 2 Tumbes; 2017.

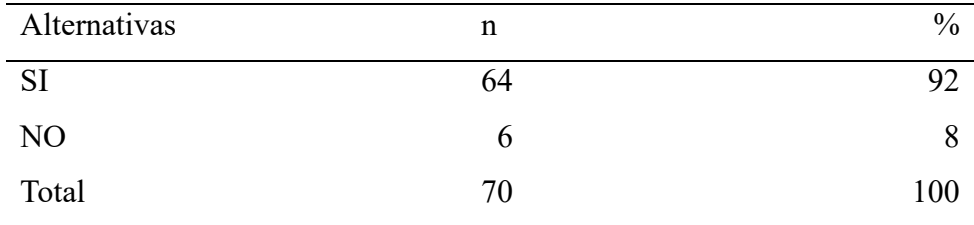

Fuente: Aplicación del instrumento para medir la necesidad de una propuesta de mejora, basado en 10 preguntas aplicadas a los trabajadores del Hospital Regional Jamo II – 2 Tumbes; 2017.

Aplicado por: Seminario, D.; 2017.

En la Tabla Nro. 22 se puede interpretar que el 92% de los trabajadores encuestados indica SI es necesario una propuesta de mejora al sistema actual, mientras el 8% afirmó que NO es necesario hacer mejoras con respecto al sistema actual.

## **Gráfico Nro. 8: Resultados de la dimensión Evaluación del Sistema Actual**

Distribución porcentual de las frecuencias y respuestas relacionadas con la dimensión 01: Evaluación del sistema actual; para el Desarrollo de un Sistema Web como soporte a los procesos de Gestión de defensoría del usuario del Hospital Regional Jamo II – 2 Tumbes; 2017.

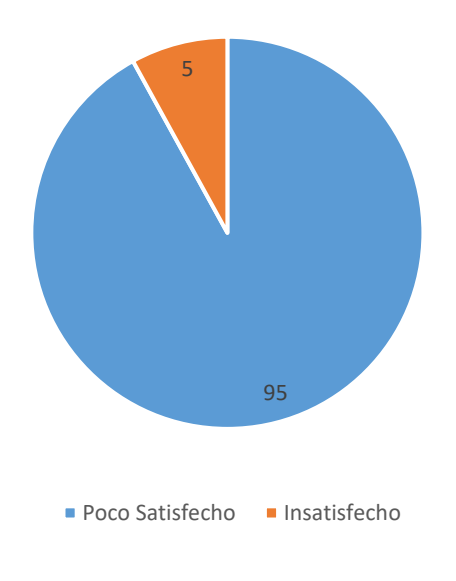

Fuente: Tabla Nro. 21

## **Gráfico Nro. 9: Resultados de la necesidad de una propuesta de mejora**

Distribución porcentual de las frecuencias y respuestas relacionadas con la dimensión 02: Necesidad de una Propuesta de mejora; para el Desarrollo de un Sistema Web como soporte a los procesos de Gestión de defensoría del Usuario del Hospital Regional Jamo II – 2 Tumbes; 2017.

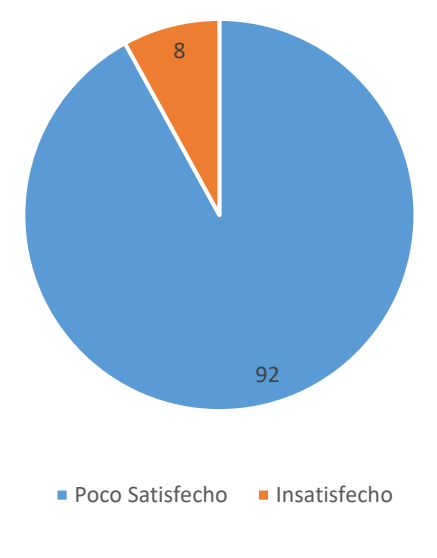

Fuente: Tabla Nro. 22

### **Resultados del test**

Con respecto al instrumento del Test se aplicó antes de que los trabajadores conozcan la nueva propuesta de sistema informático web. La importancia de este instrumento radica cuánto se demora en promedio realizar cada uno de los ítems indicados en dicho Test.

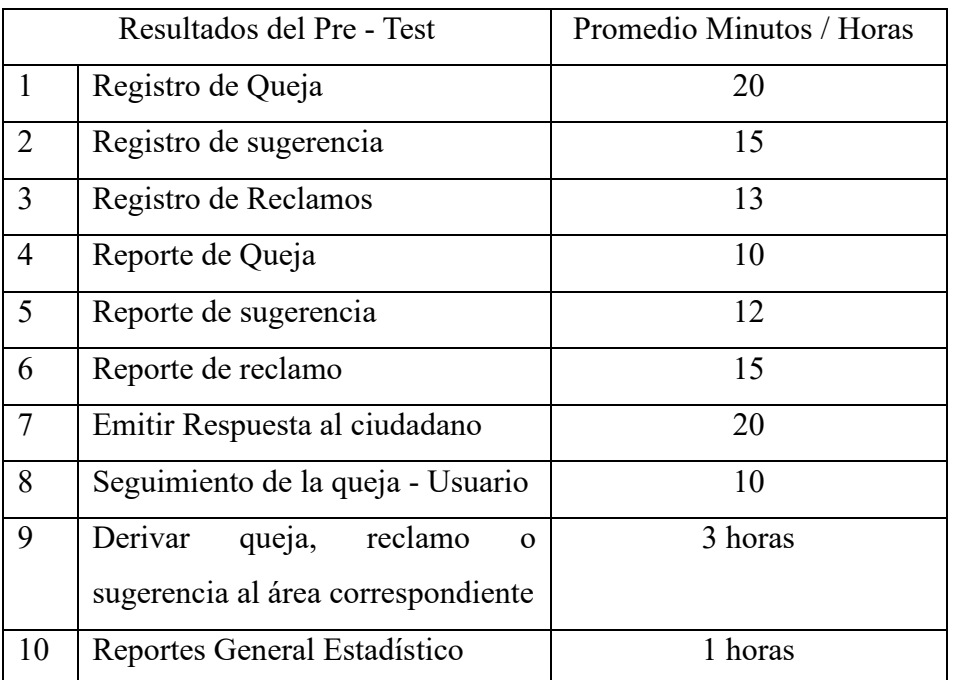

## **Tabla Nro. 23: Resultados del Pre-Test**

Fuente: Elaboración propia.

Luego el instrumento del Test se aplicó con la ejecución del sistema web propuesto. Se consideró los mimos ítems logrando medir en promedio la demora en cada uno de los procesos indicados en el instrumento.

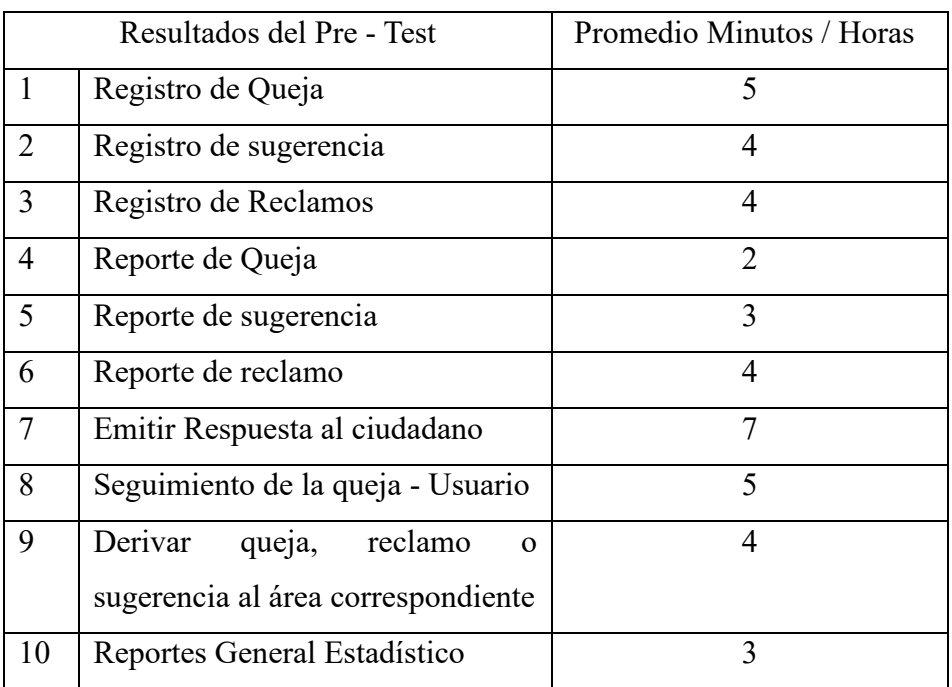

## **Tabla Nro. 24: Resultados del Post – Test**

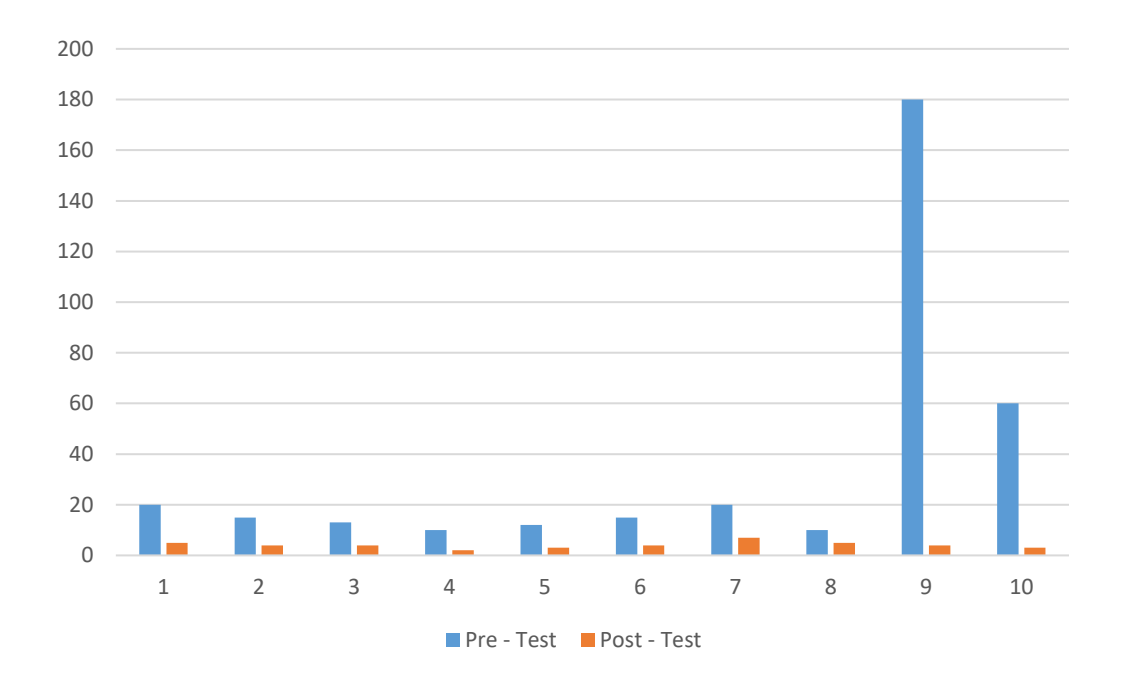

**Gráfico Nro. 10: Resultados Pre-Test y Post - Test**

Fuente: Elaboración propia

Los resultados obtenidos a través del Test muestran una disminución en procesos involucrados en el área de Tramite Documentario. Esto demuestra que la propuesta del sistema web mejora los procesos de Gestión de defensoría del usuario de manera significativa ya que con el sistema actual sólo usa el libro de reclamaciones o software de ofimática en sus procesos de manera especial con la hoja de cálculo Excel.

#### **4.2. Análisis de Resultados**

Una vez obtenido los resultados de la investigación sobre el desarrollo de un Sistema Web como soporte a los procesos de Gestión de defensoría del usuario del Hospital Regional Jamo II-2 Tumbes, con el fin de mejorar los servicios vía web se llegó al siguiente análisis:

- Los resultados alcanzados con respecto a la evaluación del sistema actual concerniente a los procesos de admisión y registros académicos del instituto es que el 95% están poco satisfechos de la forma cómo se trabaja, lo que hace que sea necesario una propuesta de solución. Para dar una solución informática, una de las más utilizadas es a través de la web, esto último coincide con lo expuesto en la investigación de Julio, Priscila y Martha, en la ciudad de Quito, denominada "Sistema de gestión para automatizar reclamos en servicio al cliente" que indica que una solución por medio de un sistema Web satisface a los usuarios involucrados.

- Los resultados obtenidos con respecto a la necesidad de una propuesta de mejora a los procesos más críticos del área de admisión y registro académico son del 92% de los encuestados que si están de acuerdo de la creación de sistema Web, el cual indica que en el instituto existe conciencia de la necesidad de realizar las soluciones respectivas. Esta investigación coincide con el informe realizado en el año 2015, Ana Rodríguez, en su tesis titulada "Análisis de las reclamaciones de los usuarios de un área de atención primaria" que señala que el 90.6% que es necesario una aplicación web. Esto lleva a pensar que en la actualidad con la tecnología de internet, las aplicaciones web se vuelven un elemento imperativo en las organizaciones de cualquier giro de negocio.

- Finalmente, los resultados del Test indica una mejoría en los tiempos de repuesta a los requerimientos de los usuarios finales (ciudadanos) y trabajadores. La investigación de Shirley y Fátima, denominada "Propuesta de mejora de la Gestión de Quejas y reclamos en la empresa Cineplanet-Chiclayo" manifiesta que la implementación del sistema presentó una mejora en los procesos de gestión de

quejas donde la visualización de la información relevante a través de consultas y reportes lograba a mejorar la toma de decisiones. La tecnología web es muy buena pero la forma de cómo usarlo hará que se mejore los procesos de trabajo de las organizaciones.

## **4.3 Aplicación de la metodología**

## **Lista de requerimientos funcionales**

- Autenticar Usuario
- Registrar Usuario
- Registrar oficinas
- Registrar categoría
- Registrar subcategoría
- Modificar usuario
- Modificar oficina
- Modificar categoría
- Modificar Sub-Categoría
- Listar usuario
- Listar oficinas
- Listar categorías
- Listar subcategorías
- Chatear con ciudadano
- Chatear con oficina
- Chatear con supervisor.
- Derivar queja
- Finalizar queja
- Generar reporte estadísticas de solución
- Generar reporte estadísticas del problema
- Generar reporte postulación en tiempo real
- Generar reporte registro por departamento
- Generar reporte top 10 oficinas
- Registrar queja
- Visualizar queja pendiente
- Visualizar queja en proceso
- Visualizar queja atendido
- Seguimiento queja

## **Lista de requerimientos no funcionales**

- Sistema Web debe estar disponible 24horas 7 días de la semana.
- El tiempo de respuesta a esperar en una actividad o acción determinada debe ser máximo de 1.5 segundos.
- El tiempo de tolerancia de inactividad para poder realizar mantenimiento o inicio del sistema será de máximo 2 horas.

## **Prototipos rápidos**

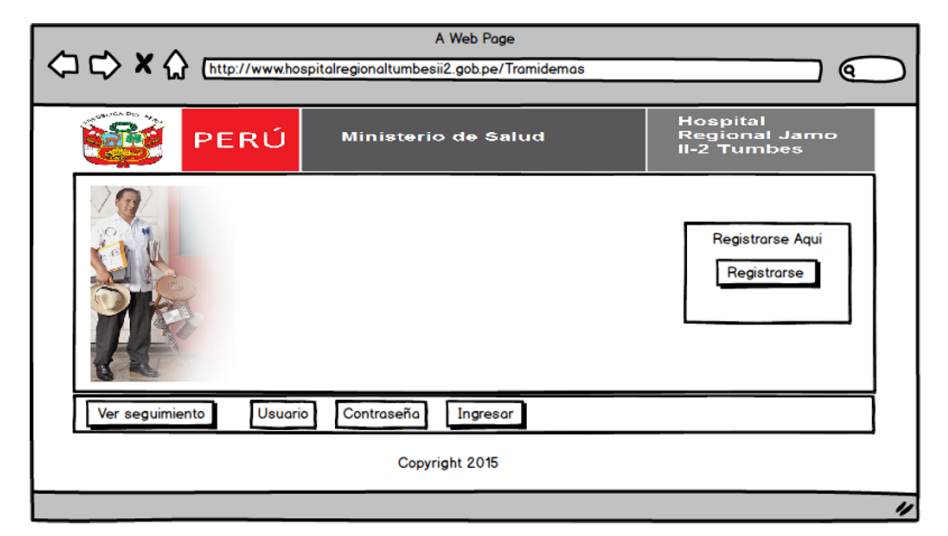

## **Gráfico Nro. 11: Prototipo de la página principal**

**Fuente: Elaboración Propia**

# **Gráfico Nro. 12: Prototipo de la página de inicio**

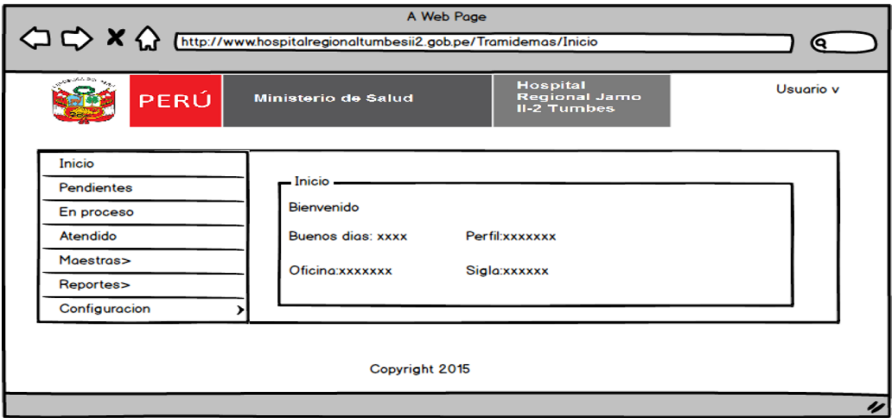

**Fuente: Elaboración Propia**

**Gráfico Nro. 13: Prototipo de la página Lista Quejas pendientes**

| O C X Chttp://www.hospitalregionaltumbesii2.gob.pe/Tramidemas/Inicio |                            |                            | A Web Page     |                                       |                      |         |                          | ſО        |
|----------------------------------------------------------------------|----------------------------|----------------------------|----------------|---------------------------------------|----------------------|---------|--------------------------|-----------|
| ARE SALDON BALL<br>PERÚ                                              |                            | <b>Ministerio de Salud</b> |                | <b>Hospital</b><br><b>II-2 Tumbes</b> | <b>Regional Jamo</b> |         | Usuario v                |           |
| Inicio<br>Pendientes<br>En proceso                                   | Pendientes<br><b>N°Reg</b> | Apellido                   | Nombre         | <b>Tipo Doc</b>                       | <b>Tramite</b>       | Oficina | Q search<br>Departamento | Estado    |
| Atendido<br><b>Maestras</b>                                          | 2                          | $\mathbf{a}$<br>a          | b<br>b         | C<br>C                                | d<br>d               | е<br>е  |                          | g<br>Q    |
| <b>Reportes</b><br>Configuracion                                     |                            |                            |                |                                       |                      |         |                          | $<< 1$ >> |
|                                                                      |                            |                            | Copyright 2015 |                                       |                      |         |                          | u         |

**Fuente: Elaboración Propia**

| Proceso.<br>Inicio<br>Pendientes                                                                               |          |
|----------------------------------------------------------------------------------------------------|----------|
| En proceso                                                                                                    | Q search |
| <b>N°Reg</b><br><b>Tipo Doc</b><br><b>Tramite</b><br>Oficina<br>Departamento<br>Apellido<br>Nombre<br>Atendido | Estado   |
| d<br>ь<br>$\alpha$<br>C<br>e<br><b>Maestras</b>                                                                | g        |
| 2<br>d<br>ь<br>a<br>c<br>е<br>Reportes                                                                         | g        |

**Gráfico Nro. 14: Prototipo de la página Listar Quejas en Proceso**

**Fuente: Elaboración Propia**

## **Gráfico Nro. 15: Prototipo de la página Listar quejas atendidas**

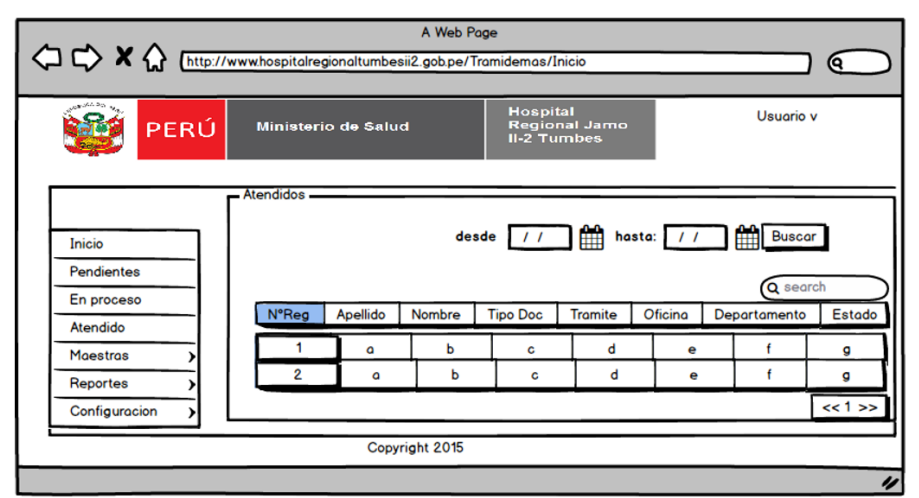

**Fuente: Elaboración Propia**

|                                                        |                                                                 | A Web Page      |                                            |             |  |
|--------------------------------------------------------|-----------------------------------------------------------------|-----------------|--------------------------------------------|-------------|--|
|                                                        | A http://www.hospitalregionaltumbesii2.gob.pe/Tramidemas/Inicio |                 |                                            | <b>Q</b>    |  |
| <b>AND COLLAGE</b><br>PERÚ                             | <b>Ministerio de Salud</b>                                      | <b>Hospital</b> | <b>Regional Jamo</b><br><b>II-2 Tumbes</b> | Usuario v   |  |
| Inicio<br>Pendientes<br>En proceso<br><b>Atendidos</b> | Categorias.<br>Nueva Categoria   Nueva Sub-Categoria            |                 |                                            | Q search    |  |
| <b>Maestras</b><br>Categoria                           | <b>Nombre Categ</b>                                             | Sub Cat         | <b>Tipo Categ</b>                          | Opciones    |  |
| <b>Oficings</b><br><b>Usuarios</b>                     |                                                                 | ۵               | ь<br>C                                     | Ed C   Ed S |  |
| Reportes                                               |                                                                 | a               | ь<br>c                                     | Ed C Ed S   |  |
| Configuracion                                          |                                                                 |                 |                                            | $<< 1$ >>   |  |
|                                                        |                                                                 | Copyright 2015  |                                            |             |  |

**Gráfico Nro. 16: Prototipo de la página Listar Categorías**

**Fuente: Elaboración Propia**

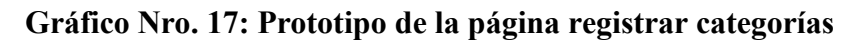

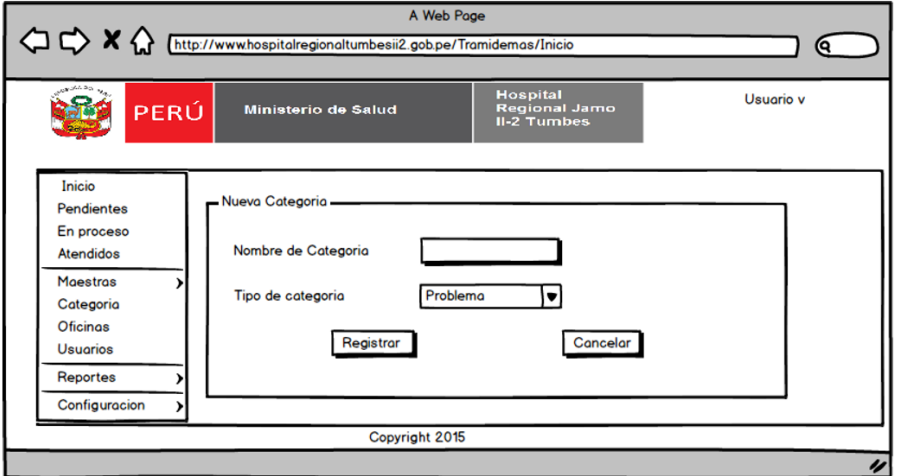

**Fuente: Elaboración Propia**

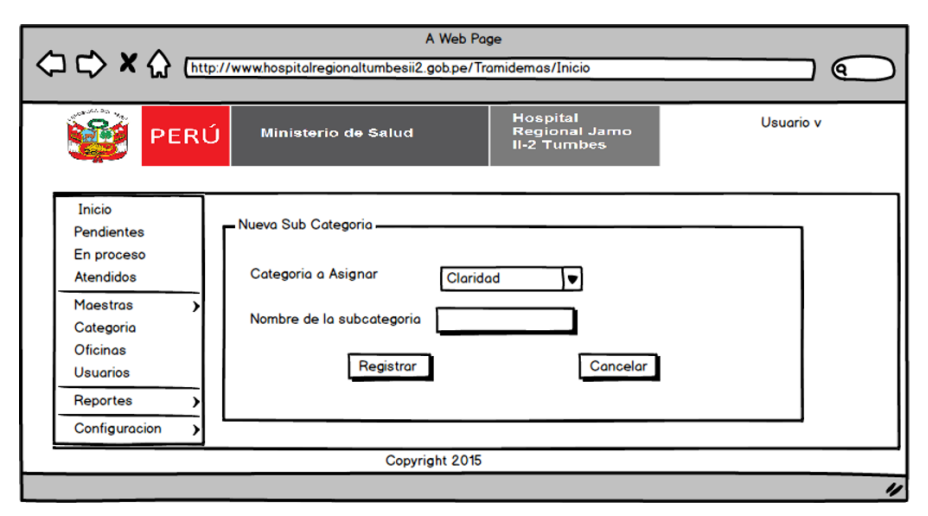

**Gráfico Nro. 18: Prototipo de la página registrar subcategorías**

**Fuente: Elaboración Propia**

## **Gráfico Nro. 19: Prototipo de la página modificar categorías**

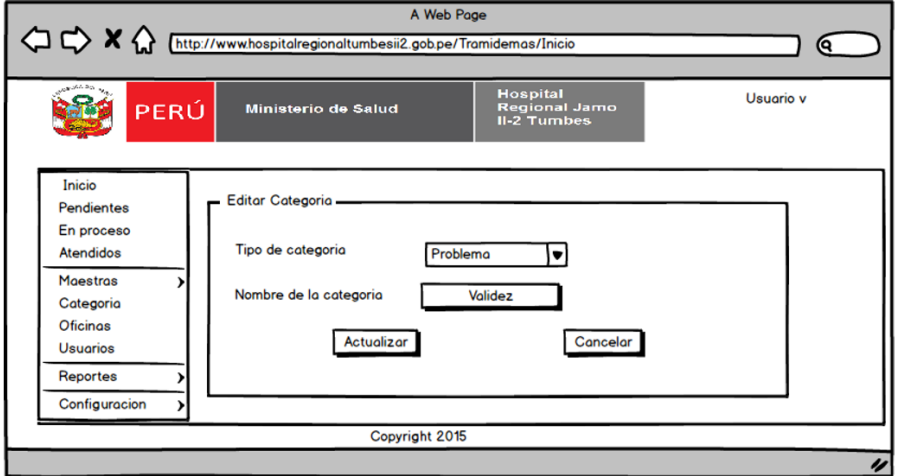

**Fuente: Elaboración Propia**

**Gráfico Nro. 20: Prototipo de la página Modificar Subcategorías**

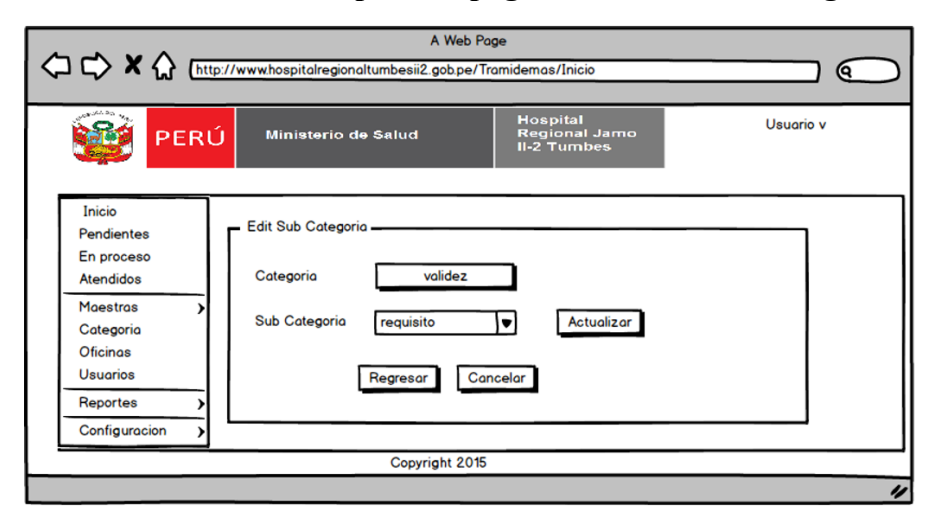

**Fuente: Elaboración Propia**

**Gráfico Nro. 21: Prototipo de la página Listar Oficinas**

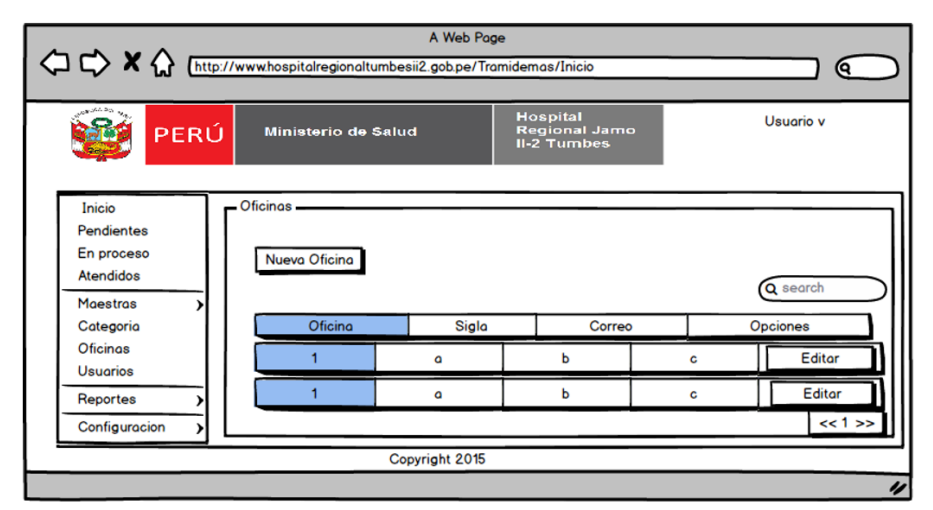

**Fuente: Elaboración Propia**

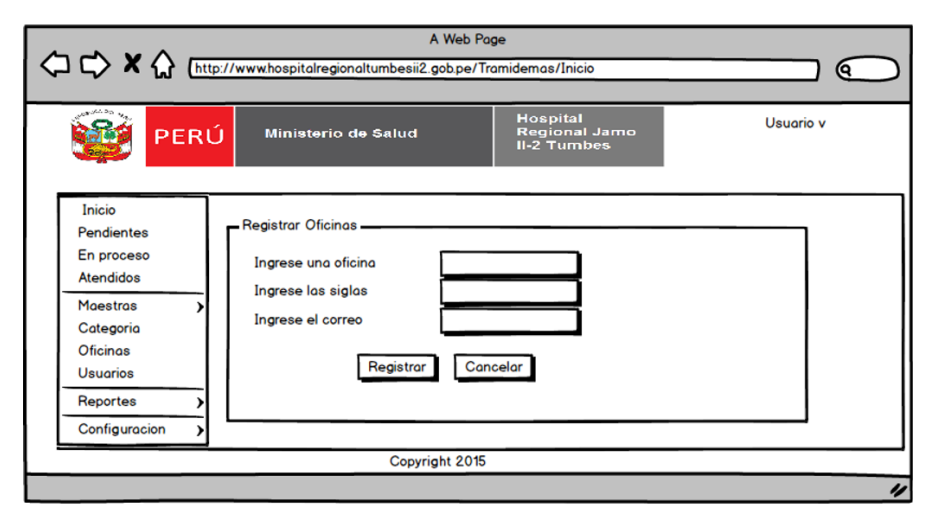

**Gráfico Nro. 22: Prototipo de la página Registrar Oficinas**

**Fuente: Elaboración Propia**

**Gráfico Nro. 23: Prototipo de la página modificar oficinas**

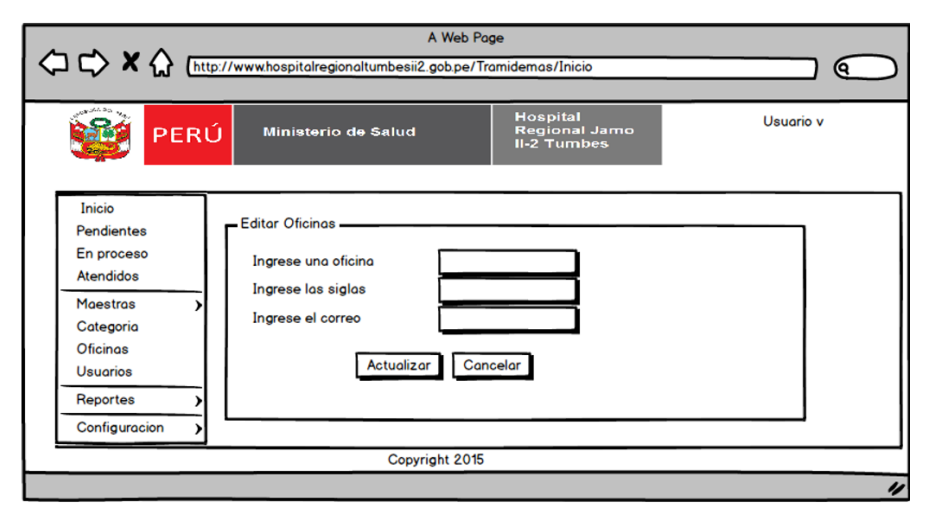

**Fuente: Elaboración Propia**

#### A Web Page sii2.gob.pe/Tramidemas/Inicio ଡ |<br>| Hospital<br>| Regional Jam<br>| Il-2 Tumbes Usuario v 电通道 PERÚ **Ministerio de Salud** Inicio - Usuarios Pendientes En proceso Nuevo Usuario Digitador Nuevo Usuario Supervisor Nuevo Usuario Oficina Atendidos Maestras Q search Categoria Oficinas Usuar Nombre Apellido Perfil Entidad Opcio **Usuarios**  $\overline{\mathbf{b}}$ Editor  $\overline{1}$  $\overline{a}$  $\mathbf{c}$ Reportes  $<< 1$  >> Configuracion Copyright 2015

**Gráfico Nro. 24: Prototipo de la página Listar Usuarios**

**Fuente: Elaboración Propia**

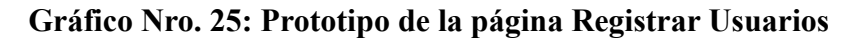

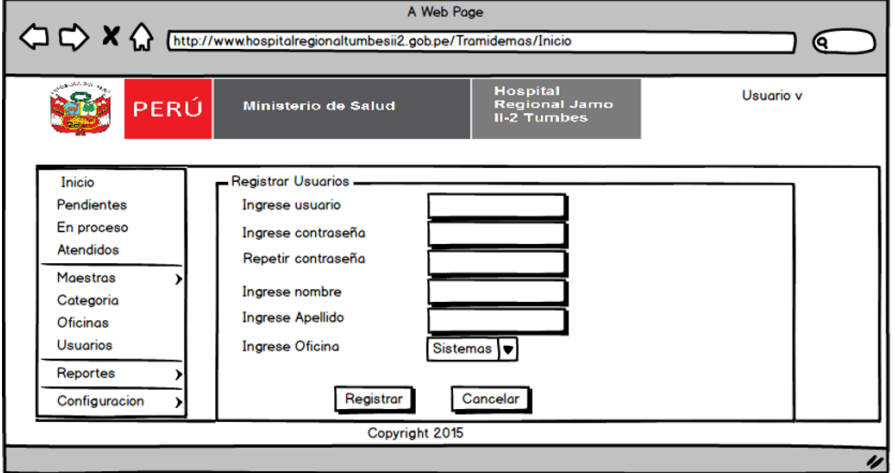

**Fuente: Elaboración Propia**

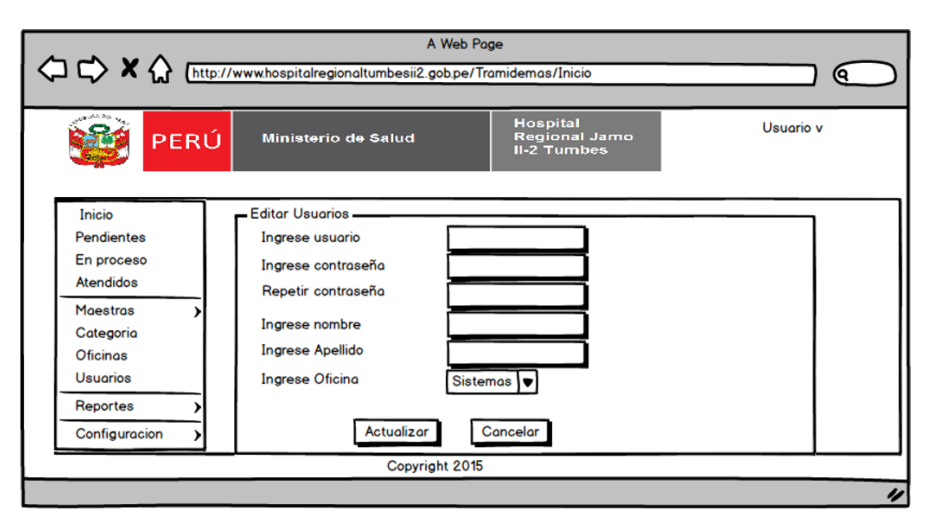

**Gráfico Nro. 26: Prototipo de la página Modificar Usuarios**

**Fuente: Elaboración Propia**

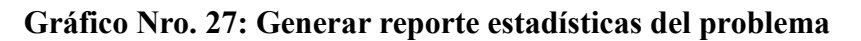

|                   | A http://www.hospitalregionaltumbesii2.gob.pe/Tramidemas/Inicio |                                                               |   |           |  |
|-------------------|-----------------------------------------------------------------|---------------------------------------------------------------|---|-----------|--|
| PERÚ              | Ministerio de Salud                                             | <b>Hospital</b><br><b>Regional Jamo</b><br><b>II-2 Tumbes</b> |   | Usuario v |  |
| En proceso        | Estadísticas del problema -                                     |                                                               |   |           |  |
| Atendidos         |                                                                 | Estadísticas del problema                                     |   |           |  |
| Moestros          | Desde / / Hasta / / Buscar                                      |                                                               |   |           |  |
| Reportes          |                                                                 |                                                               |   |           |  |
| E. Problema       | Criterios<br>$N^{\circ}$<br>Registros                           |                                                               |   |           |  |
| E. Solucion       | double-click to edit                                            | mala atencion                                                 | 3 |           |  |
| P. en Tiempo real | $\overline{2}$                                                  | costoso                                                       |   | 5         |  |
| R. por dpto       | <b>Total</b>                                                    |                                                               |   | 8         |  |
| Top 10 Oficinas   |                                                                 |                                                               |   |           |  |
| Configuracion     |                                                                 |                                                               |   |           |  |
|                   |                                                                 | Copyright 2015                                                |   |           |  |

**Fuente: Elaboración Propia**

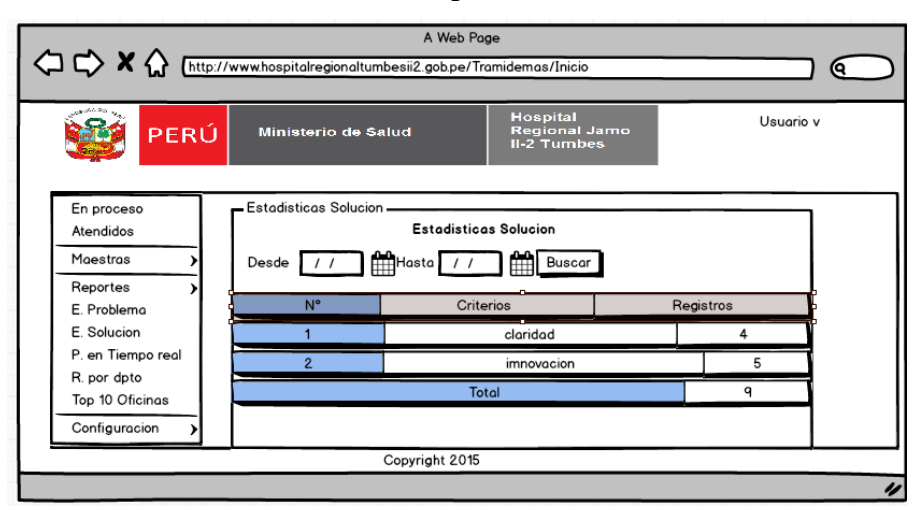

**Gráfico Nro. 28: Generar reporte estadísticas de solución**

**Fuente: Elaboración Propia**

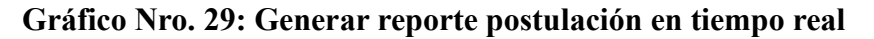

| <b>SOUTHAMER</b><br>PERÚ                                                    | <b>Ministerio de Salud</b>                               | <b>Hospital</b><br><b>II-2 Tumbes</b> | <b>Regional Jamo</b>       |            | Usuario v    |              |
|-----------------------------------------------------------------------------|----------------------------------------------------------|---------------------------------------|----------------------------|------------|--------------|--------------|
| En proceso<br>Atendidos<br><b>Moestros</b>                                  | Postulacion en tiempo real<br>Desde / / Hasta / / Buscar |                                       | Postulacion en tiempo real |            |              |              |
| Reportes<br>E. Problema                                                     | Fech. Postulacion                                        | Por telefono                          | Por Correo                 | Por Fisico | Por Internet | <b>Total</b> |
| E. Solucion                                                                 | 01-11-2015                                               | 0                                     | $\Omega$                   | O          | $\Omega$     | 0            |
| P. en Tiempo real<br>R. por dpto<br><b>Top 10 Oficinas</b><br>Configuracion | 02-11-2015                                               | O                                     | 0                          | o          | 0            | o            |

**Fuente: Elaboración Propia**

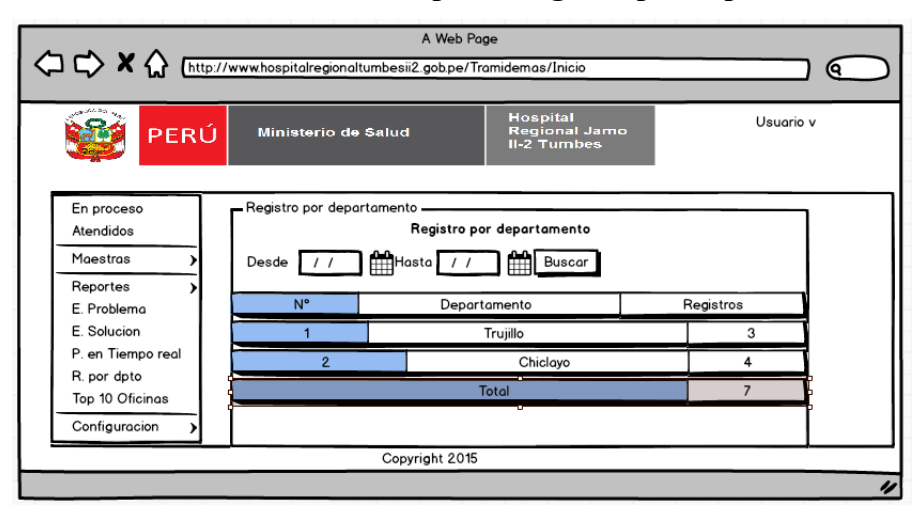

**Gráfico Nro. 30: Generar Reporte Registró por departamento**

**Fuente: Elaboración Propia**

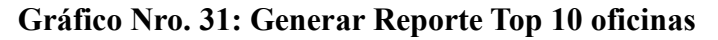

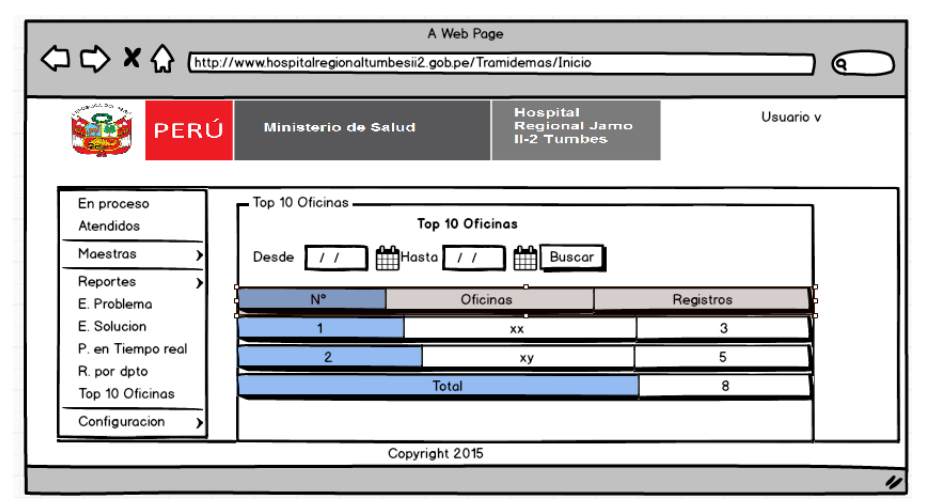

**Fuente: Elaboración Propia**

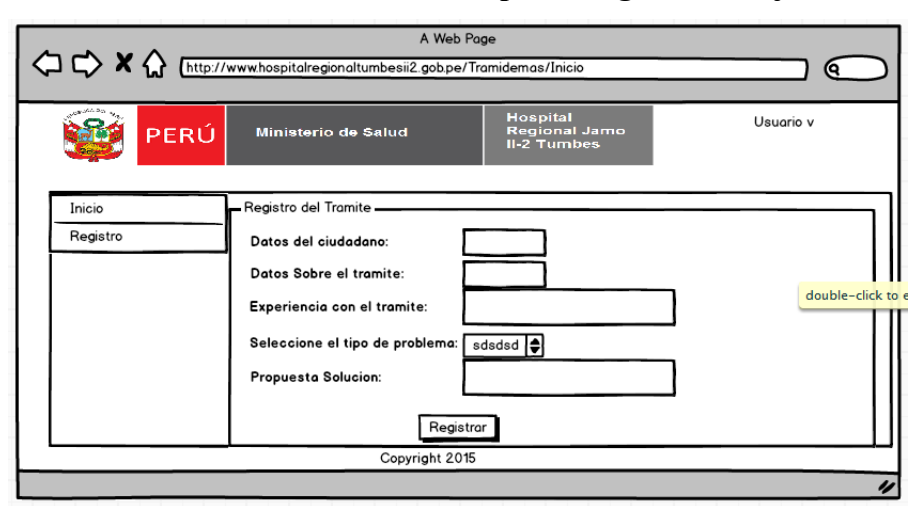

**Gráfico Nro. 32: Generar reporte Registrar Queja**

**Fuente: Elaboración Propia**

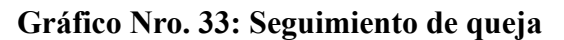

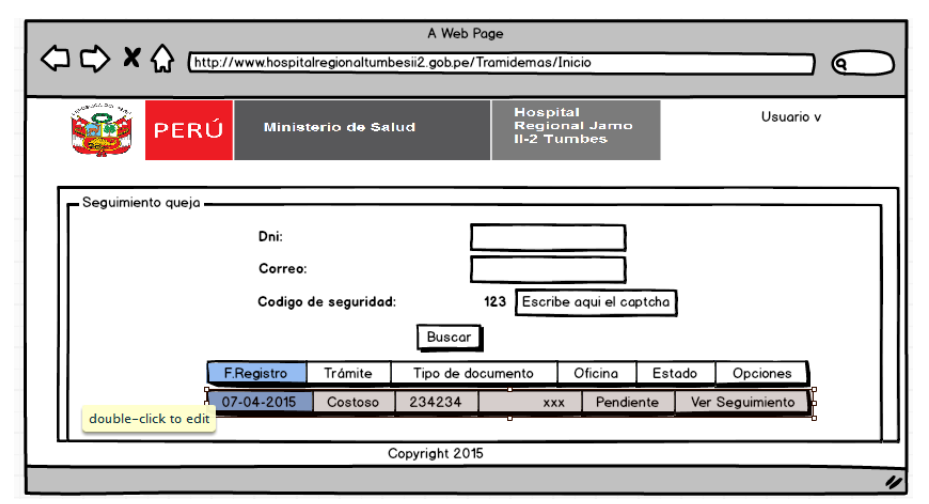

**Fuente: Elaboración Propia**

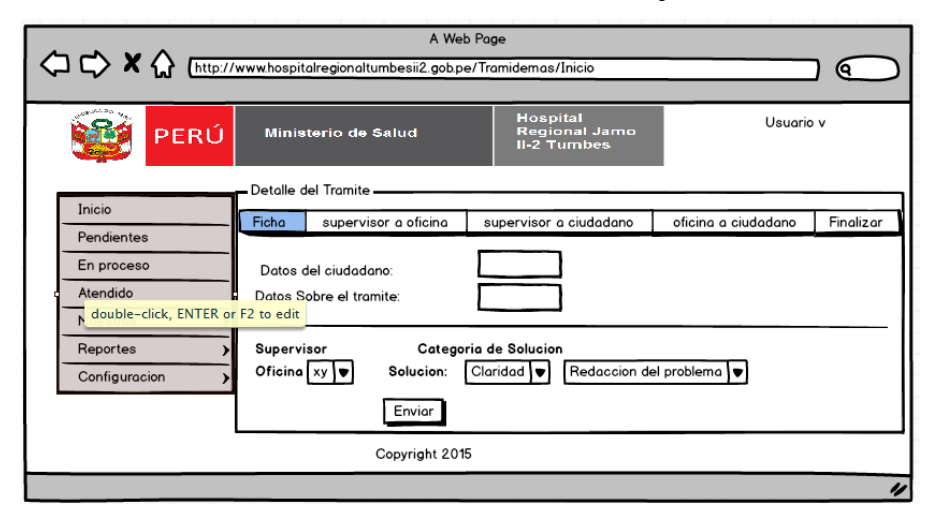

## **Gráfico Nro. 34: Derivar Queja**

**Fuente: Elaboración Propia**

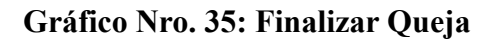

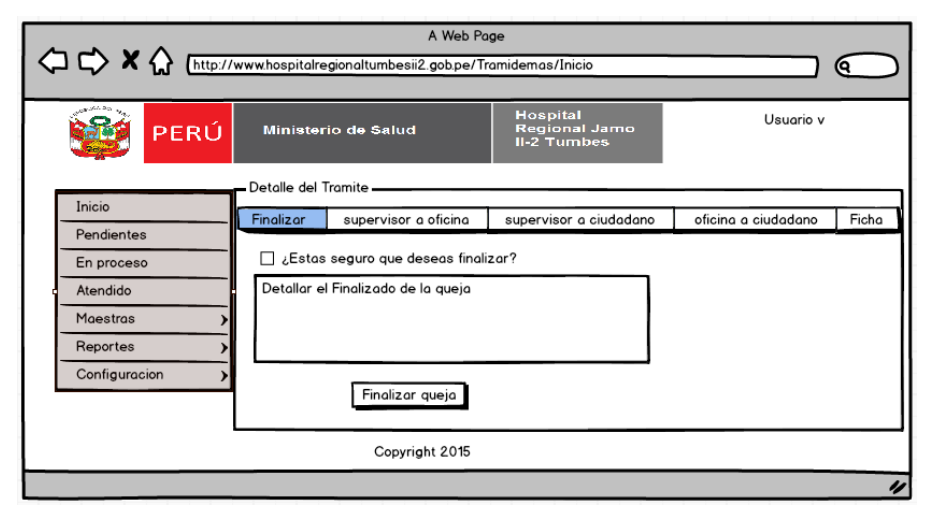

#### A Web Page A http://www.hospitalregionaltumbesii2.gobpe/Tramidemas/Inicio ) @ Usuario v 339 PERÚ Ministerio de Salud .<br>Detalle del Tramite Inicio Supervisor a ciudadano supervisor a oficina Finalizar dicina a ciudadano Ficha Pendientes Supervisor: asdasdasd<br>Ciudadano: asdasdasd En proceso Atendido Maestras Reportes Escribe tu mensaje Configuracion Enviar double-click to edit Copyright 2015

## **Gráfico Nro. 36: Chatear con ciudadano**

**Fuente: Elaboración Propia**

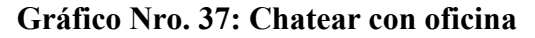

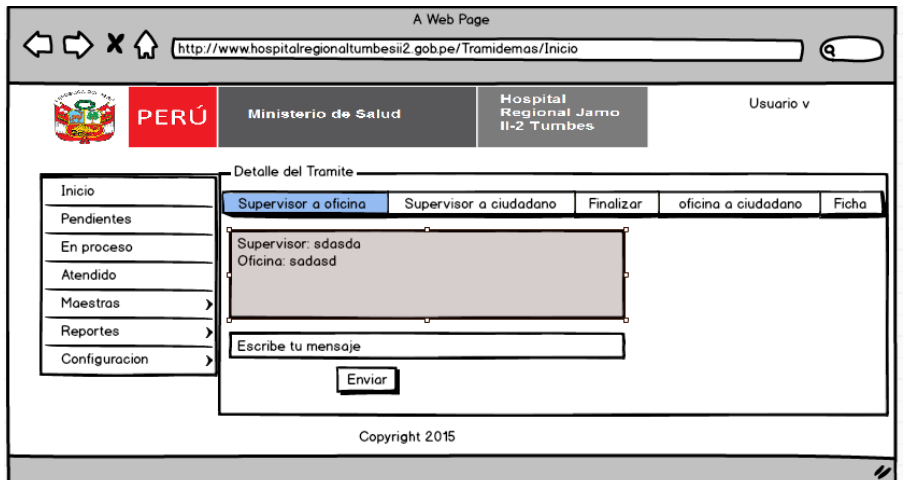

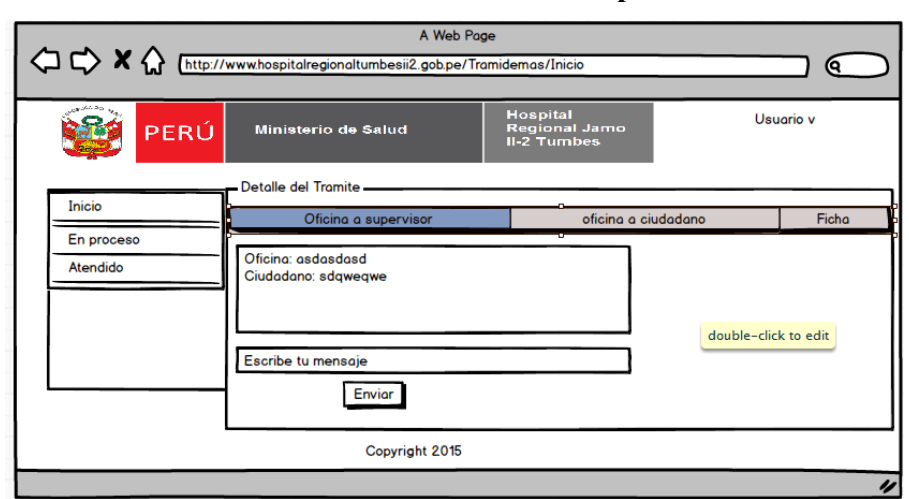

**Gráfico Nro. 38: Chatear con supervisor**

**Fuente: Elaboración Propia**

**Diagrama de dominio**

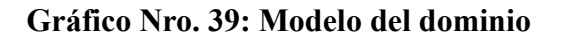

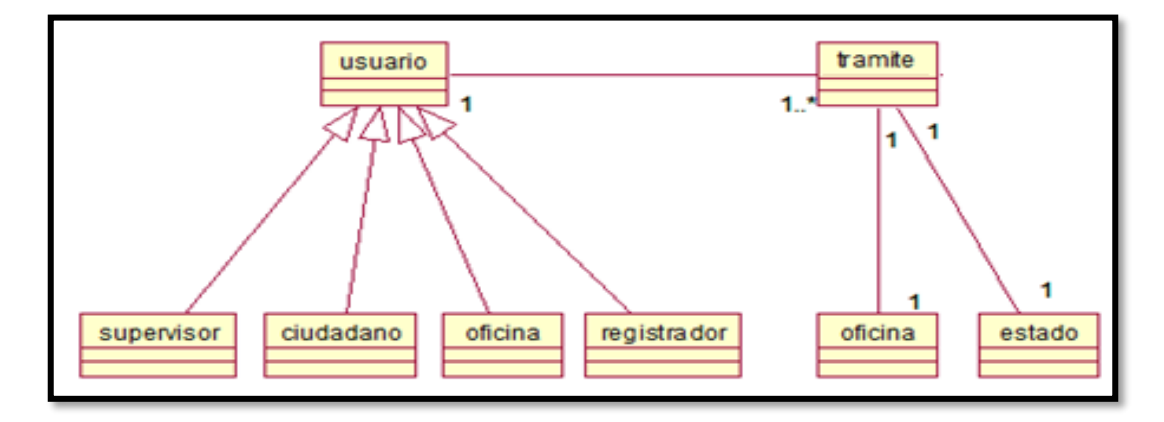

**Fuente: Elaboración Propia**

## **Diagrama de casos de uso**

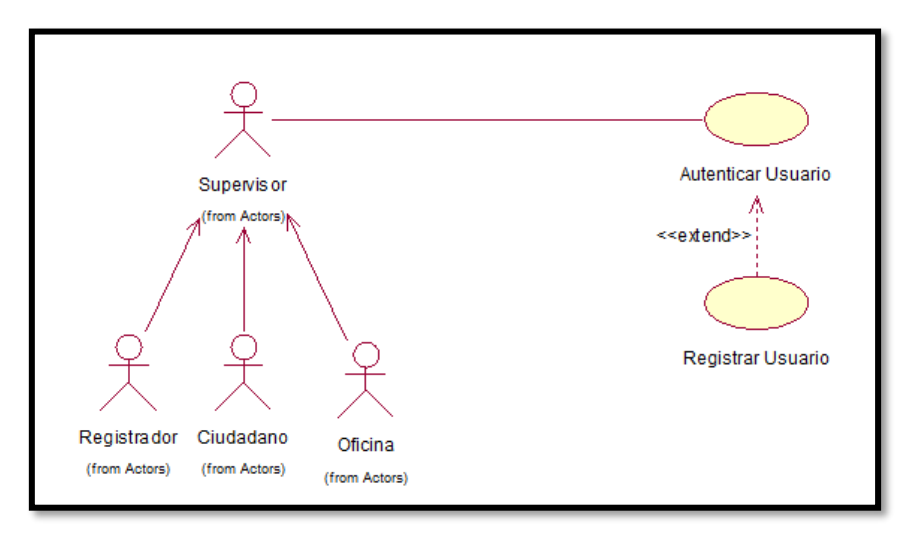

**Gráfico Nro. 40: Caso de Uso autenticar usuario**

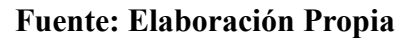

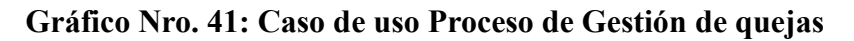

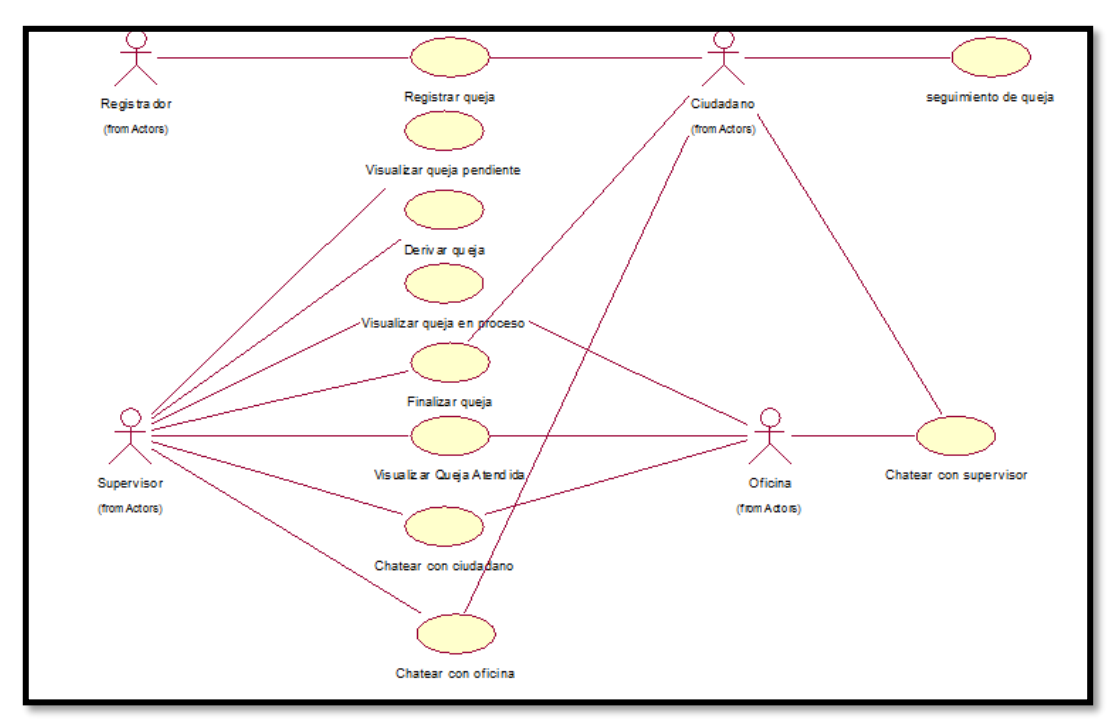

**Fuente: Elaboración Propia**

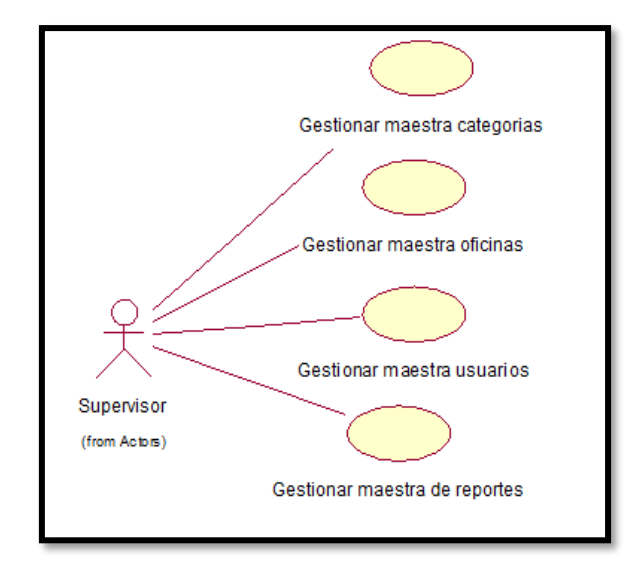

**Gráfico Nro. 42: Caso de uso Gestionar Reportes**

**Fuente: Elaboración Propia**

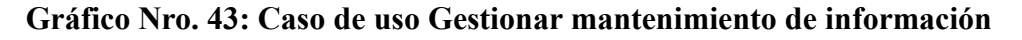

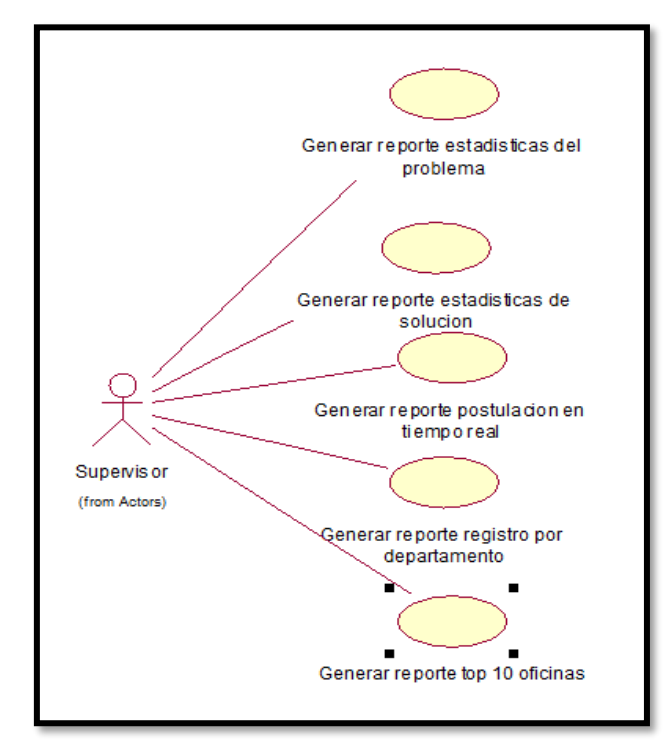

**Fuente: Elaboración Propia**

# **Descripción de casos de uso**

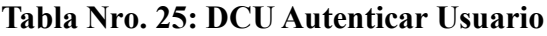

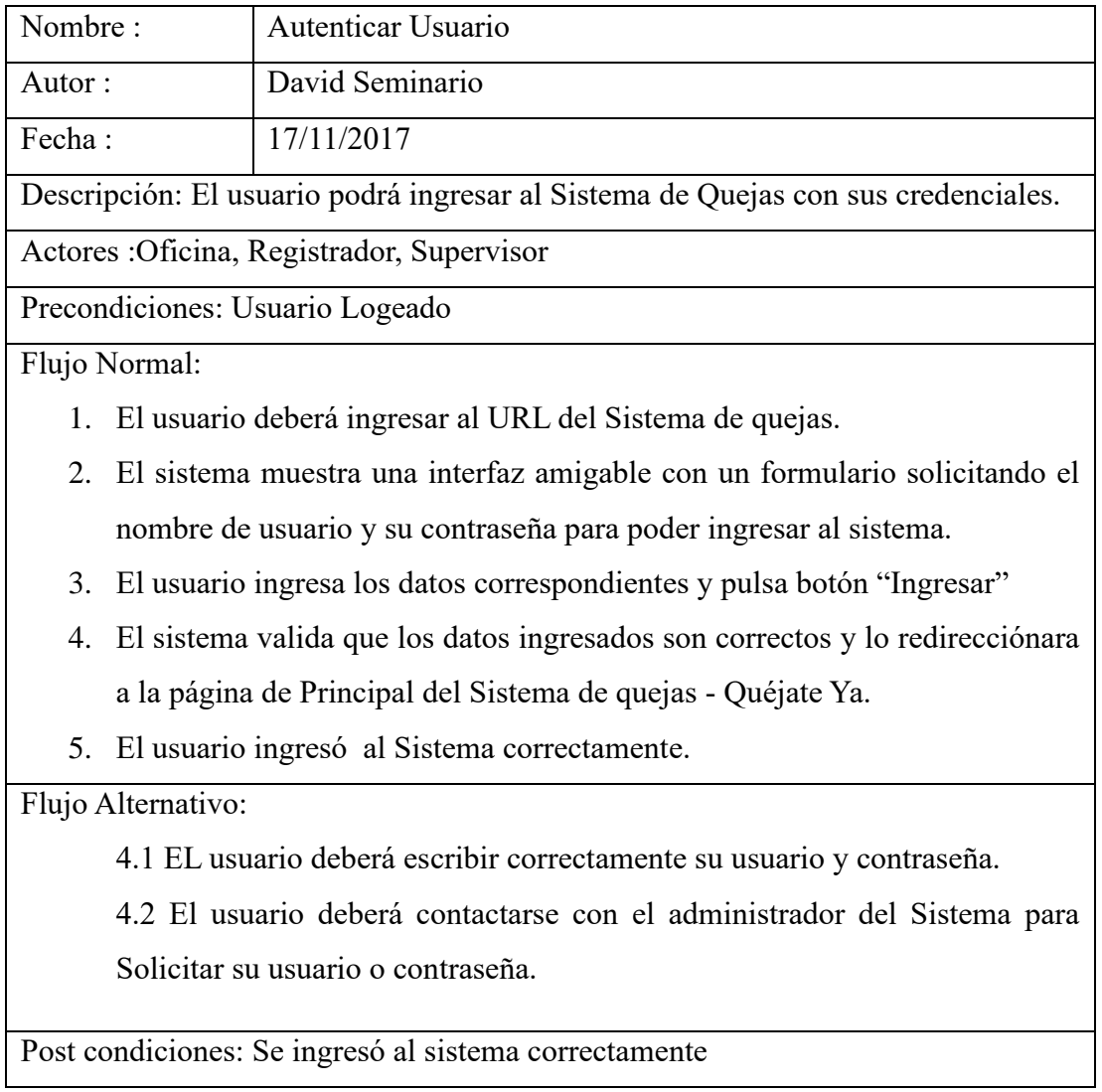

# **Tabla Nro. 26: DCU Registrar Usuario**

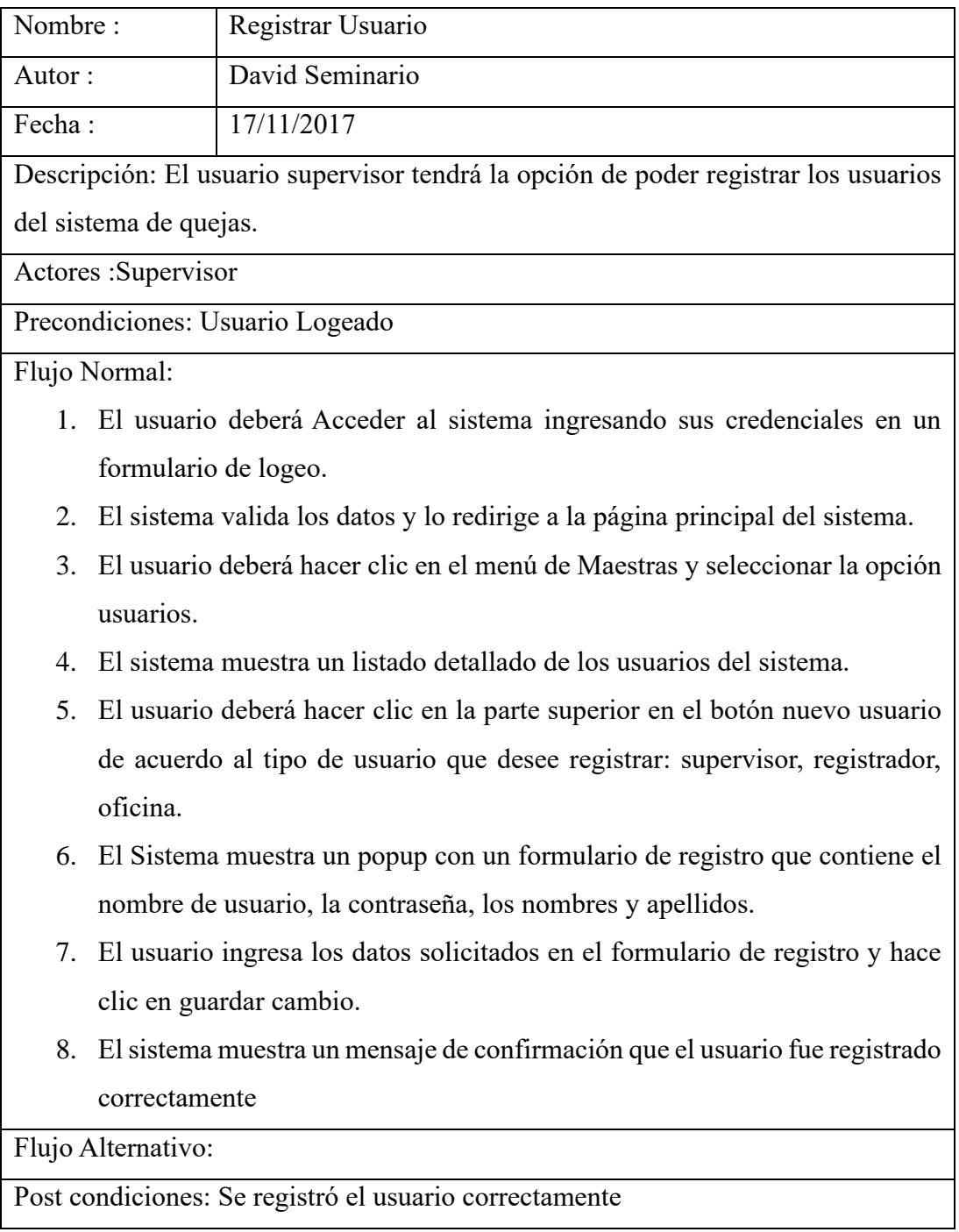

# **Fuente: Elaboración Propia**

# **Tabla Nro. 27: DCU Registrar oficinas**

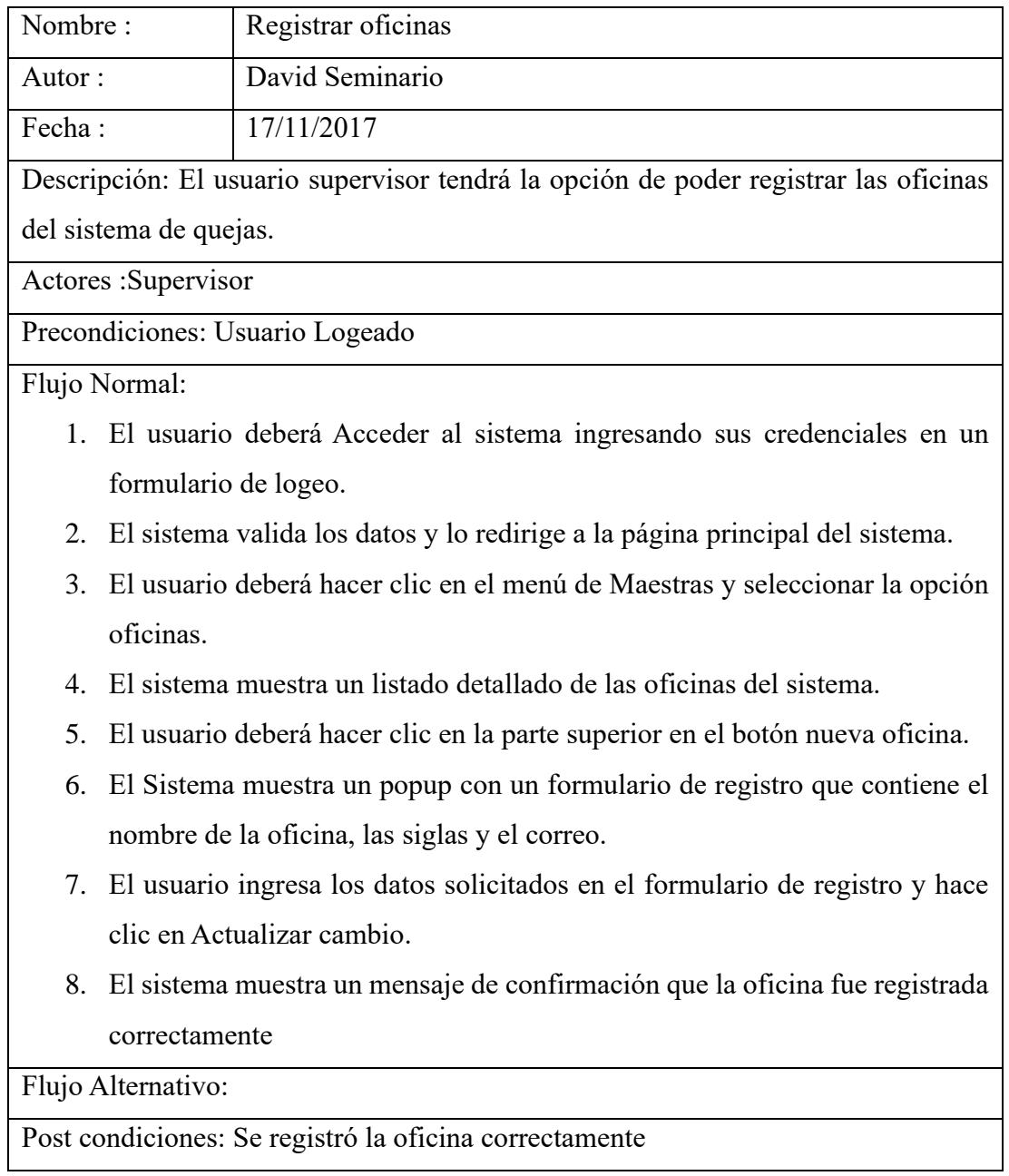

# **Tabla Nro. 28: DCU Registrar categoría**

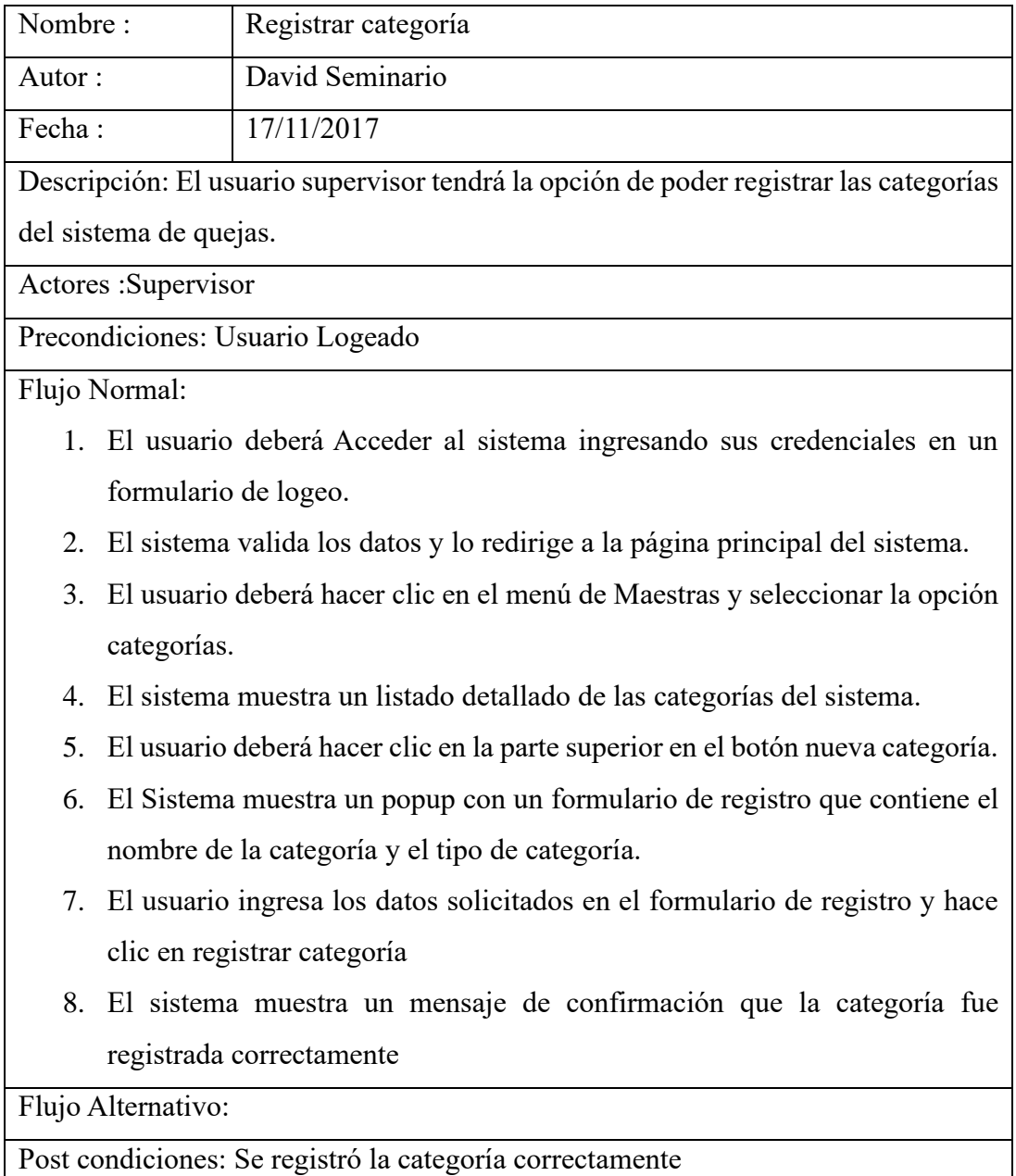

# **Tabla Nro. 29: DCU Registrar Subcategoría**

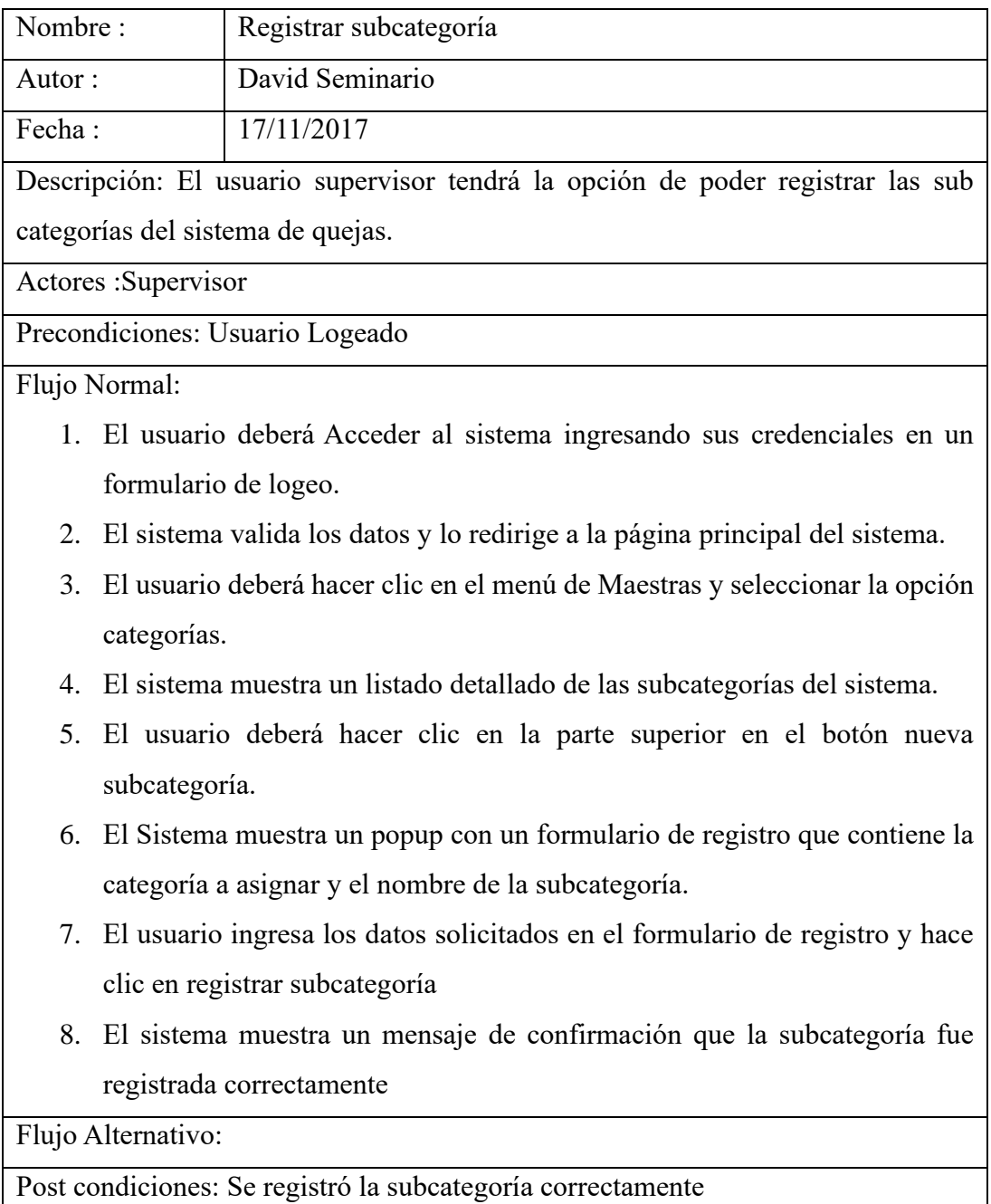

# **Tabla Nro. 30: DCU Modificar Usuario**

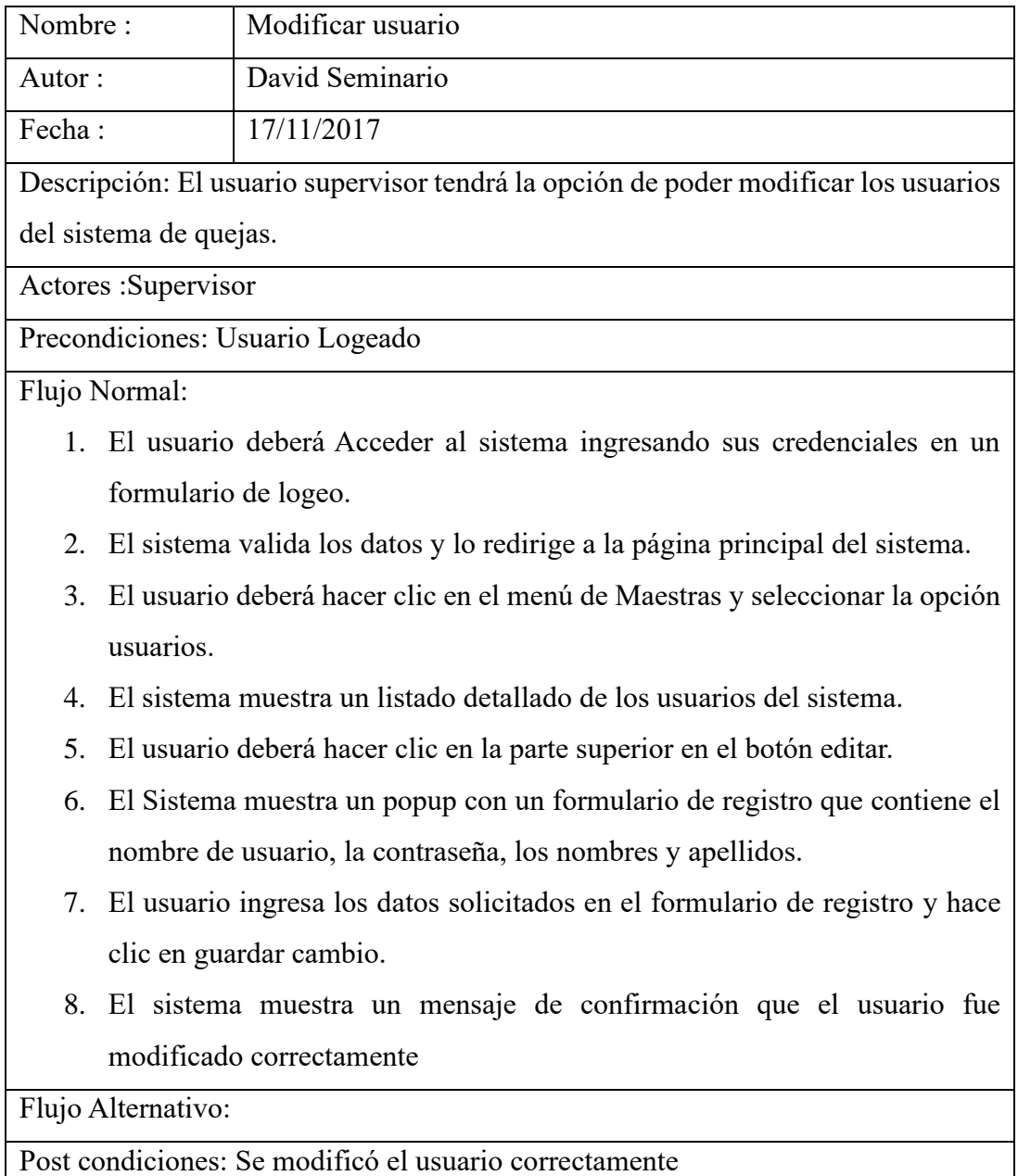

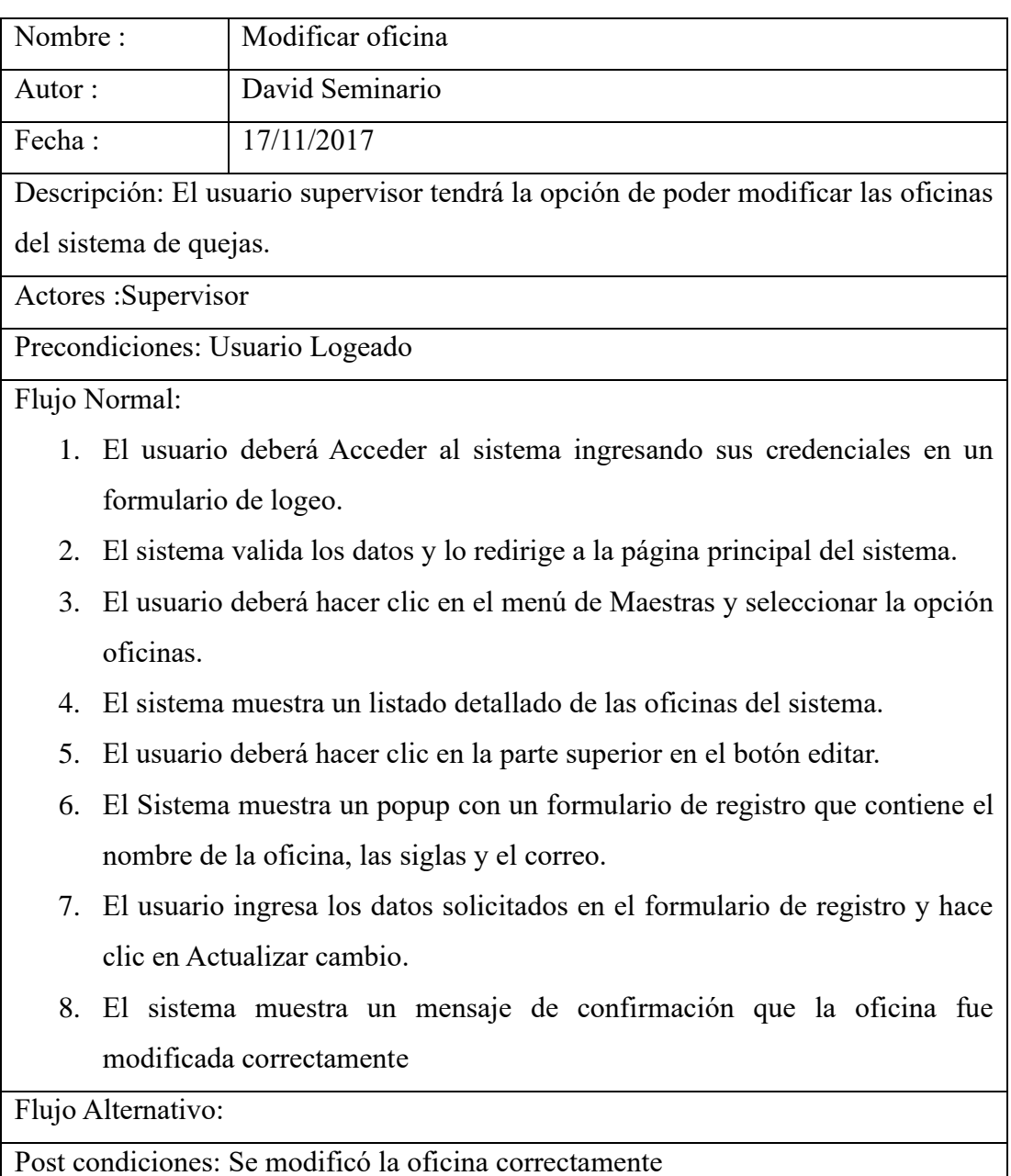

# **Tabla Nro. 31: DCU Modificar Oficina**

# **Tabla Nro. 32: DCU Modificar Categoría**

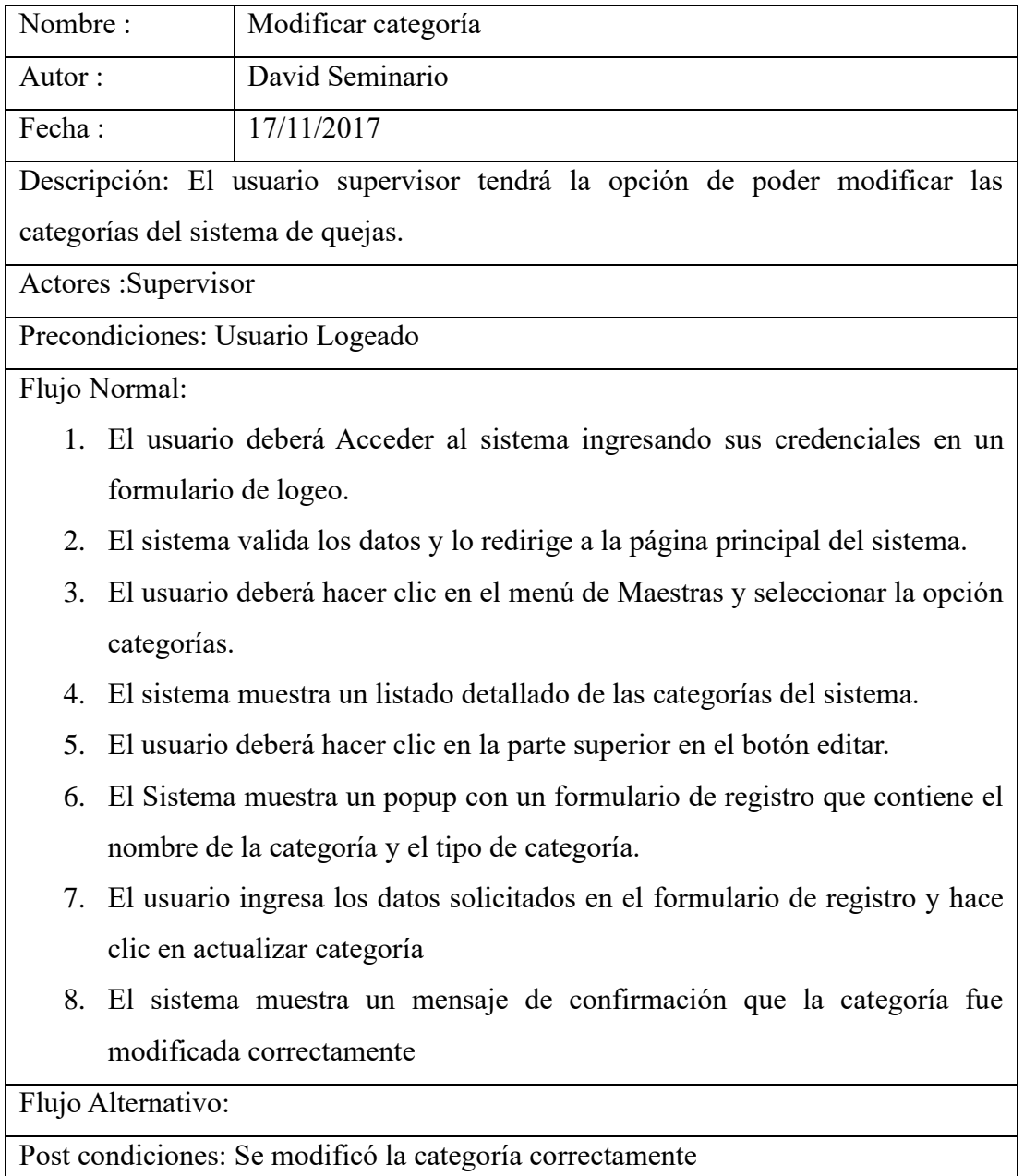

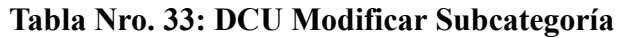

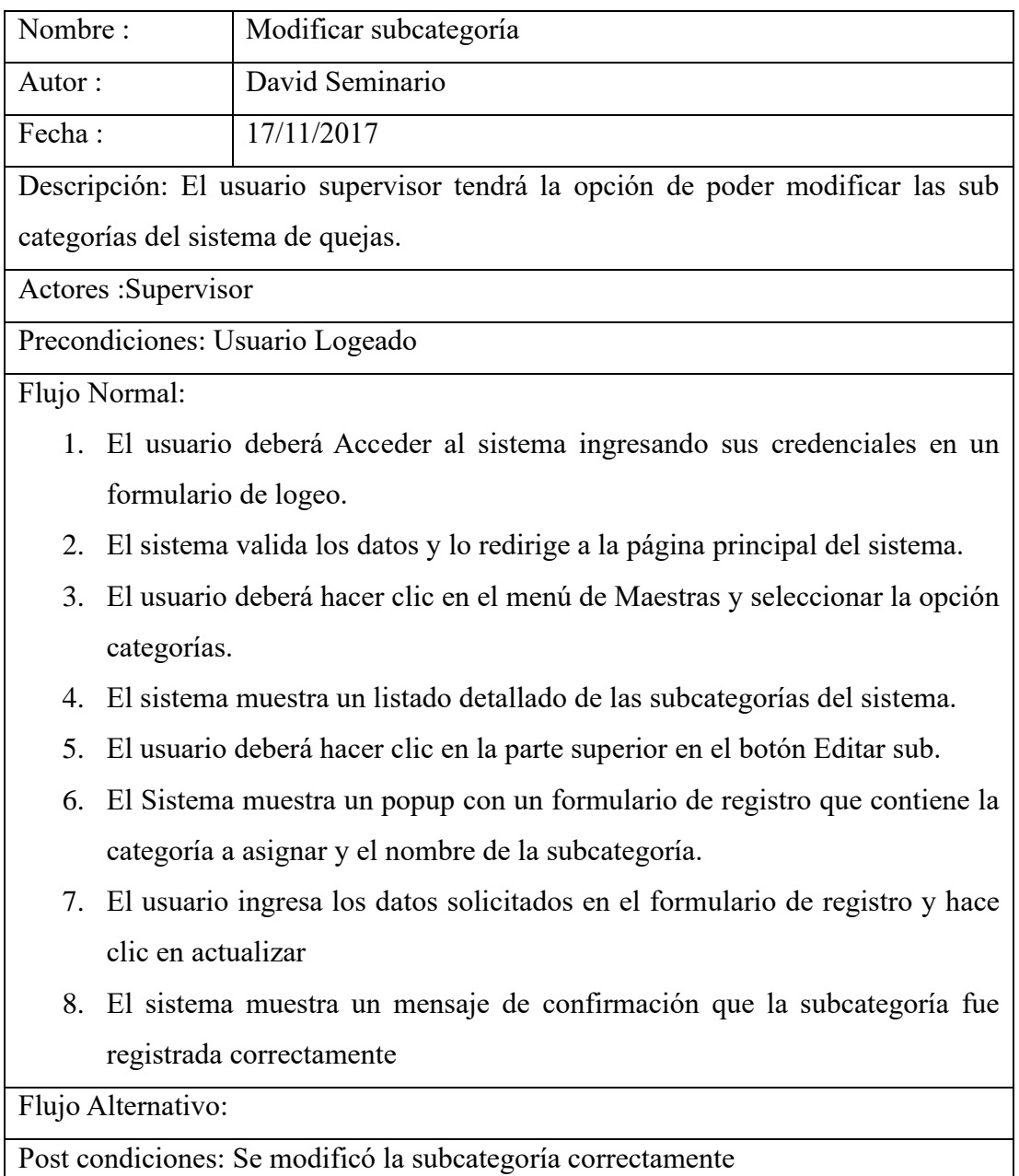

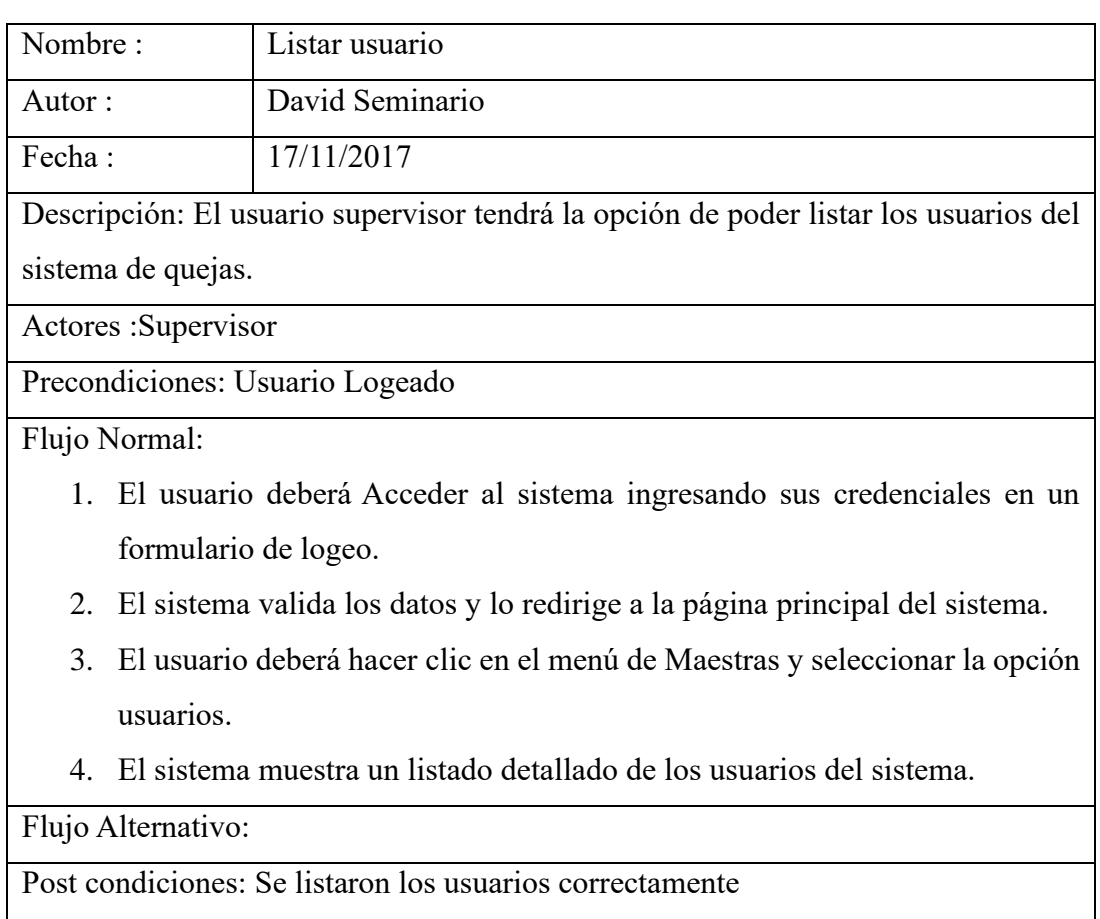

## **Tabla Nro. 34: DCU Listar Usuario**

# **Fuente: Elaboración Propia**

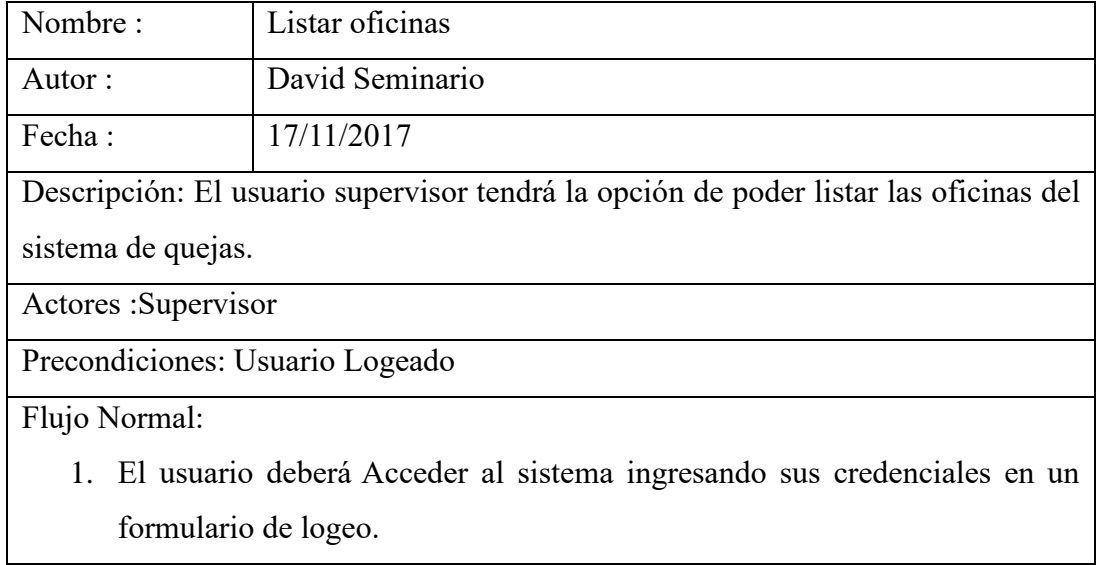

# **Tabla Nro. 35: DCU Listar Oficinas**

- 2. El sistema valida los datos y lo redirige a la página principal del sistema.
- 3. El usuario deberá hacer clic en el menú de Maestras y seleccionar la opción oficinas.
- 4. El sistema muestra un listado detallado de las oficinas del sistema.

Flujo Alternativo:

Post condiciones: Se listaron las oficinas correctamente

## **Fuente: Elaboración Propia**

## **Tabla Nro. 36: DCU Listar Categoría**

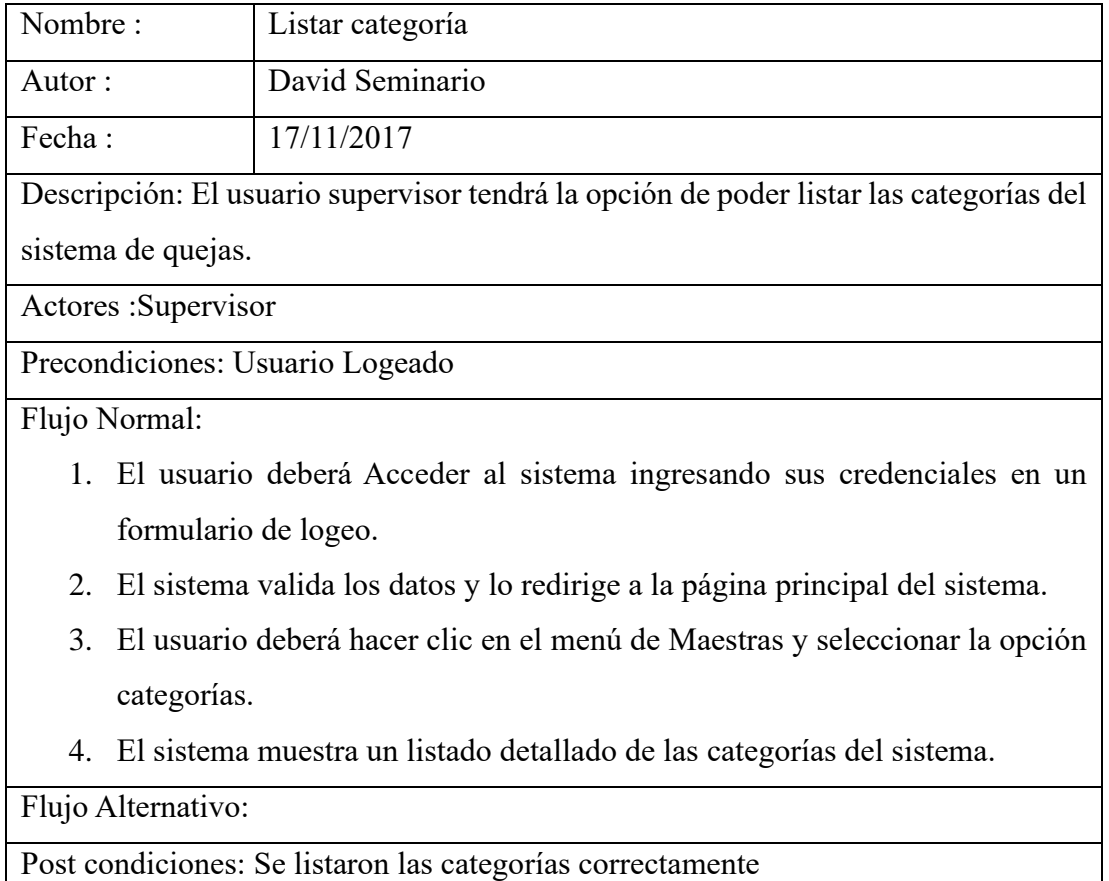
### **Tabla Nro. 37: DCU Listar Subcategoría**

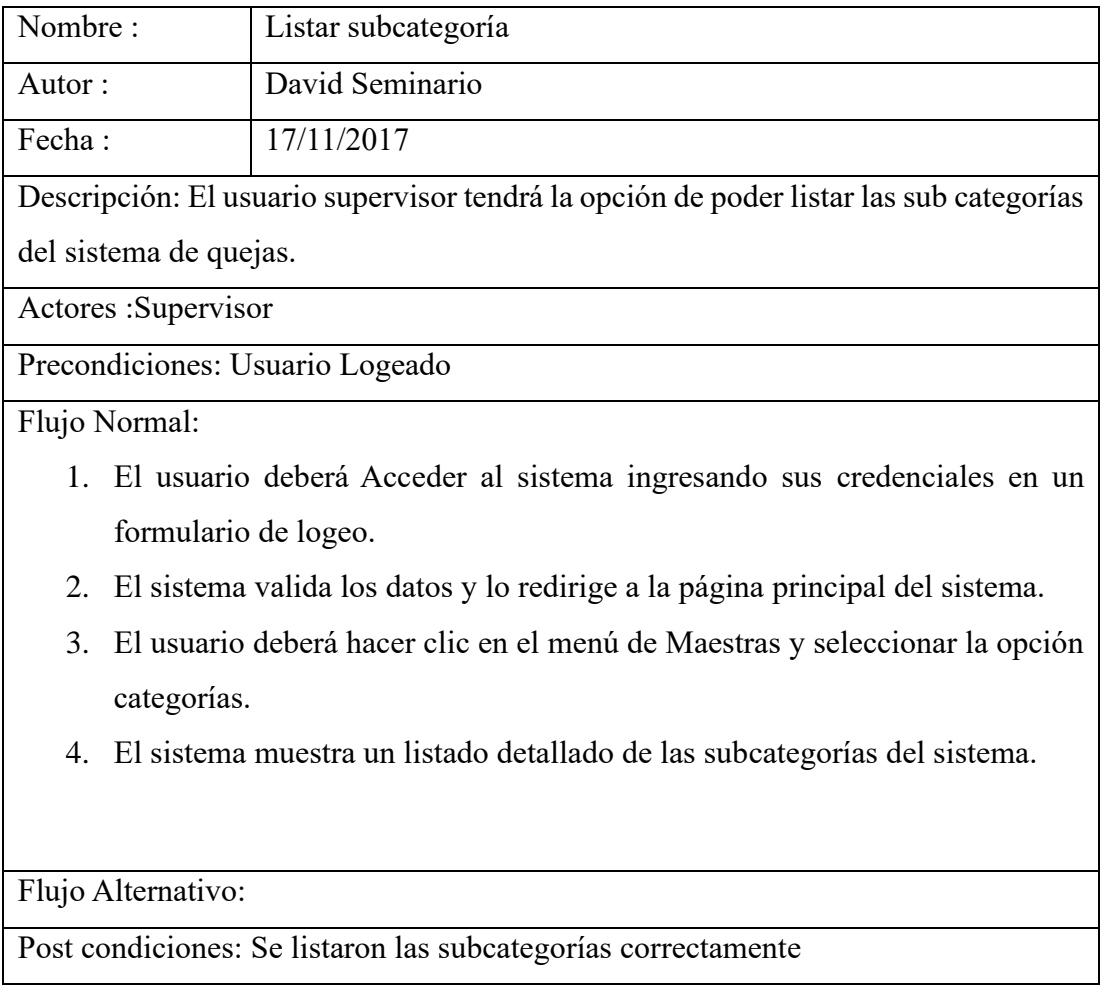

# **Fuente: Elaboración Propia**

### **Tabla Nro. 38: DCU Chatear con ciudadano**

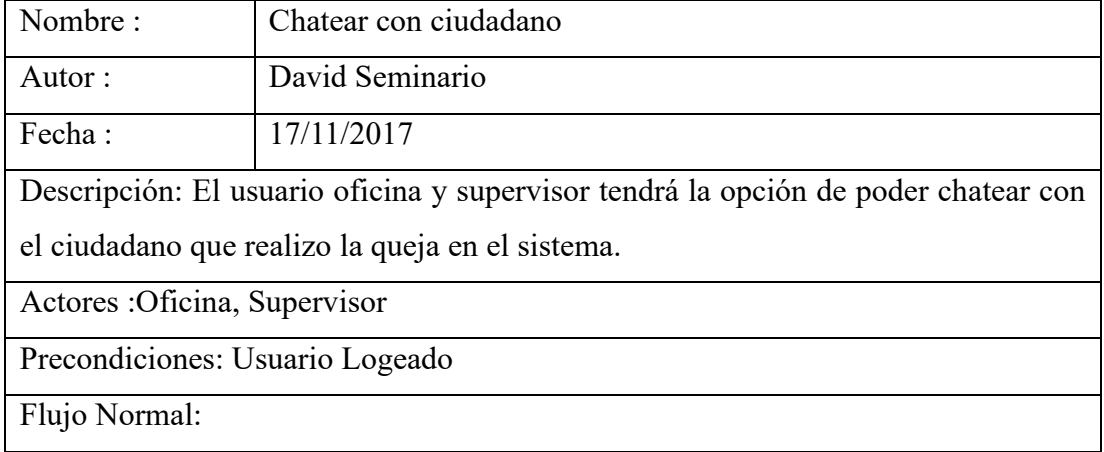

- 1. El usuario deberá Acceder al sistema ingresando sus credenciales en un formulario de logeo.
- 2. El sistema valida los datos y lo redirige a la página principal del sistema.
- 3. El usuario deberá hacer clic en la bandeja de pendientes o en proceso.
- 4. El sistema muestra un listado de las quejas que se encuentran en estado pendiente o en proceso (según lo que selecciono).
- 5. El usuario deberá hacer clic en el botón número de registro de la queja seleccionada.
- 6. El sistema muestra el detalle del trámite con un menú de opciones.
- 7. El usuario hace clic en la opción "Oficina/supervisor a ciudadano".
- 8. El sistema muestra un chat interactivo para poder chatear con el ciudadano.
- 9. El usuario ingresa el texto a enviar y hace clic en el icono de un check.
- 10. El sistema envía el contenido del mensaje al ciudadano.

Post condiciones: Se envió el mensaje correctamente

#### **Fuente: Elaboración Propia**

#### **Tabla Nro. 39: DCU Chatear con oficina**

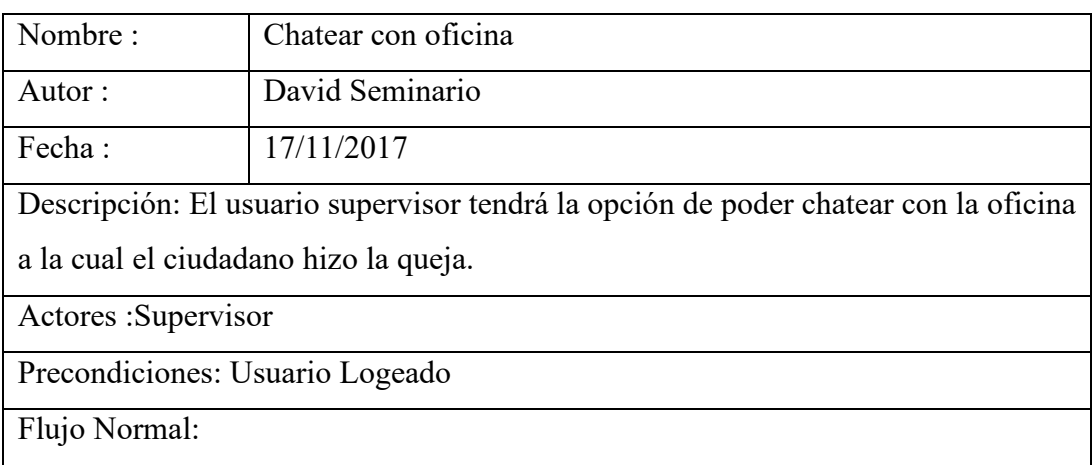

- 1. El usuario deberá Acceder al sistema ingresando sus credenciales en un formulario de logeo.
- 2. El sistema valida los datos y lo redirige a la página principal del sistema.
- 3. El usuario deberá hacer clic en la bandeja de pendientes o en proceso.
- 4. El sistema muestra un listado de las quejas que se encuentran en estado pendiente o en proceso (según lo que selecciono.
- 5. El usuario deberá hacer clic en el botón número de registro de la queja seleccionada.
- 6. El sistema muestra el detalle del trámite con un menú de opciones.
- 7. El usuario hace clic en la opción "Supervisor/oficina a ciudadano".
- 8. El sistema muestra un chat interactivo para poder chatear con la oficina que el ciudadano realizo su queja.
- 9. El usuario ingresa el texto a enviar y hace clic en el icono de un check.
- 10. El sistema envía el contenido del mensaje a la oficina.

Post condiciones: Se envió el mensaje correctamente

#### **Fuente: Elaboración Propia**

#### **Tabla Nro. 40: DCU Chatear con supervisor**

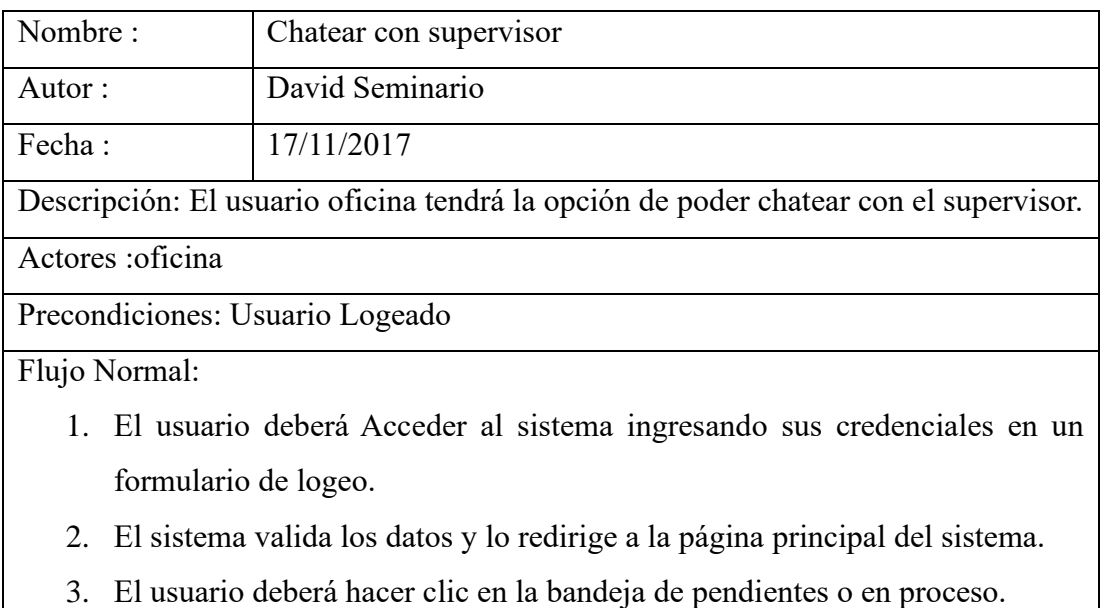

- 4. El sistema muestra un listado de las quejas que se encuentran en estado pendiente o en proceso (según lo que selecciono).
- 5. El usuario deberá hacer clic en el botón número de registro de la queja seleccionada.
- 6. El sistema muestra el detalle del trámite con un menú de opciones.
- 7. El usuario hace clic en la opción "Oficina/supervisor a ciudadano".
- 8. El sistema muestra un chat interactivo para poder chatear con el supervisor.
- 9. El usuario ingresa el texto a enviar y hacer clic en el icono de un check.
- 10. El sistema envía el contenido del mensaje al supervisor.

Post condiciones: Se envió el mensaje correctamente

#### **Fuente: Elaboración Propia**

#### **Tabla Nro. 41: DCU Derivar queja**

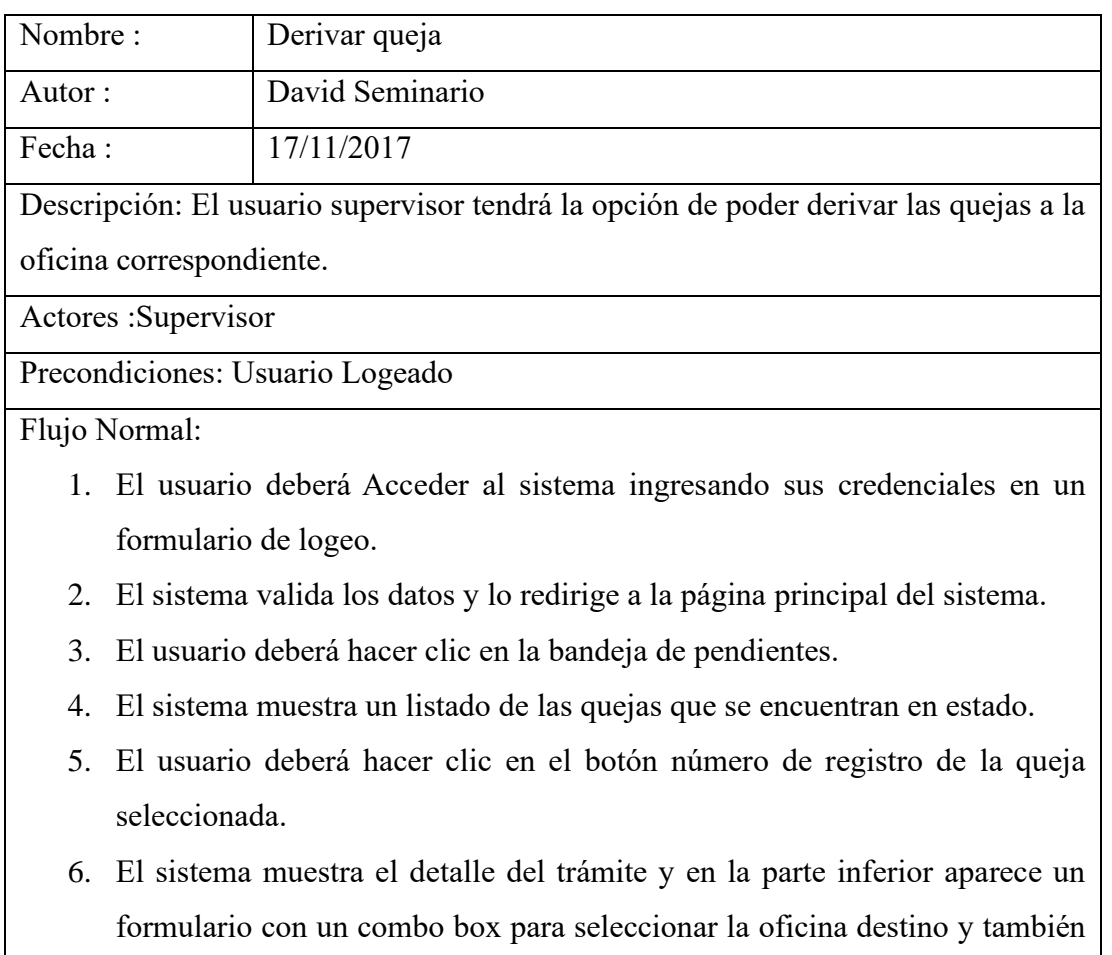

la solución a esa queja.

- 7. El usuario deberá hacer clic en el combo box para seleccionar la oficina a la cual será derivada la queja y también seleccionar en un combo box la propuesta solución a esa queja, finalmente el usuario hace clic en enviar.
- 8. El sistema muestra un mensaje de éxito.

Post condiciones: Se derivó la queja correctamente

#### **Fuente: Elaboración Propia**

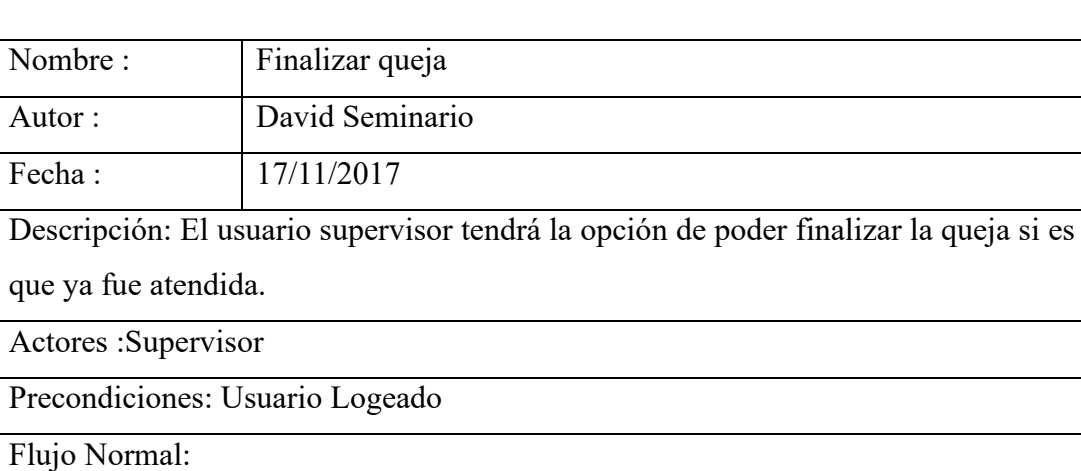

#### **Tabla Nro. 42: DCU Finalizar Queja**

- 1. El usuario deberá Acceder al sistema ingresando sus credenciales en un formulario de logeo.
- 2. El sistema valida los datos y lo redirige a la página principal del sistema.
- 3. El usuario deberá hacer clic en la bandeja de pendientes o en proceso.
- 4. El sistema muestra un listado de las quejas que se encuentran en estado pendiente o finalizado.
- 5. El usuario deberá hacer clic en el botón número de registro de la queja seleccionada.
- 6. El sistema muestra el detalle del trámite y en la parte superior aparece un menú de opciones.
- 7. El usuario hace clic en el menú Finalizar.
- 8. El Sistema muestra un formulario para detallar porque se está dando por finalizada la queja.
- 9. El usuario ingresa en el formulario la razón porque está dando por finalizada la queja y hace clic en el botón finalizar queja.
- 10. El sistema muestra un mensaje de éxito que la queja fue finalizada.

Post condiciones: Se finalizó la queja correctamente.

#### **Fuente: Elaboración Propia**

#### **Tabla Nro. 43: DCU Generar Reporte estadísticas de solución**

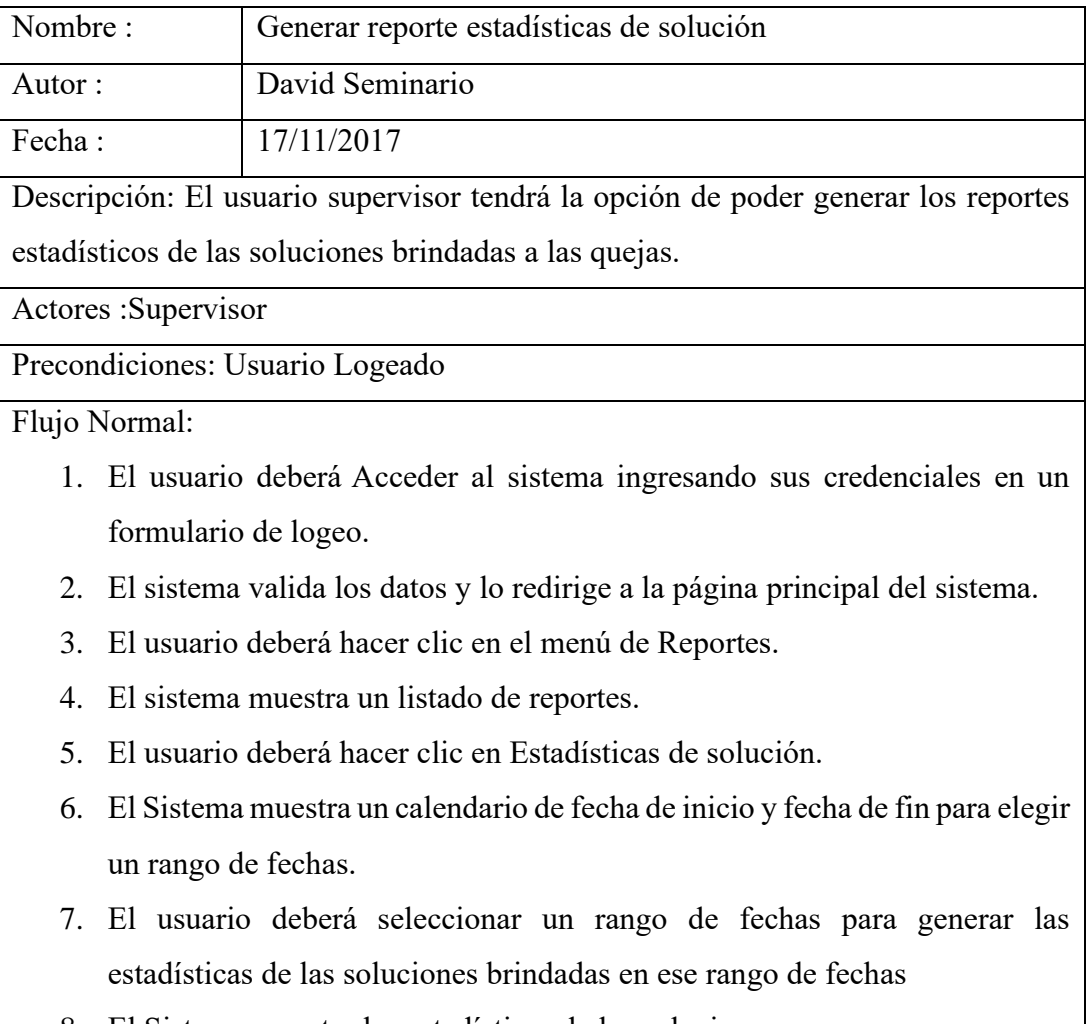

8. El Sistema muestra las estadísticas de las soluciones.

Post condiciones: Se generó el reporte de estadísticas de solución en el rango de fechas establecido.

### **Fuente: Elaboración Propia**

#### **Tabla Nro. 44: DCU Generar Reporte estadísticas del problema**

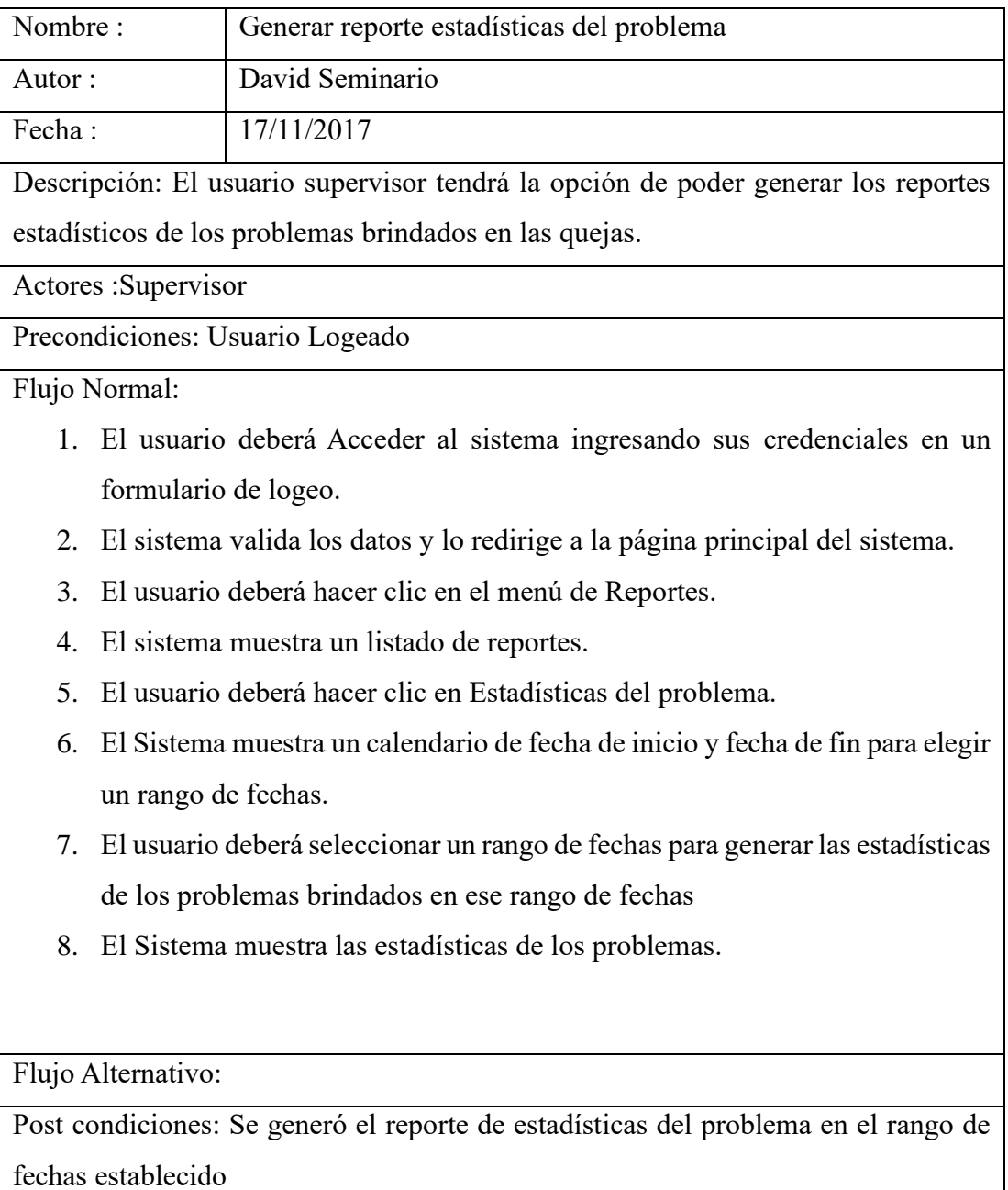

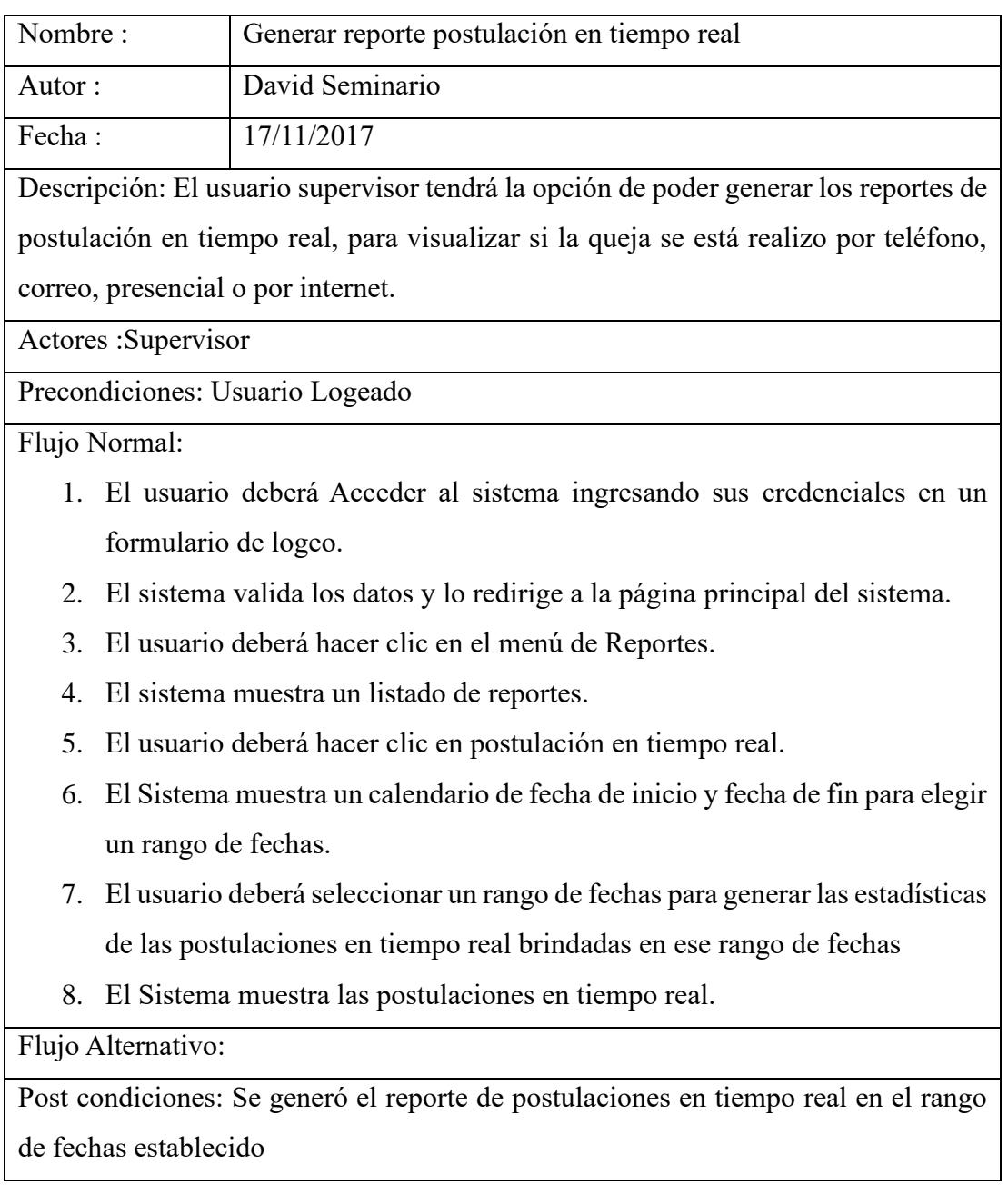

### **Tabla Nro. 45: DCU Generar reporte postulación en tiempo real**

### **Tabla Nro. 46: DCU Generar reporte registro por departamento**

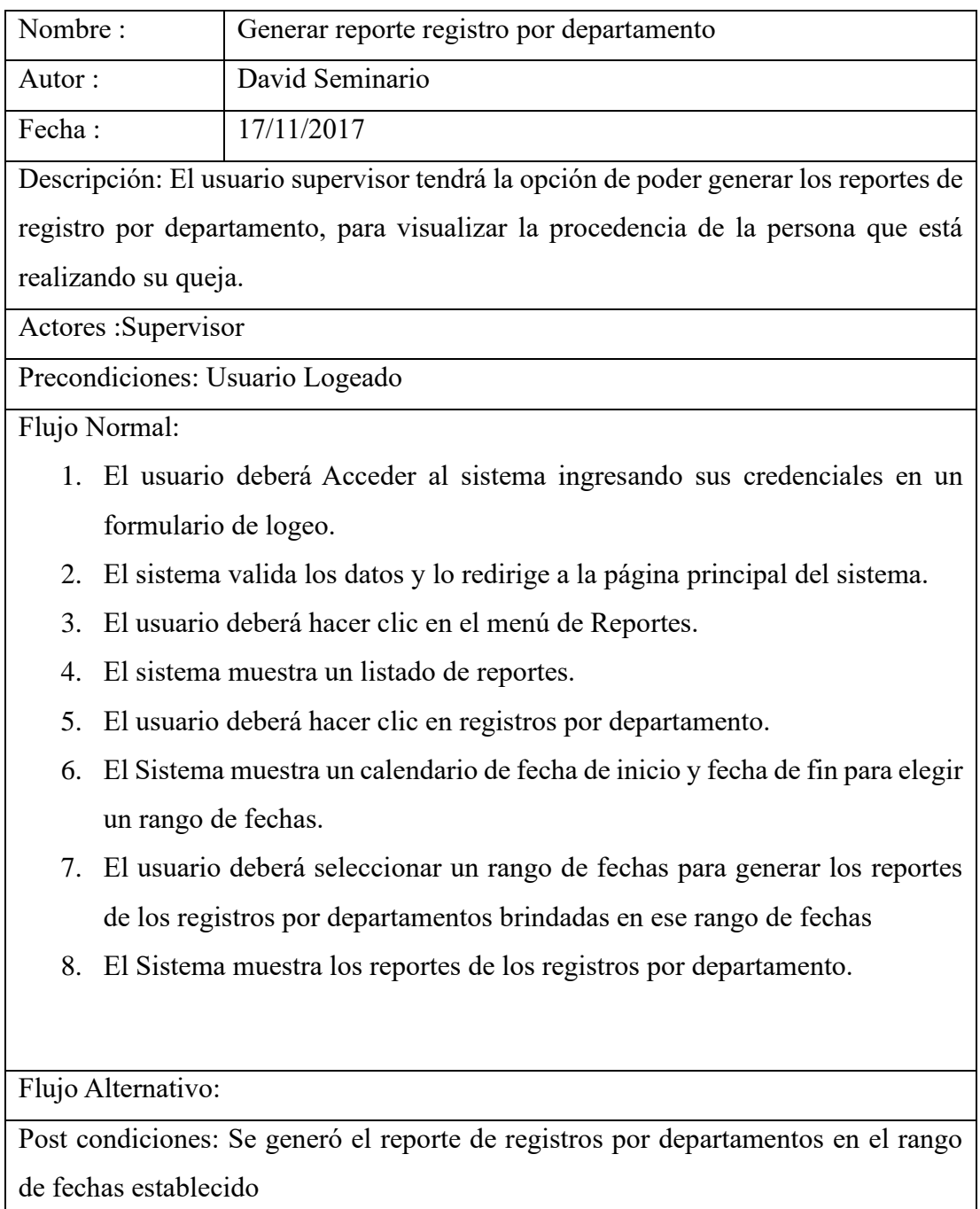

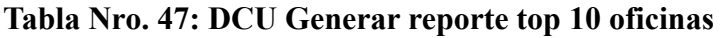

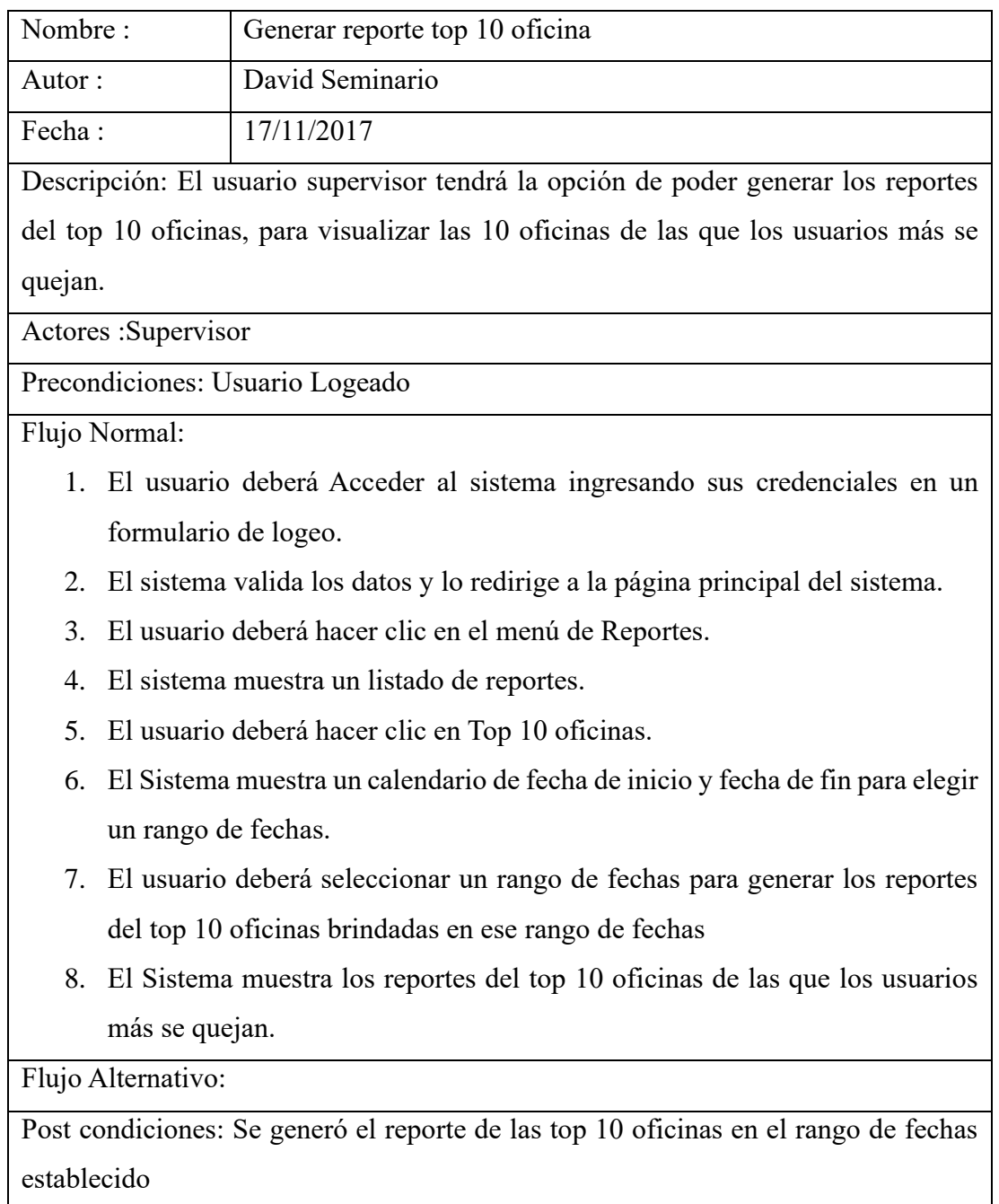

### **Tabla Nro. 48: DCU Registrar queja**

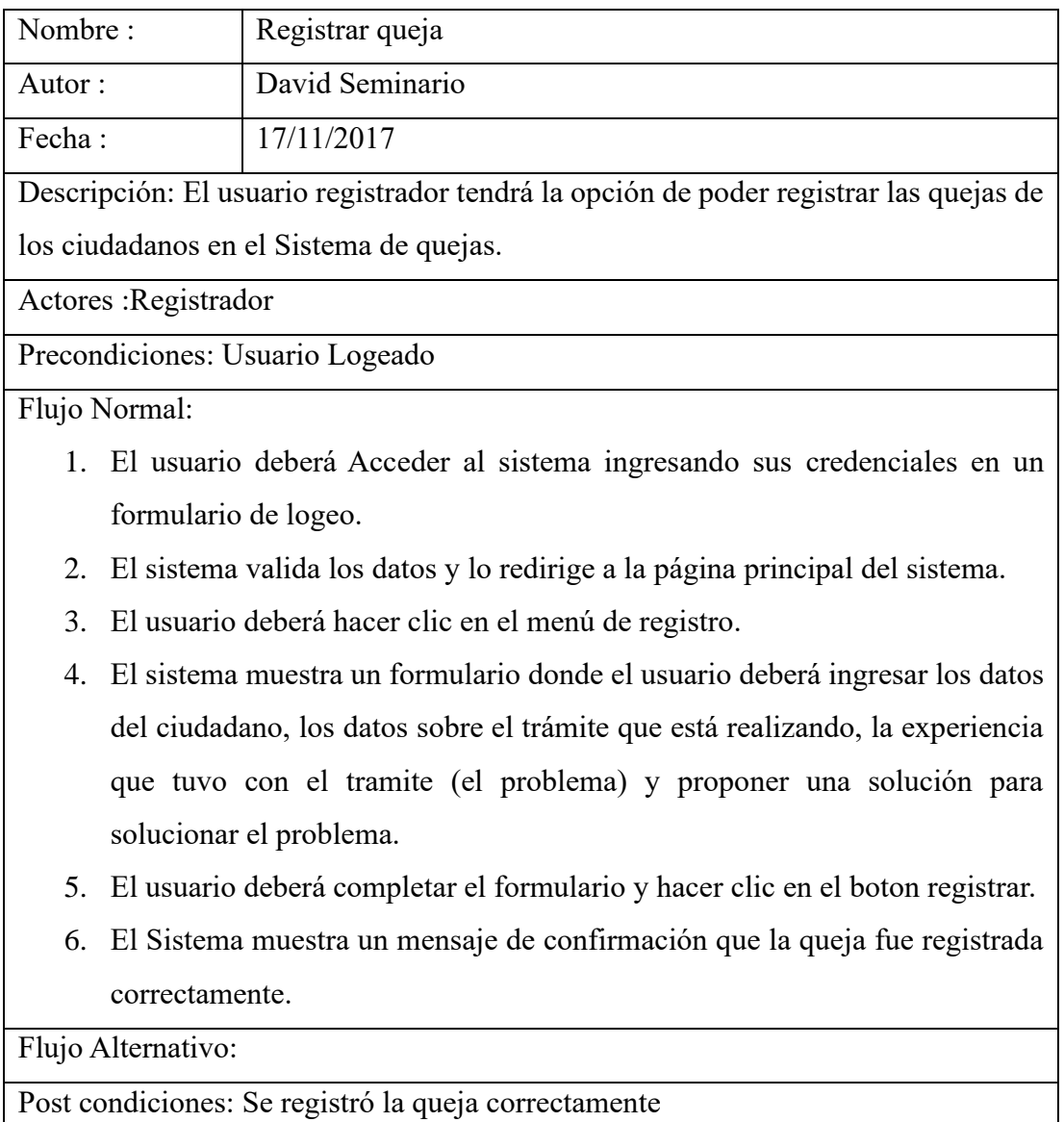

### **Tabla Nro. 49: DCU Visualizar queja pendiente**

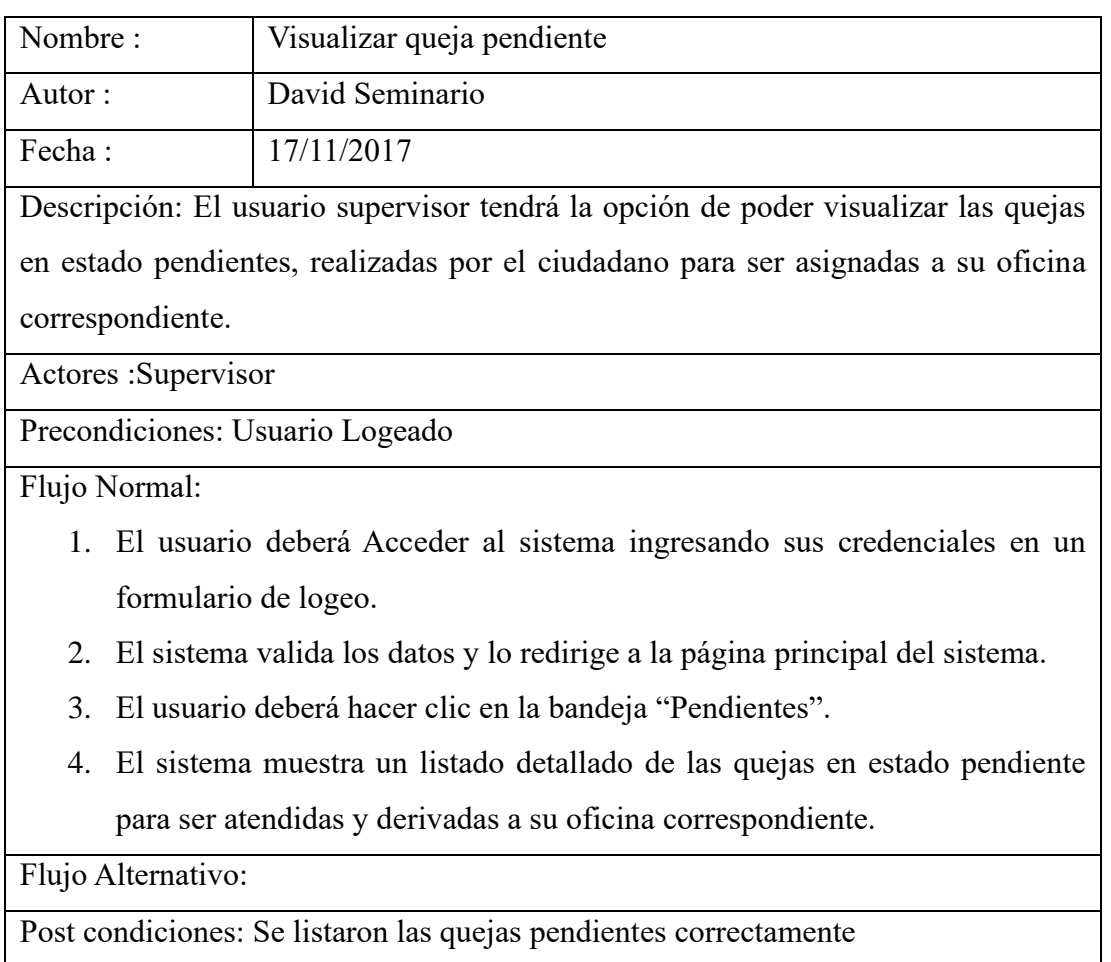

### **Fuente: Elaboración Propia**

### **Tabla Nro. 50: DCU Visualizar queja en proceso**

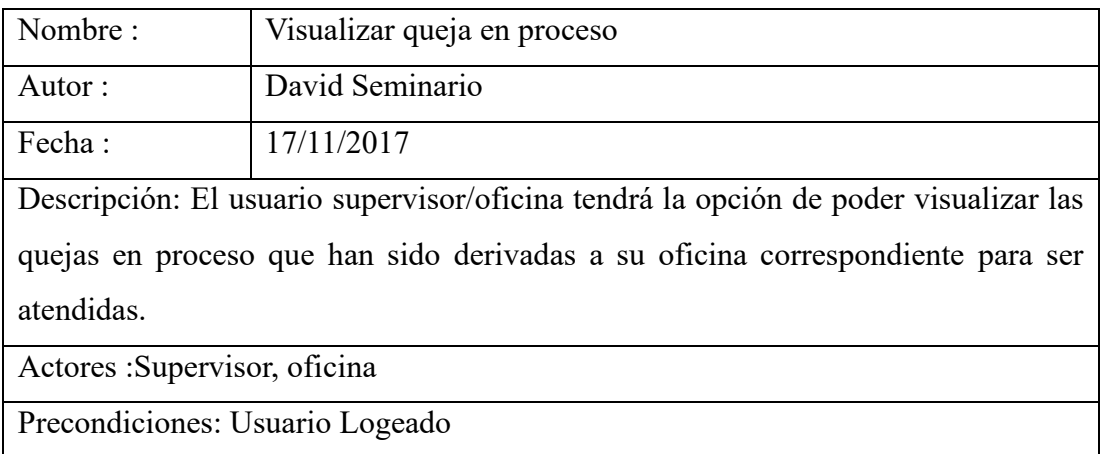

Flujo Normal:

- 1. El usuario deberá Acceder al sistema ingresando sus credenciales en un formulario de logeo.
- 2. El sistema valida los datos y lo redirige a la página principal del sistema.
- 3. El usuario deberá hacer clic en la bandeja "Proceso".
- 4. El sistema muestra un listado detallado de las quejas que han sido derivadas a su oficina correspondiente para ser atendidas.

Flujo Alternativo:

Post condiciones: Se listaron las quejas en proceso correctamente

#### **Fuente: Elaboración Propia**

#### **Tabla Nro. 51: DCU Visualizar queja atendida**

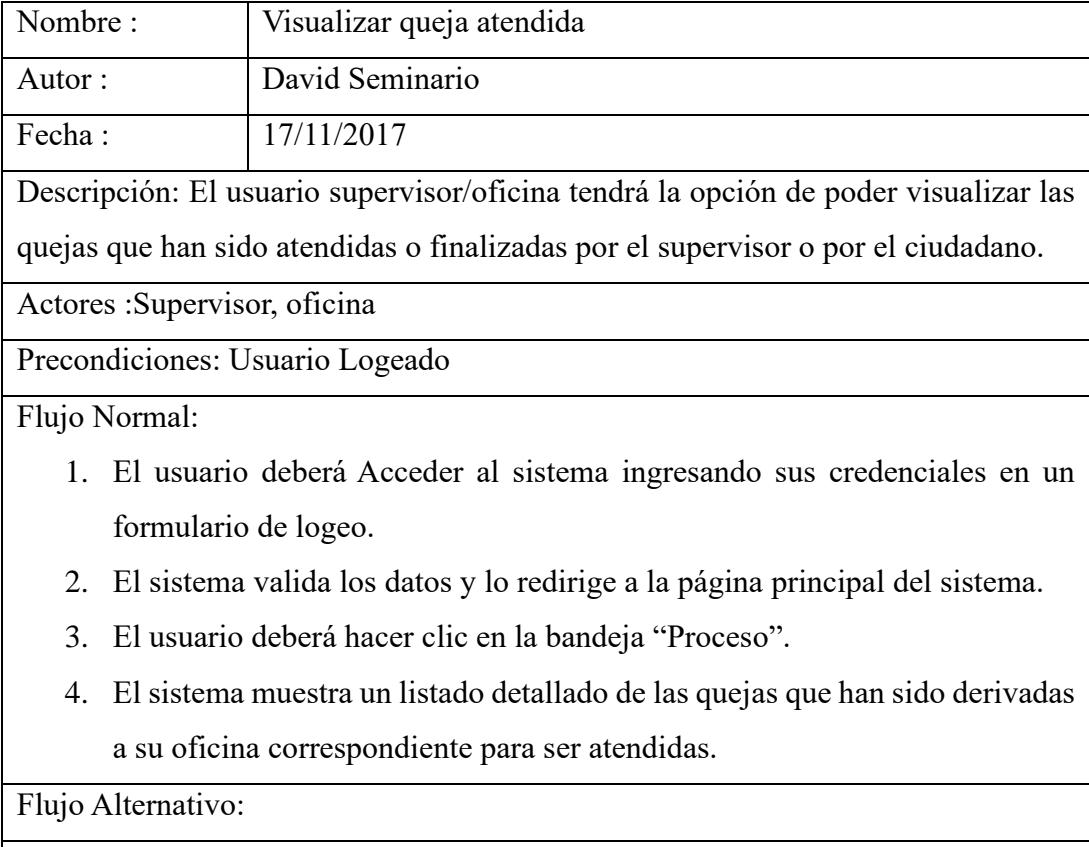

Post condiciones: Se listaron las quejas atendidas correctamente

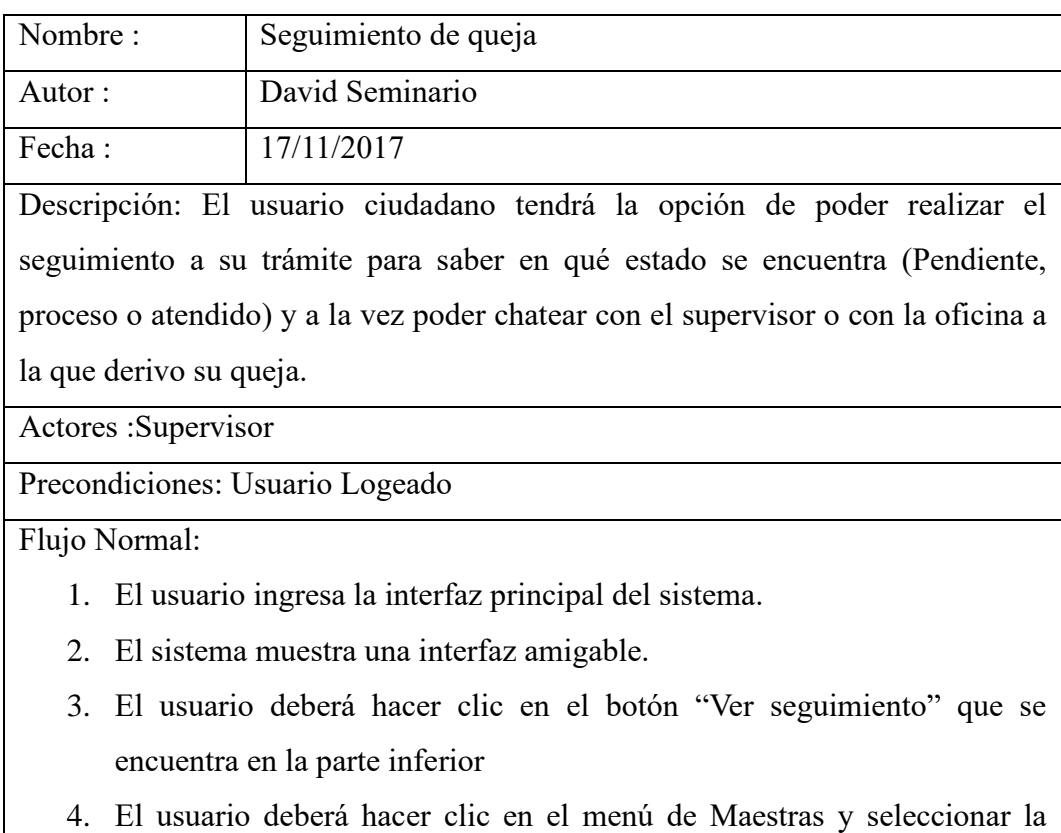

5. El sistema muestra un listado detallado de las subcategorías del sistema.

**Fuente: Elaboración Propia**

Post condiciones: Se listaron las subcategorías correctamente

opción categorías.

Flujo Alternativo:

# **Tabla Nro. 52: DCU Seguimiento de queja**

#### **Diagrama de clases**

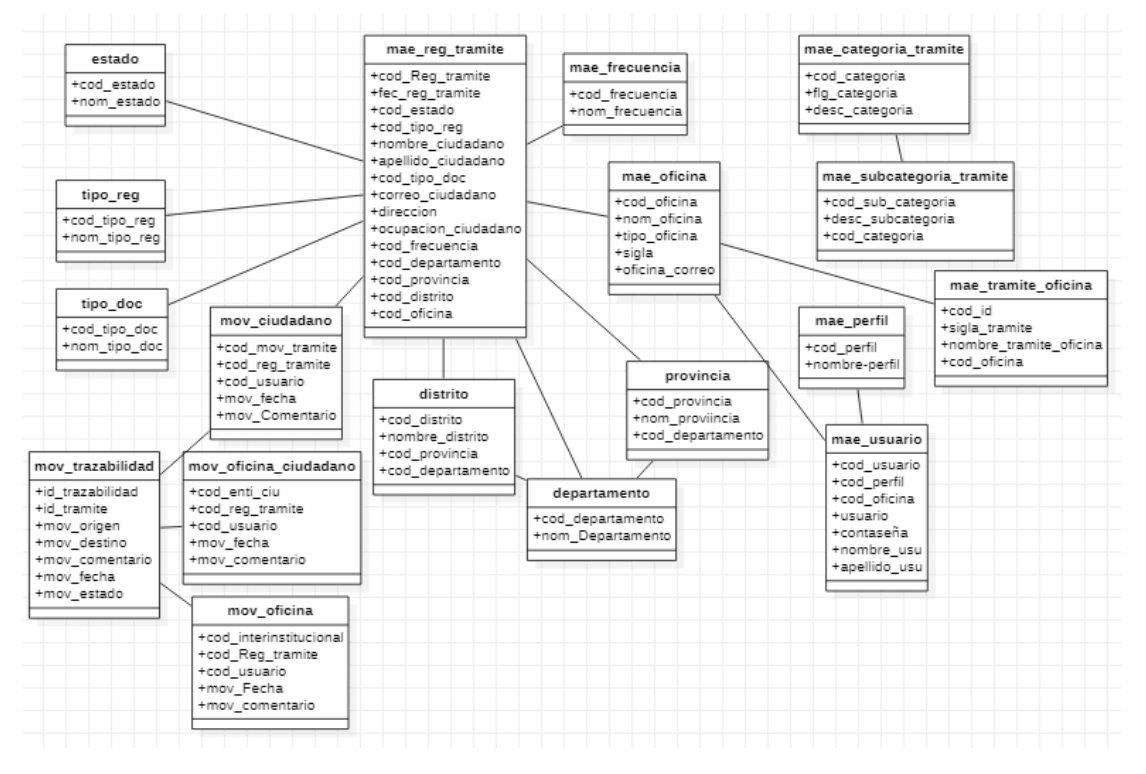

#### **Gráfico Nro. 44: Diagrama de Clases**

**Fuente: Elaboración Propia**

#### **Diseño de la base de datos**

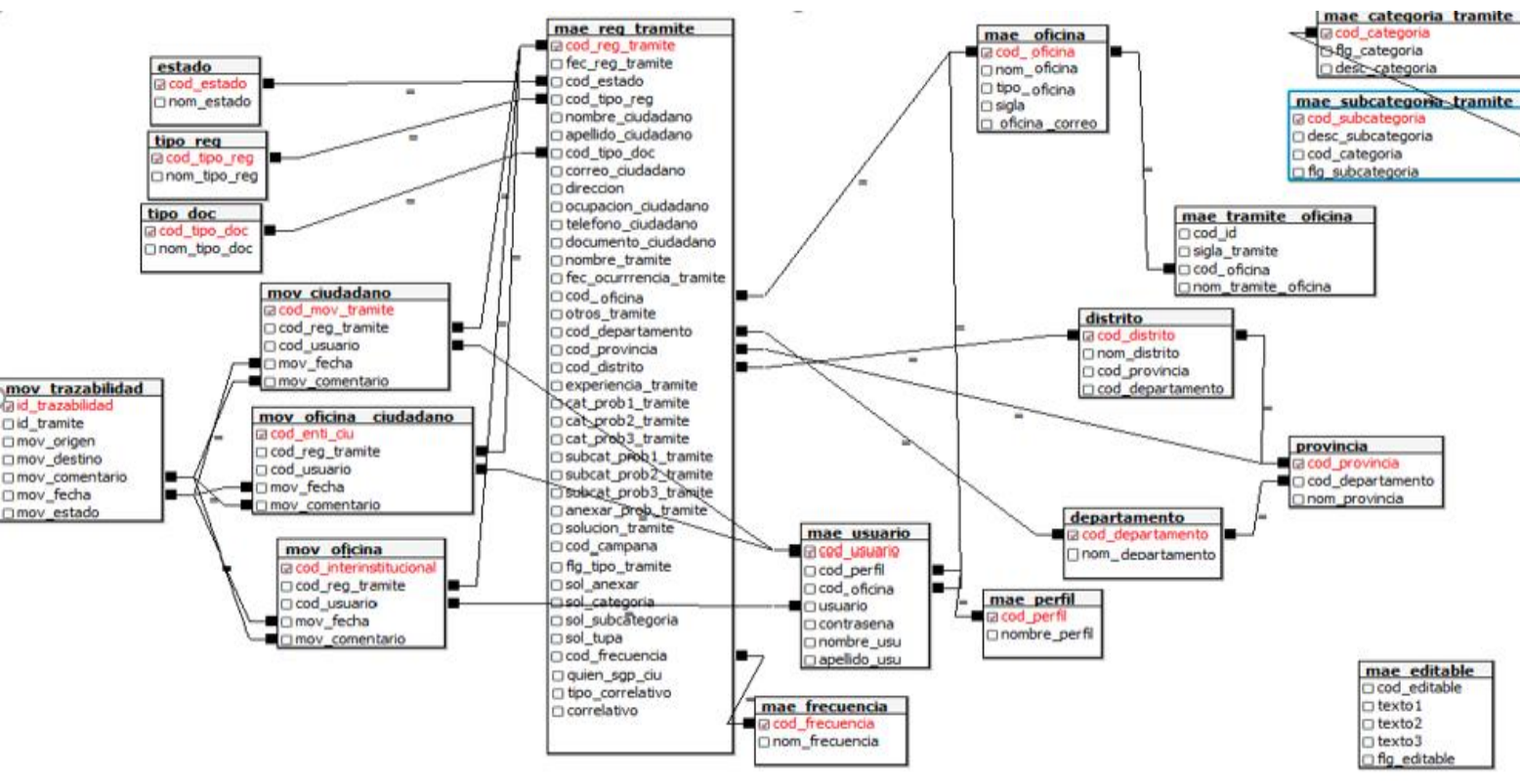

#### **Gráfico Nro. 45: Diagrama de base de datos**

**Fuente: Elaboración Propia**

#### **Diseño final de interfaces**

### **Gráfico Nro. 46: Página Principal del Sistema**

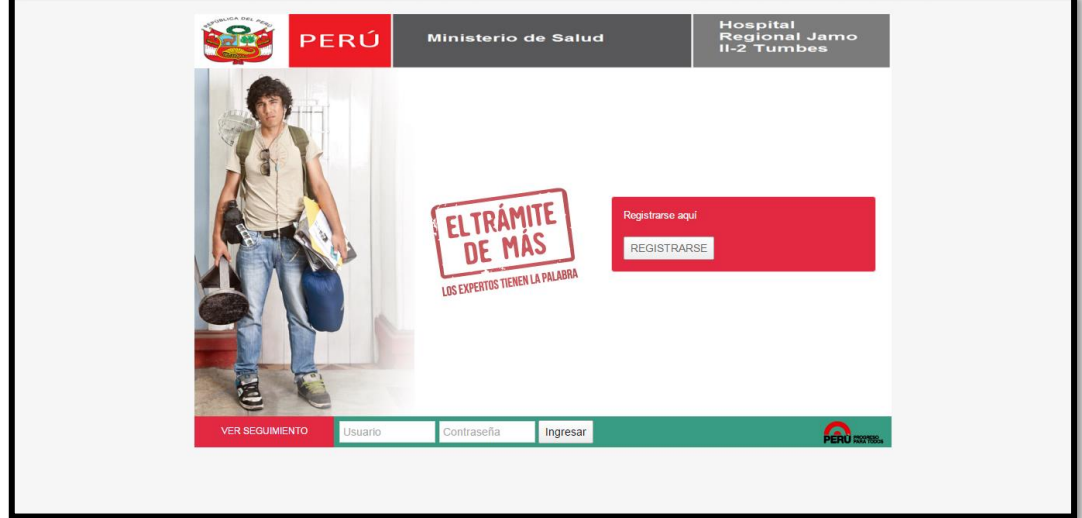

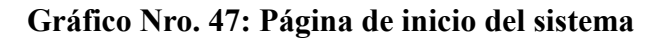

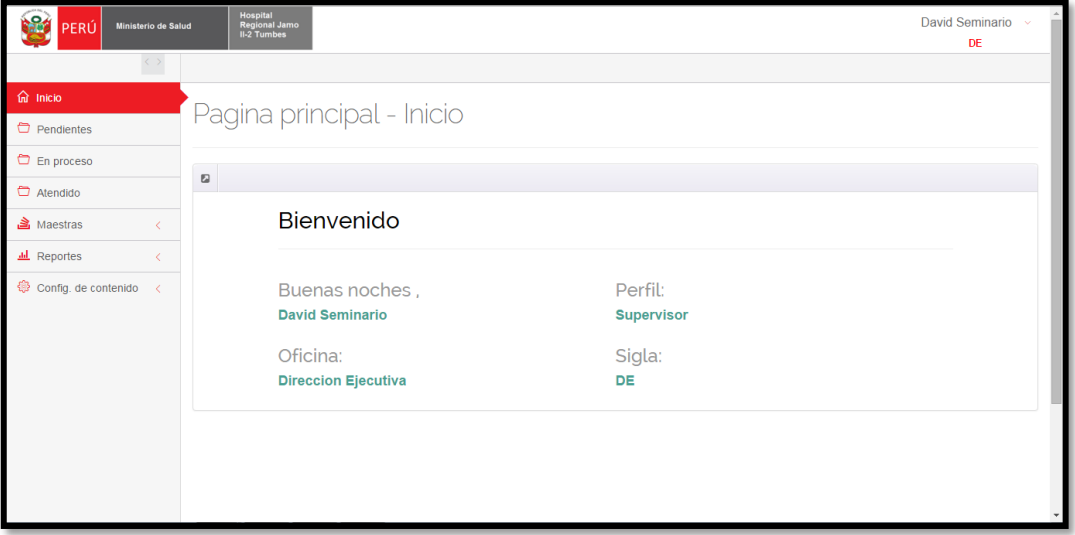

**Fuente: Elaboración Propia**

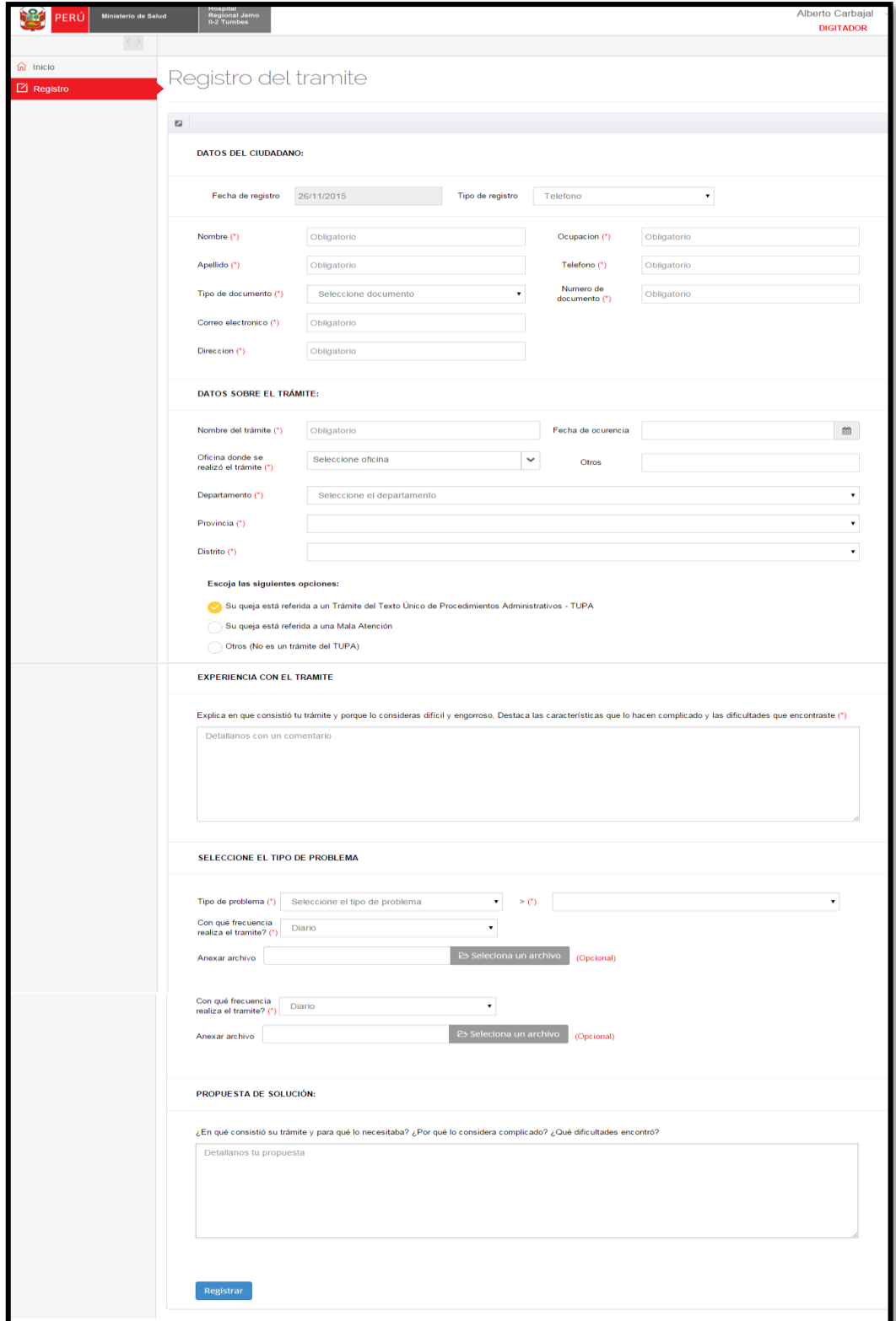

### **Gráfico Nro. 48: Registrar queja**

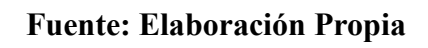

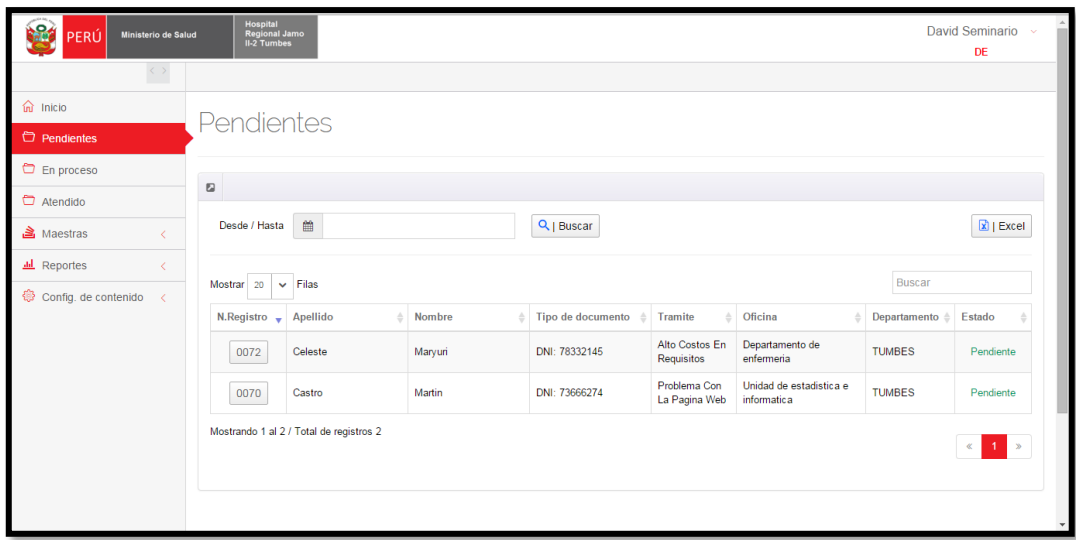

**Gráfico Nro. 49: Listar quejas pendientes**

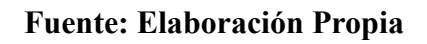

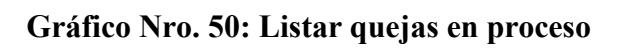

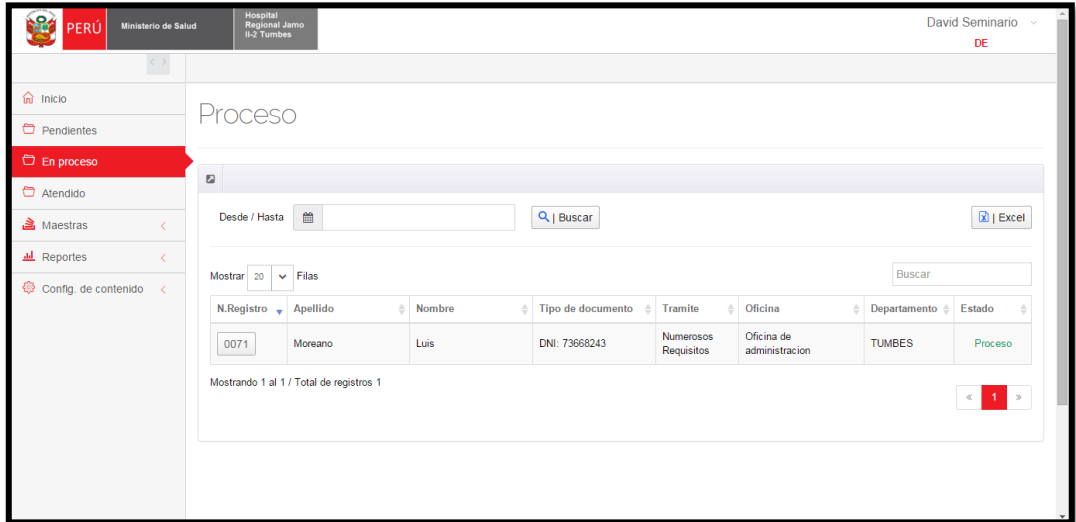

**Fuente: Elaboración Propia**

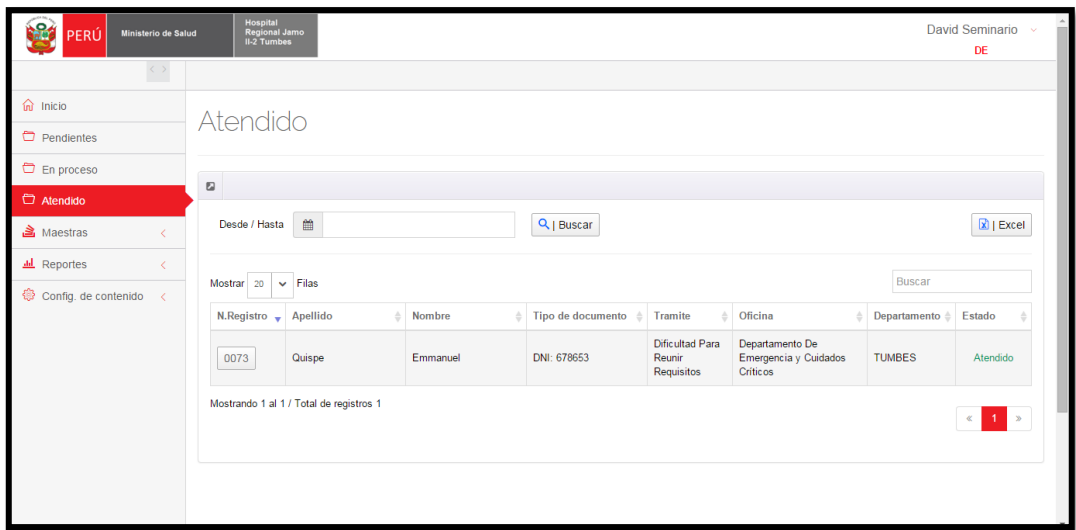

**Gráfico Nro. 51: Listar quejas atendidas**

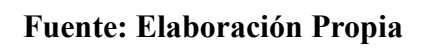

### **Gráfico Nro. 52: Listar Categorías**

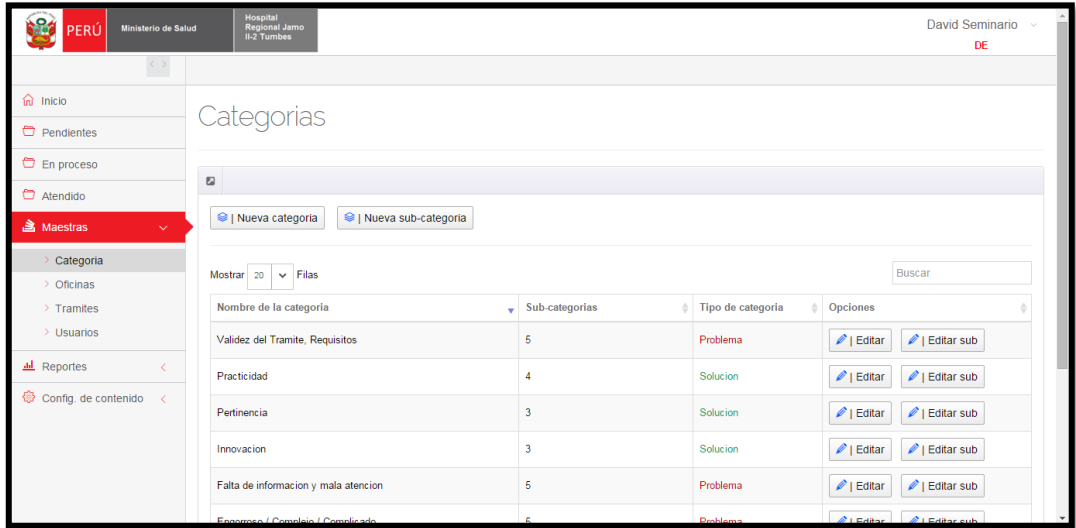

| łЯ<br>PERÚ<br>Ministerio de Salud                | <b>Hospital</b><br>Regional Jamo<br><b>II-2 Tumbes</b>   | <b>David Seminario</b><br>DE  |
|--------------------------------------------------|----------------------------------------------------------|-------------------------------|
| $\langle \rangle$                                |                                                          |                               |
| $\widehat{\mathbf{m}}$ Inicio                    | <b>Oficinas</b>                                          |                               |
| Pendientes                                       |                                                          |                               |
| En proceso                                       | $\mathbf{z}$                                             |                               |
| $\Box$ Atendido                                  |                                                          |                               |
| <b>A</b> Maestras<br>$\checkmark$                | <sup>●</sup>   Nueva Oficina                             |                               |
| $\geq$ Categoria                                 |                                                          |                               |
| $\rightarrow$ Oficinas                           | $\vee$ Filas<br>Mostrar 20                               | Buscar                        |
| $\rightarrow$ Tramites<br>$\rightarrow$ Usuarios | Oficina<br>Sigla<br>÷                                    | Opciones<br>à.<br>Correo<br>ă |
| <b>Jul</b> Reportes<br>$\langle$                 | <b>US</b><br>Unidad de seguros                           | $\mathscr{O}$   Editar        |
| Config. de contenido<br>$\prec$                  | Unidad de programas de salud<br><b>UPS</b>               | $\mathscr{O}$   Editar        |
|                                                  | Unidad de gestion de la calidad<br><b>UGC</b>            | $\mathscr{O}$   Editar        |
|                                                  | UEI<br>Unidad de estadística e informatica               | $\mathscr{O}$   Editar        |
|                                                  | Unidad de Epidemiologia y salud ambiental<br><b>UESA</b> | $\mathscr{O}$   Editar        |

**Gráfico Nro. 53: Listar Oficinas**

### **Gráfico Nro. 54: Listar tramites**

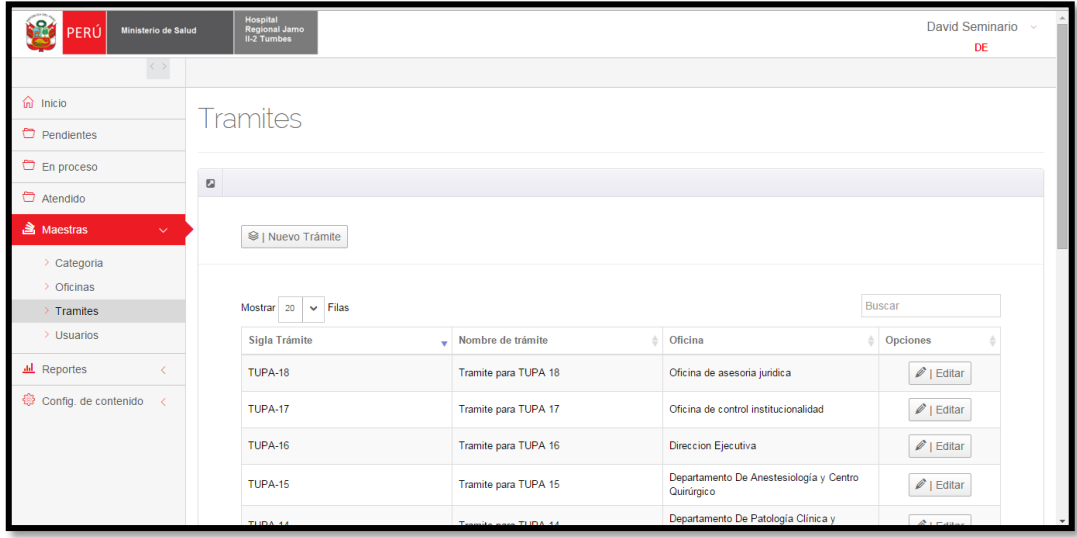

| <b>Hospital</b><br>۰<br>Regional Jamo<br>II-2 Tumbes<br>Ministerio de Salud<br>PERÚ |                                                                                                    |          |             |             | <b>David Seminario</b><br>DE                 |  |                        |
|-------------------------------------------------------------------------------------|----------------------------------------------------------------------------------------------------|----------|-------------|-------------|----------------------------------------------|--|------------------------|
| $\langle \rangle$                                                                   |                                                                                                    |          |             |             |                                              |  |                        |
| <b>micio</b>                                                                        | <b>Usuarios</b>                                                                                                    |          |             |             |                                              |  |                        |
| Pendientes                                                                          |                                                                                                    |          |             |             |                                              |  |                        |
| <b>D</b> En proceso                                                                 |                                                                                                    |          |             |             |                                              |  |                        |
| Atendido                                                                            | $\Box$                                                                                                    |          |             |             |                                              |  |                        |
| <b>A</b> Maestras<br>$\checkmark$                                                   | <sup>●</sup>   Nuevo Usuario Digitador<br><sup>●</sup>   Nuevo Usuario Supervisor<br><sup>●</sup>   Nuevo Usuario Oficina |          |             |             |                                              |  |                        |
| $\geq$ Categoria                                                                    |                                                                                                    |          |             |             |                                              |  |                        |
| > Oficinas                                                                          |                                                                                                    |          |             |             |                                              |  |                        |
| $\rightarrow$ Tramites                                                              | <b>Buscar</b><br>20<br>$\vee$ Filas<br>Mostrar                                                                            |          |             |             |                                              |  |                        |
| $\rightarrow$ Usuarios                                                              | <b>Usuario</b><br>٠                                                                                                    | Nombre   | Apellido    | Perfil      | Oficina                                      |  | Opciones               |
| <b>IL</b> Reportes<br>←                                                             | <b>US</b>                                                                                                    | Jimy     | Camac lopez | Institucion | Unidad de seguros                            |  | $\mathscr{D}$   Editar |
| Config. de contenido<br>$\langle$                                                   | <b>UPS</b>                                                                                                    | Personal | encargada   | Institucion | Unidad de programas de<br>salud              |  | $\mathscr{D}$   Editar |
|                                                                                     | <b>UGC</b>                                                                                                    | Personal | encargada   | Institucion | Unidad de gestion de la<br>calidad           |  | $\mathscr{D}$   Editar |
|                                                                                     | <b>UESA</b>                                                                                                    | Personal | encargada   | Institucion | Unidad de Epidemiologia y<br>salud ambiental |  | $\mathscr{D}$   Editar |

**Gráfico Nro. 55: Listar usuarios**

**Fuente: Elaboración Propia**

### **Gráfico Nro. 56: Generar reporte estadísticas del problema**

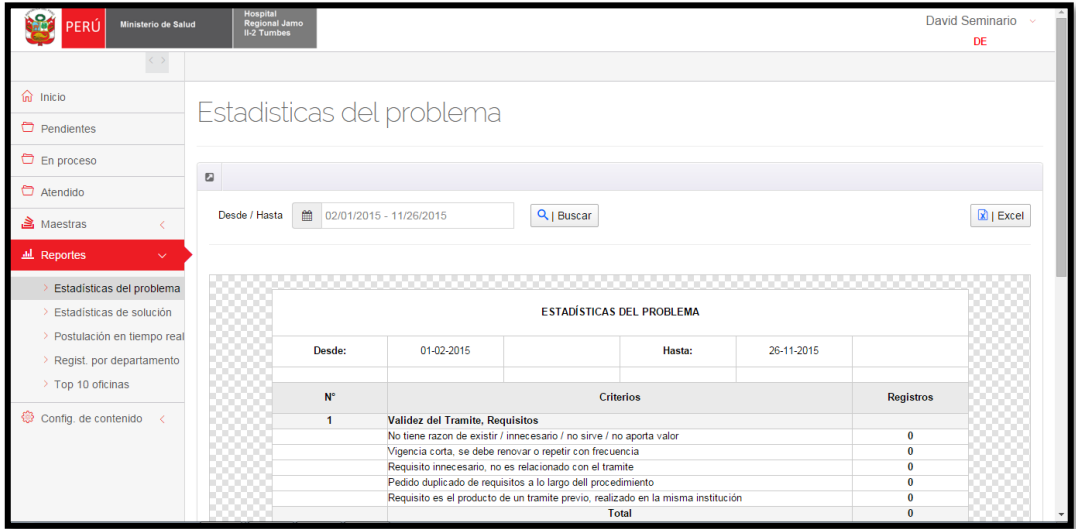

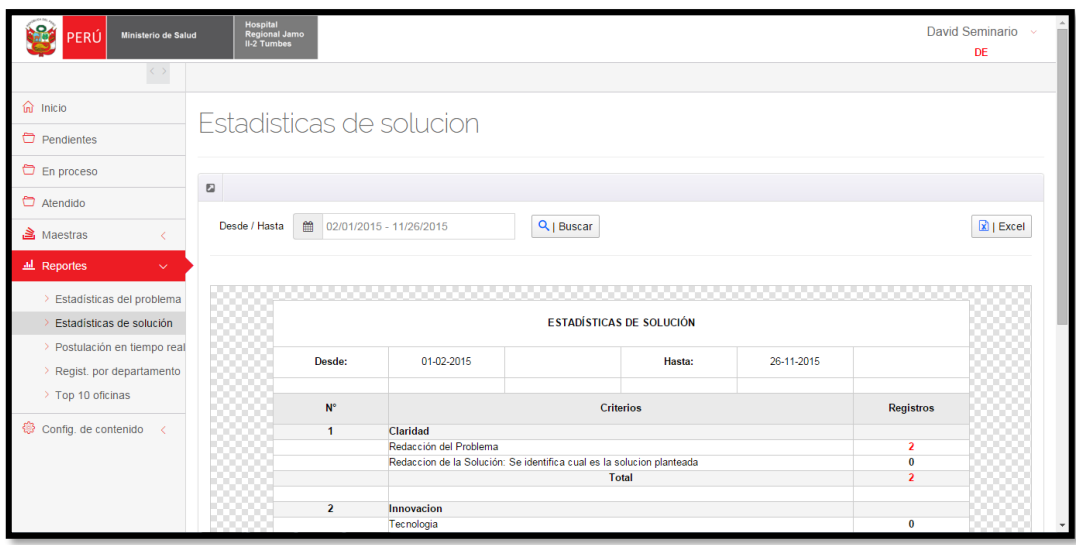

**Gráfico Nro. 57: Generar reporte estadísticas de solución**

**Fuente: Elaboración Propia**

| Gráfico Nro. 58: Generar reporte postulación en tiempo real |  |  |
|-------------------------------------------------------------|--|--|
|-------------------------------------------------------------|--|--|

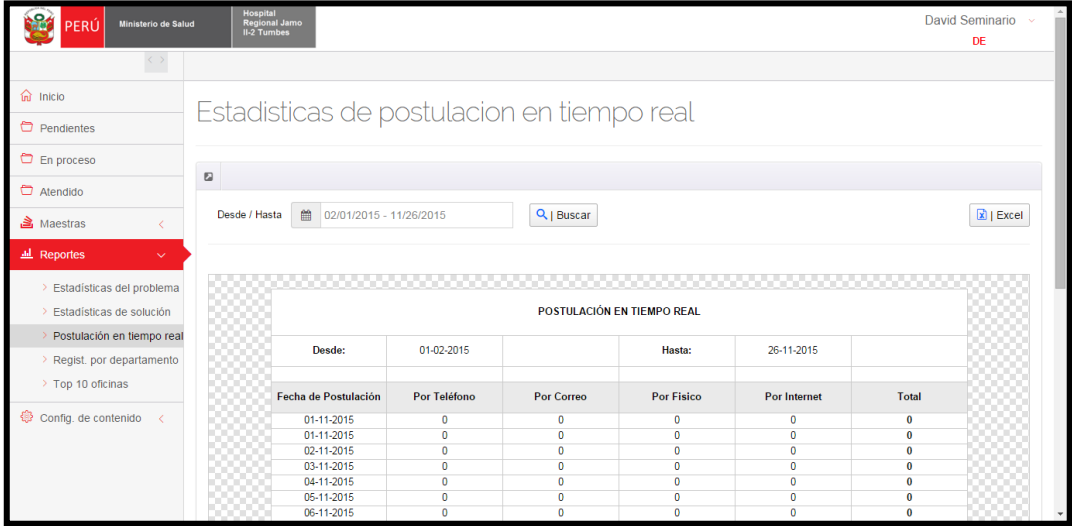

| <b>Sept</b><br>Ministerio de Salud<br>PERÚ                                                                                  | <b>Hospital</b><br><b>Regional Jamo</b><br><b>II-2 Tumbes</b> | <b>David Seminario</b><br>DE     |  |  |  |  |
|----------------------------------------------------------------------------------------------------|---------------------------------------------------------------|----------------------------------|--|--|--|--|
| $\langle \rangle$                                                                                                    |                                                               |                                  |  |  |  |  |
| $\widehat{m}$ Inicio                                                                                                    |                                                               |                                  |  |  |  |  |
| $P$ Pendientes                                                                                                    | Registro por Departamento                                     |                                  |  |  |  |  |
| En proceso                                                                                                    |                                                               |                                  |  |  |  |  |
| Atendido                                                                                                    | $\mathbf{E}$                                                  |                                  |  |  |  |  |
| <b>高</b> Maestras<br>₹                                                                                                    | Q   Buscar<br>巤<br>Desde / Hasta<br>02/01/2015 - 11/26/2015   | $\boxed{\mathbf{x}}$   Excel     |  |  |  |  |
| 교 Reportes<br>$\checkmark$<br>> Estadísticas del problema<br><b>REGISTRO POR DEPARTAMENTO</b><br>> Estadísticas de solución |                                                               |                                  |  |  |  |  |
| > Postulación en tiempo real                                                                                                | $N^{\circ}$<br>Departamento                                   | <b>Registros</b>                 |  |  |  |  |
| Regist. por departamento                                                                                                    | <b>AMAZONAS</b><br>1                                          | $\bullet$                        |  |  |  |  |
| > Top 10 oficinas                                                                                                    | <b>ANCASH</b><br>$\overline{2}$                               | $\mathbf 0$                      |  |  |  |  |
|                                                                                                    | <b>APURIMAC</b><br>3                                          | $\mathbf{0}$                     |  |  |  |  |
| Config. de contenido<br>$\langle$                                                                                           | <b>AREQUIPA</b><br>Δ<br><b>AYACUCHO</b><br>5                  | $\overline{0}$<br>$\overline{0}$ |  |  |  |  |
|                                                                                                    | CAJAMARCA<br>6                                                | $\overline{0}$                   |  |  |  |  |
|                                                                                                    | 7<br>CALLAO                                                   | $\mathbf{0}$                     |  |  |  |  |
|                                                                                                    | <b>CUSCO</b><br>8                                             | $\overline{0}$                   |  |  |  |  |
|                                                                                                    | <b>HUANCAVELICA</b><br>9                                      | $\bf{0}$                         |  |  |  |  |
|                                                                                                    | 10<br><b>HUANUCO</b>                                          | $\bf{0}$                         |  |  |  |  |
|                                                                                                    | <b>ICA</b><br>11                                              | $\overline{0}$                   |  |  |  |  |

**Gráfico Nro. 59: Generar reporte registro por departamentos**

**Fuente: Elaboración Propia**

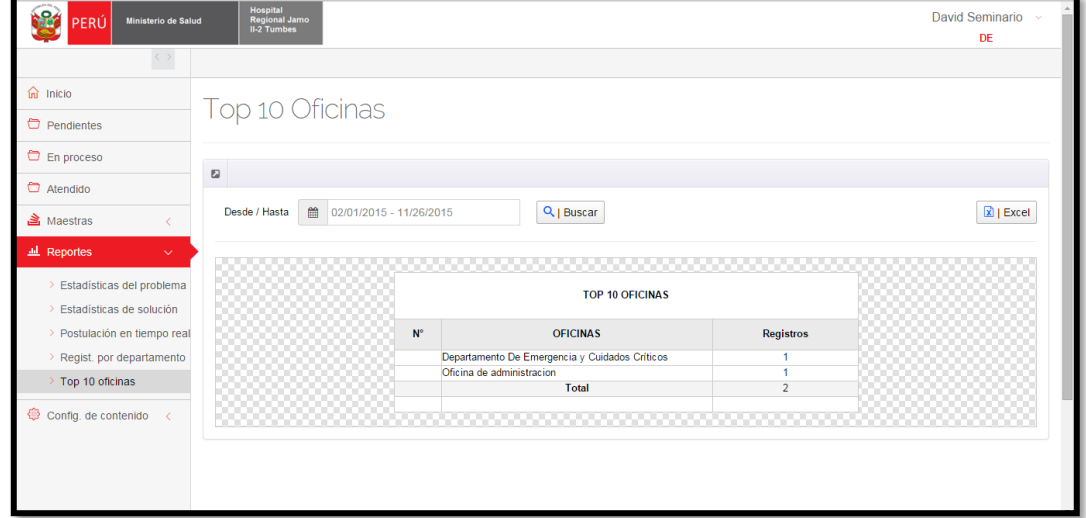

**Gráfico Nro. 60: Generar reporte top 10 oficinas**

| Ministerio de Salud<br>PERÚ                | Hospital<br>Regional Jamo<br>II-2 Tumbes |                                 |           |                           |                                              | David Seminario<br>DE  |  |  |
|--------------------------------------------|------------------------------------------|---------------------------------|-----------|---------------------------|----------------------------------------------|------------------------|--|--|
| $\langle \rangle$                          |                                          |                                 |           |                           |                                              |                        |  |  |
| 命 Inicio                                   | <b>Usuarios</b>                          |                                 |           |                           |                                              |                        |  |  |
| <b>D</b> Pendientes                        |                                          | Agregar Nuevo Usuario Digitador |           | $\boldsymbol{\mathsf{x}}$ |                                              |                        |  |  |
| <b>C</b> En proceso                        |                                          |                                 |           |                           |                                              |                        |  |  |
| Atendido                                   | $\boxdot$                                | Ingresa nombre de usuario       |           |                           |                                              |                        |  |  |
| <b>、Maestras</b><br>$\checkmark$ .         | <sup>●</sup>   Nuevo Usuario             | Ingresa contraseña              |           |                           |                                              |                        |  |  |
| > Categoria<br>> Oficinas                  |                                          | Repetir contraseña              |           |                           |                                              |                        |  |  |
| $\rightarrow$ Tramites                     | Mostrar $20 \times$ Fil                  | Ingresa nombre                  |           |                           |                                              | Buscar                 |  |  |
| <b>Usuarios</b>                            | Usuario                                  | Ingresa apellido                |           |                           | Oficina                                      | Opciones               |  |  |
| <b>III</b> Reportes                        | <b>US</b>                                |                                 |           |                           | Unidad de seguros<br>tion                    | $\mathscr{O}$   Editar |  |  |
| <b><sup>۞</sup></b> Config. de contenido < | <b>UPS</b>                               | C   Guardar Cambio              |           | tion:                     | Unidad de programas de<br>salud              | $\mathscr{O}$   Editar |  |  |
|                                            | <b>UGC</b>                               | Personal                        | encargada | Institucion               | Unidad de gestion de la<br>calidad           | $\mathscr{O}$   Editar |  |  |
|                                            | <b>UESA</b>                              | Personal                        | encargada | Institucion               | Unidad de Epidemiologia y<br>salud ambiental | $\mathscr{O}$   Editar |  |  |

**Gráfico Nro. 61: Registrar usuario – Digitador**

**Fuente: Elaboración Propia**

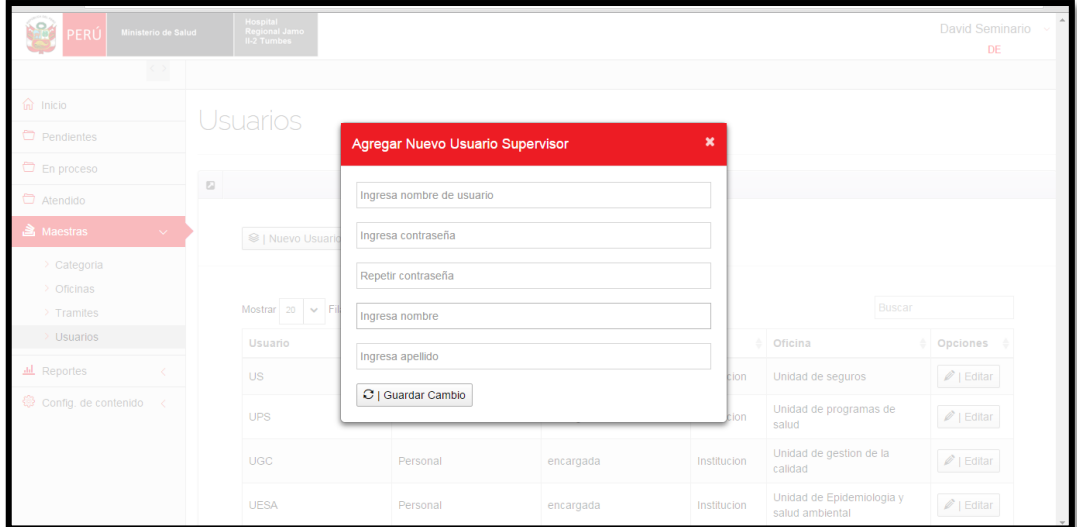

**Fuente: Elaboración Propia**

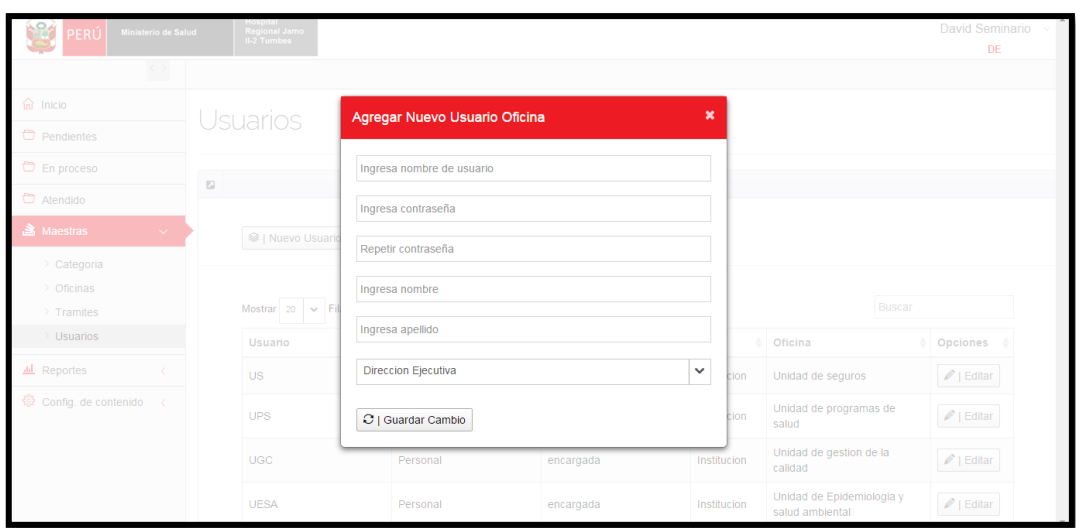

**Gráfico Nro. 63: Registrar usuario Oficina**

### **Gráfico Nro. 64: Registrar oficina**

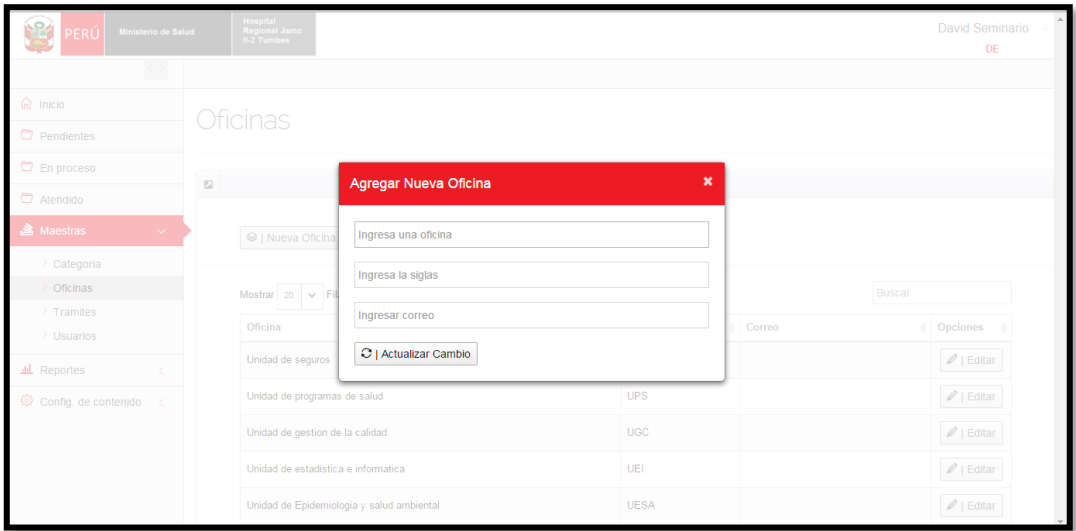

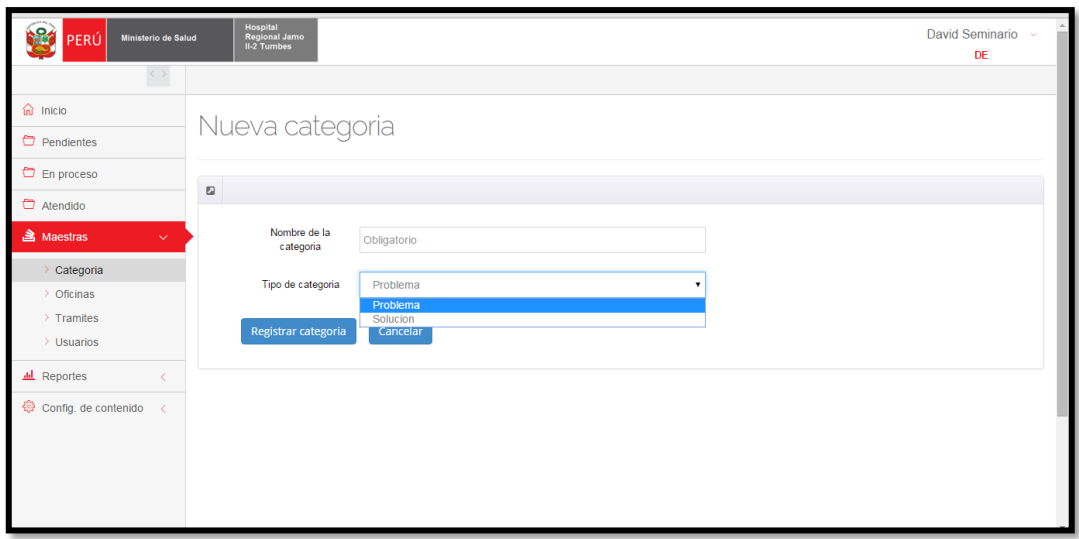

**Gráfico Nro. 65: Registrar nueva categoría**

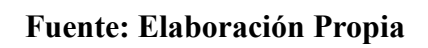

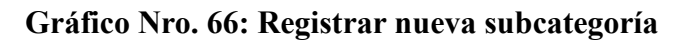

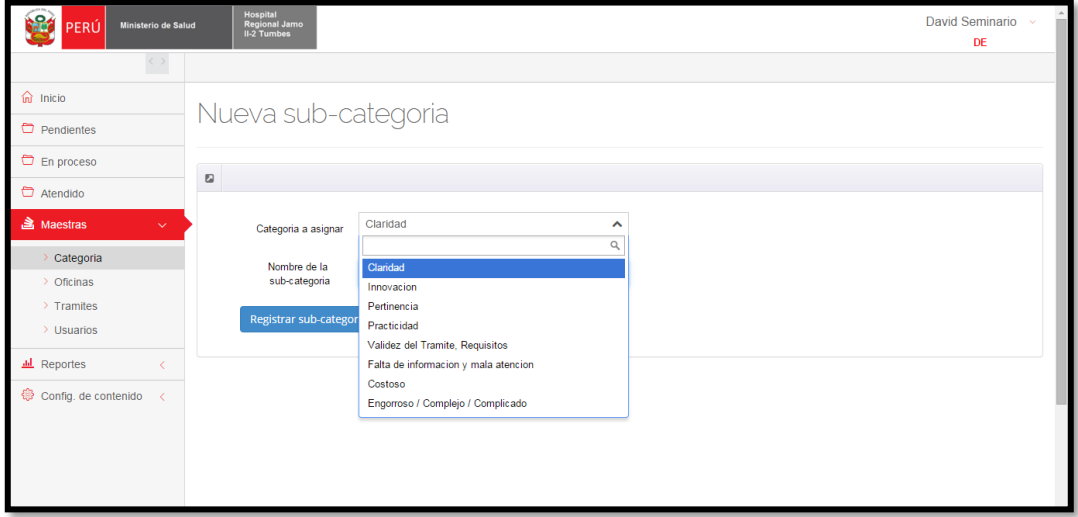

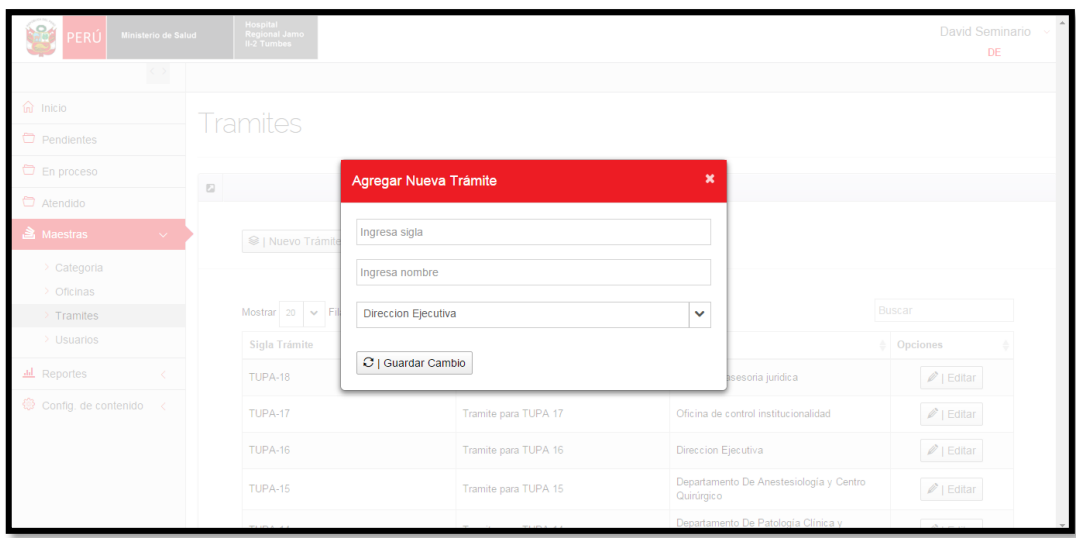

**Gráfico Nro. 67: Registrar Tramite**

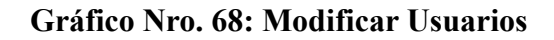

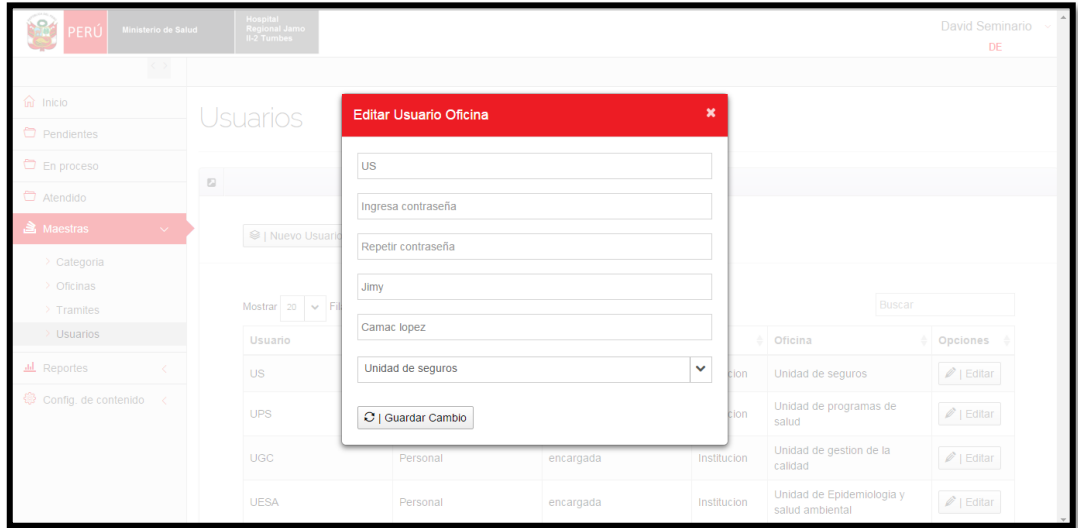

| <b>Sec</b><br>PERÚ<br>Ministerio de Salud                                                                                                    | Hospital<br>Regional Jamo<br>II-2 Tumbes                                                                                                    |                                                |                  | David Seminario<br>DE                                                                                |
|----------------------------------------------------------------------------------------------------|----------------------------------------------------------------------------------------------------|------------------------------------------------|------------------|----------------------------------------------------------------------------------------------------|
| $\langle \rangle$<br>$\widehat{\omega}$ Inicio<br>Pendientes<br>En proceso                                                                       | <b>Oficinas</b><br>Editar Oficina N-7<br>$\boxdot$                                                                                                    | $\boldsymbol{\mathsf{x}}$                      |                  |                                                                                                    |
| Atendido<br>Maestras<br>$\sim$ .<br>Categoria<br>Oficinas<br>$\rightarrow$ Tramites<br>$\rightarrow$ Usuarios<br><b><i>III</i></b> Reportes<br>₹ | Unidad de seguros<br><sup>●</sup>   Nueva Oficina<br><b>US</b><br>Mostrar $20 \times$ Fil<br>Ingresa un correo<br>Oficina<br>C   Actualizar Cambio<br>Unidad de seguros |                                                | Buscar<br>Correo | $\textcircled{}$ Opciones<br>$\mathscr{O}$   Editar                                                  |
| Config. de contenido<br>$\prec$                                                                                                    | Unidad de programas de salud<br>Unidad de gestion de la calidad<br>Unidad de estadística e informatica<br>Unidad de Epidemiologia y salud ambiental                     | <b>UPS</b><br><b>UGC</b><br>UEI<br><b>UESA</b> |                  | $\mathscr{O}$   Editar<br>$\mathscr{O}$   Editar<br>$\mathscr{O}$   Editar<br>$\mathscr{O}$   Editar |

**Gráfico Nro. 69: Modificar oficina**

### **Gráfico Nro. 70: Modificar categoría**

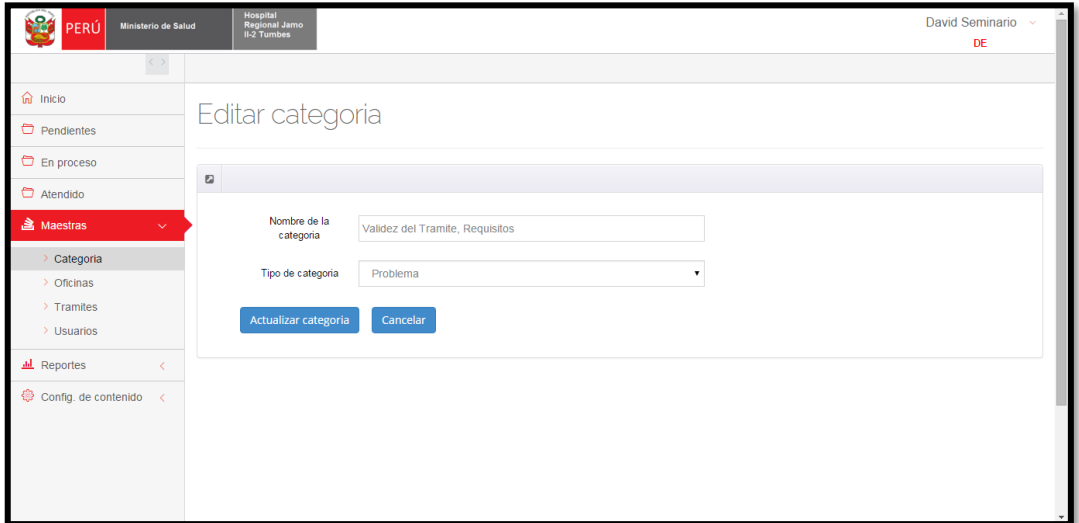

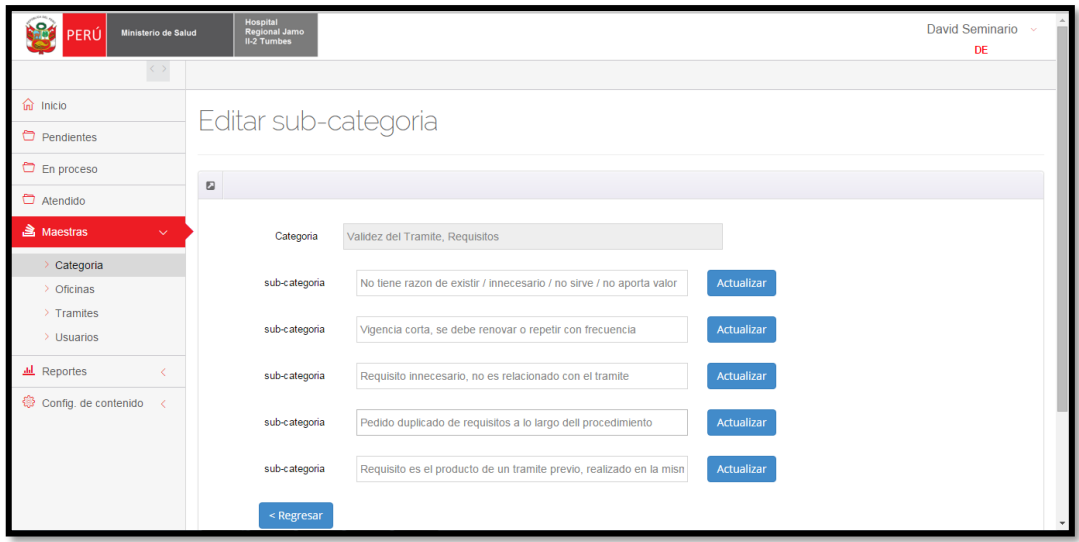

### **Gráfico Nro. 71: Modificar subcategoría**

**Fuente: Elaboración Propia**

#### **Gráfico Nro. 72: Modificar tramite**

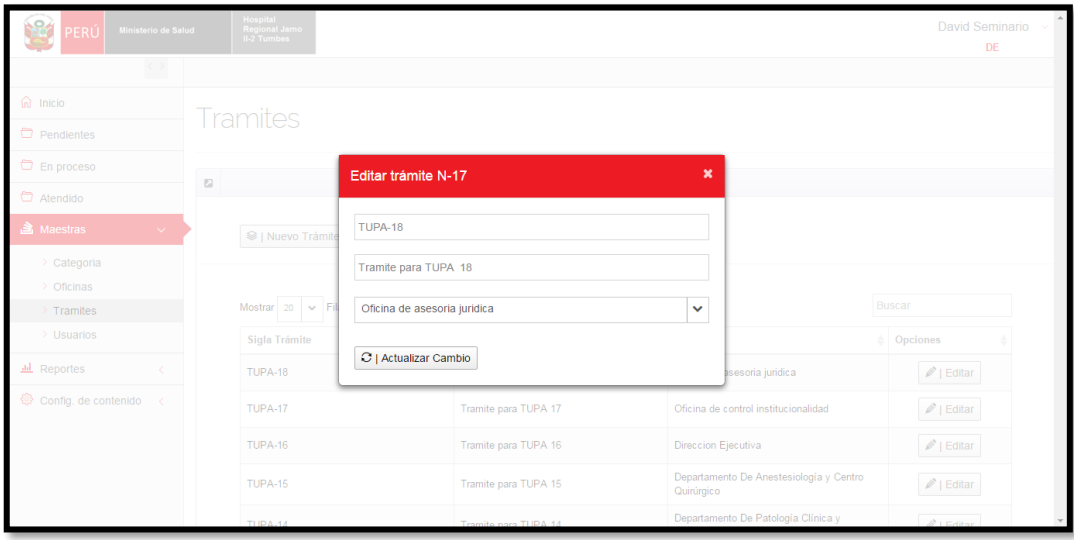

### **Gráfico Nro. 73: Visualizar ficha de trámite**

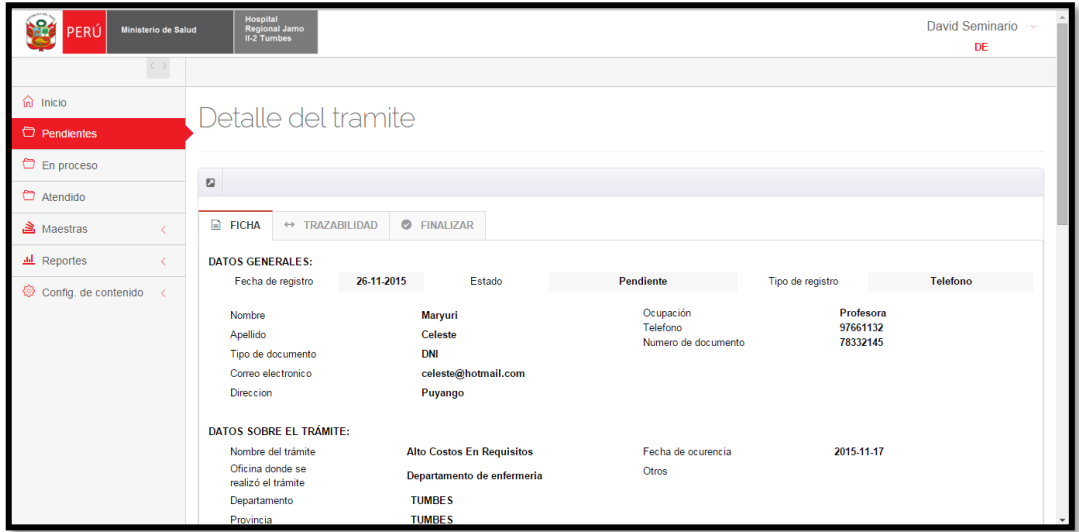

**Fuente: Elaboración Propia**

### **Gráfico Nro. 74: Derivar queja**

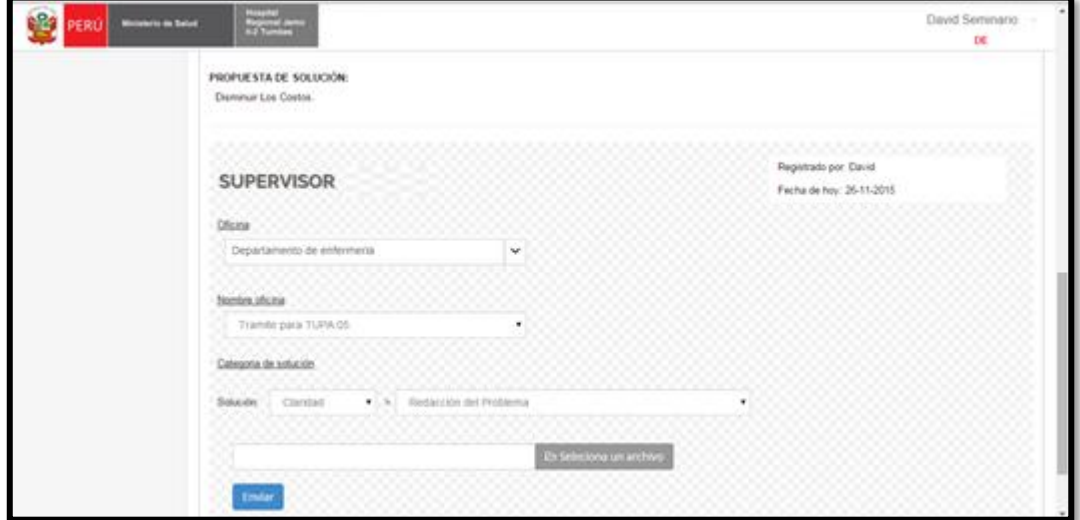

### **Gráfico Nro. 75: Finalizar Queja**

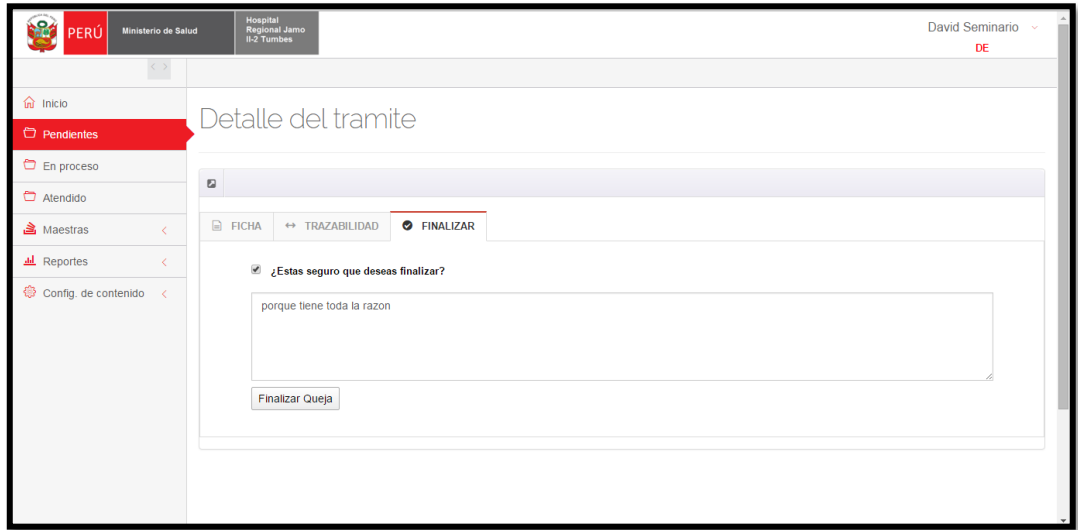

# **Fuente: Elaboración Propia**

**Gráfico Nro. 76: Seguimiento de queja 1**

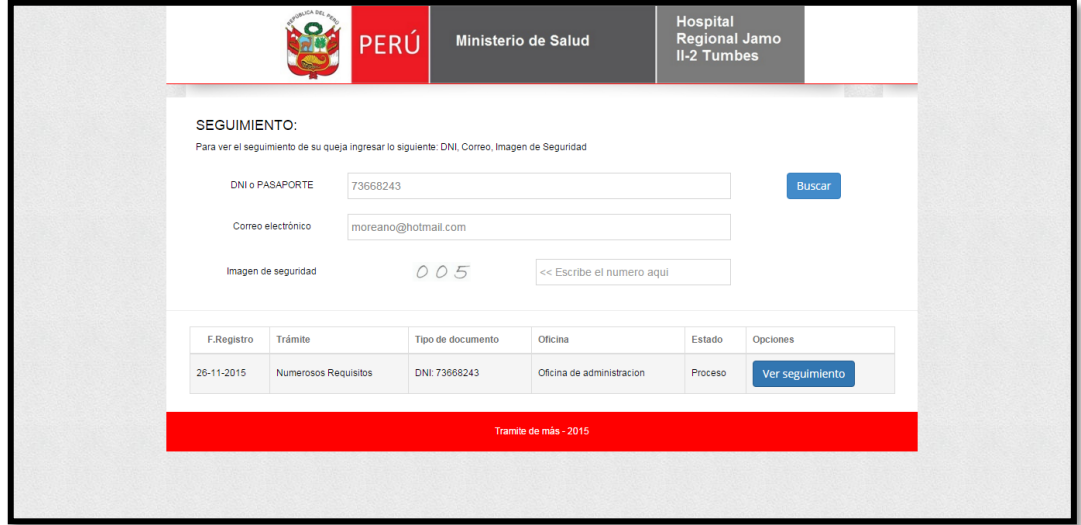

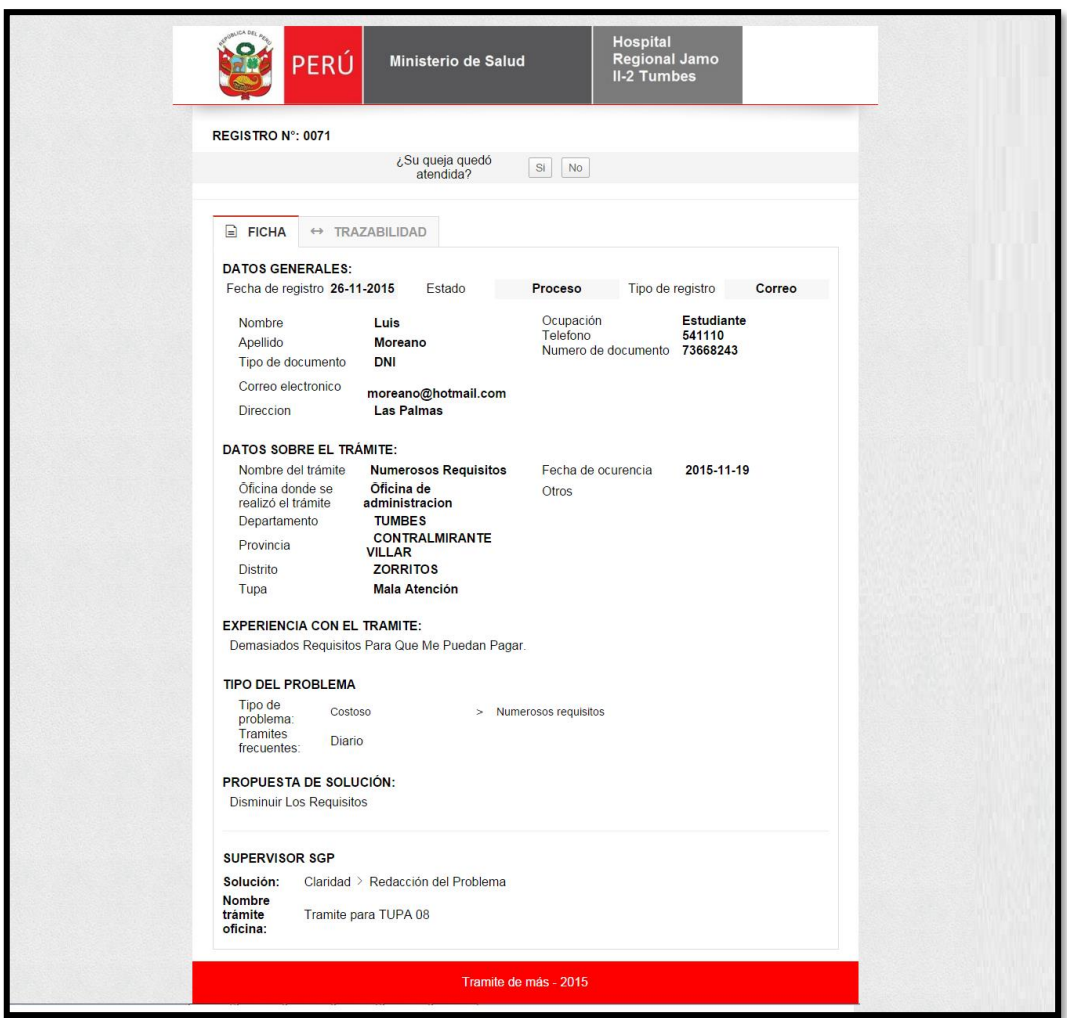

### **Gráfico Nro. 77: Seguimiento de Queja 2**

**Fuente: Elaboración Propia**

#### **V. CONCLUSIONES**

- Se analizo la situación del proceso de gestión de defensoría del usuario y el libro de reclamaciones que manejan, también se recolecto la información y necesidades requeridas para la implementación del sistema.
- Se evaluó las diferentes metodologías de desarrollo de software para el análisis, diseño e implementación del Sistema Web.
- Se realizó el análisis de requerimientos funcionales y no funcionales del Sistema Web de Gestión de Defensoría del usuario.
- Se realizó Análisis y diseño del sistema de gestión de defensoría del usuario con la metodología de desarrollo de software seleccionada.
- Se Implementó el Sistema Web de Gestión de usuario, utilizando herramientas, interfaces visuales y de fácil comprensión, administración y manejo para los usuarios del Sistema de Gestión de Defensoría del usuario, utilizando el lenguaje de programación PHP y como gestor de base de datos PostgreSQL.
- Se elaboró un manual de usuario que incluya los requerimientos en del uso del sistema y que este sirva como guía de manejo del sistema web, capacitando a los usuarios que utilicen el sistema de gestión de defensoría del Hospital Regional Jamo II-Tumbes.
- Finalmente se evidencia en los resultados del pre test y post test una mejoría en los tiempos de respuesta y la satisfacción del servicio en lo que respecta a los requerimientos de los ciudadanos y trabajadores, realizando una comparativa de los tiempos que se emplean antes de tener el sistema y luego de tener el sistema, por lo cual se concluye que verdaderamente la implementación de un Sistema Web mejora los procesos de Defensoría del usuario del Hospital Regional Jamo II – Tumbes.

#### **RECOMENDACIONES**

- 1. Utilizar PostgreSQL para la administración del recurso de información en las organizaciones, porque es seguro y confiable. Así mismo por permitir extraer información de la base de datos con gran facilidad gracias a su entorno de trabajo.
- 2. Para la actividad de prototipado y diseño de interfaces de usuario se recomienda el uso de la Balsamic Mockups para documentar y mostrar de formas sencilla los prototipos de las pantallas los stakeholders del proyecto.
- 3. Utilizar la metodología ICONIX, ya que este es un proceso intermedio entre XP y RUP, siendo el primero muy útil para software pequeño y el segundo, muy útil para software industrial; por tanto, ICONIX es una mezcla entre la agilidad de XP y la robustez de RUP. Estas técnicas se aplican a proyectos con un equipo de desarrollo de tamaño mediano.
- 4. Para realizar el análisis de requerimientos y el diseño, se recomienda utilizar el Lenguaje de Modelamiento Unificado (UML), por ser el estándar para modelar distintos tipos de Sistemas.
- 5. Diseñar interfaces gráficas interactivas, que permitan un fácil manejo del sistema con el usuario

### **REFERENCIAS BIBLIOGRÁFICAS**

- 1. Rodriguez Escudero AI. Gestión Empresarial del Sistema de Reclamaciones y Quejas para los enfoques mecanicista y orgánico. , Trujillo.
- 2. Mario R. Estudio de investigación para la "Universidad Centro occidental Lisandro Alvarado". Venezuela: Universidad Centro occidental Lisandro Alvarado.
- 3. Rodriguez AP. Análisis de las reclamaciones de los usuarios de un área de atención primaria. Investigacion. España: Cadernos de Atención primaria.
- 4. Bustamante D. Evaluacion del proceso, propuesta de mejoramiento de atencion y disminucion del numero de las reclamaciones del banco de Davivienda. Tesis pregado. BOGOTA.
- 5. Shirley Briggite Guerrero Rosillo FdJTP. Propuesta de mejora de la Gestion de quejas y relamos en la empresa CinePlanet - Chiclayo. CinePlanet, Chiclayo.
- 6. Rodríguez Escudero AI. Gestion Empresarial del Sistema de Reclamaciones y quejas bajo los enfoques mecanicista y orgánico. , Trujillo.
- 7. Palomino Pauca E. Sistema de gestión de reclamos de facturación para empresas operadores de telecomunicación. Tesis Pregado. Lima: Universidad Peruana de Ciencias Aplicadas (UPC), Lima.
- 8. Escobar S. Implementación de una aplicación de control de pedidos vía web. , Ancash.
- 9. Pérez Porto , Gardey. Definición. [Online]; 2008. Disponible en: https://definicion.de/hospital/.
- 10 Misión Hospital Regional Jamo II-Tumbes. [Online]; 2008. Disponible en: . http://hrjt.gob.pe/site/index.php/ct-menu-item-3/ct-menu-item-9.
- 11 Visión Hospital Regional Jamo II-Tumbes. [Online]; 2008. Disponible en: . http://hrjt.gob.pe/site/index.php/ct-menu-item-3/ct-menu-item-9.
- 12 Historia Hospital Regional Jamo II Tumbes. [Online]; 2008. Disponible en: . http://hrjt.gob.pe/site/index.php/ct-menu-item-3/ct-menu-item-5.
- 13 Informacion General Hospital Regional Jamo II Tumbes. [Online]; 2008.
	- . Disponible en: http://hrjt.gob.pe/site/index.php/ct-menu-item-3/ct-menu-item-5.
- 14 UNAD. Universidad Nacional Abierta y a Distancia. [Online]; 200. Disponible . en: http://stadium.unad.edu.co/ovas/10596\_9839/qu\_es\_uml.html.
- 15 Abadia. Diagramas UML. [Online]; 18 de junio 2017. Disponible en:
- . http://www.teatroabadia.com/es/uploads/documentos/iagramas\_del\_uml.pdf.
- 16 UOC CFBIdSBE, 2003.. Ingeniería del Software Barcelona: UOC; 2003.
- 17 Buyto. Definicion Sistema Web. [Online]; 2018. Disponible en: . http://www.buyto.es/general-diseno-web/que-es-un-portal-web.
- 18 L, M. WikiPedia. [Online]; 2010. Disponible en:

.

- . https://es.wikipedia.org/wiki/Lenguaje\_de\_programaci%C3%B3n.
- 19 ICTEA. Definicion PHP. [Online]; 2018. Disponible en:
- . http://www.ictea.com/cs/index.php?rp=/knowledgebase/8663/iQue-es-ellenguaje-de-programacion-PHP.html.
- 20 Culturación. Definicion Mysql. [Online]; 2018. Disponible en: . http://culturacion.com/que-es-y-para-que-sirve-mysql/.
- 21 P. Sistemas de Gestión de Bases de datos y SIG. [Online]; 2017. Disponible en: . http://www.um.es/geograf/sigmur/sigpdf/temario\_9.pdf.
- 22 Chorro Gascó J. UV. [Online]; 2010. Disponible en:
	- . http://www.uv.es/webgid/Descriptiva/331\_mtodos.html.
- 23 Martín. ATHLETGEST. [Online]; 2006. Disponible en:
- . http://athletgest.ibv.org/es/clientes-y-usuarios/49-buenas-practicas-para-lagestion-de-quejas-y-sugerencias-de-clientes-y-usuarios.html?start=2.
- 24 Demara T. Definicion Sitio Web. [Online]; 2018. Disponible en:
- . https://slideplayer.es/slide/2309448/.

.

- 25 portalhuarpe. Portalhuarpe. [Online]; 2017. Disponible en:
	- . http://www.portalhuarpe.com.ar/Seminario09/archivos/MetodologiaICONIX.pdf
- 26 Estévez J. Investigacion Cualitativa. [Online]; 2013. Disponible en:
	- . https://prezi.com/topgsu9aghjp/investigacion-cuantitativa/.
- 27 orellana. [Online]; 2008. Disponible en:

.

- . https://es.scribd.com/document/309230890/Importancia-De-La-Investigacion-Cuantitativa.
- 28 Vásquez I. Nivel de la investigacion. [Online]; 2005. Acceso 20 de 06de 2013.
- 29 verdugo. Slideshare. [Online]; 2010. Disponible en: . https://es.slideshare.net/wenceslao/investigacion-descriptiva-5366924.
- 30 Hernández Sampieri R, Fernández Collado C, Baptista Lucio MdP. Metodología . de la investigación. Quinta ed. México D.F.: Mcgraw-Hill / Interamericana Editores, S.A. de C.V.; 2010.
- 31 Velasquéz D. Programacion Web Site. [Online]; 2012. Disponible en: . https://www.webprogramacion.com.

## **ANEXO 01: CRONOGRAMA DE ACTIVIDADES**

## **1. Duración de la ejecución del proyecto (meses):**

El presente trabajo de investigación estima una duración de 4 meses; teniendo como fecha de inicio el 01 de mayo del 2017, con un total de 24 horas semanales.

## **2. Cronograma de actividades**

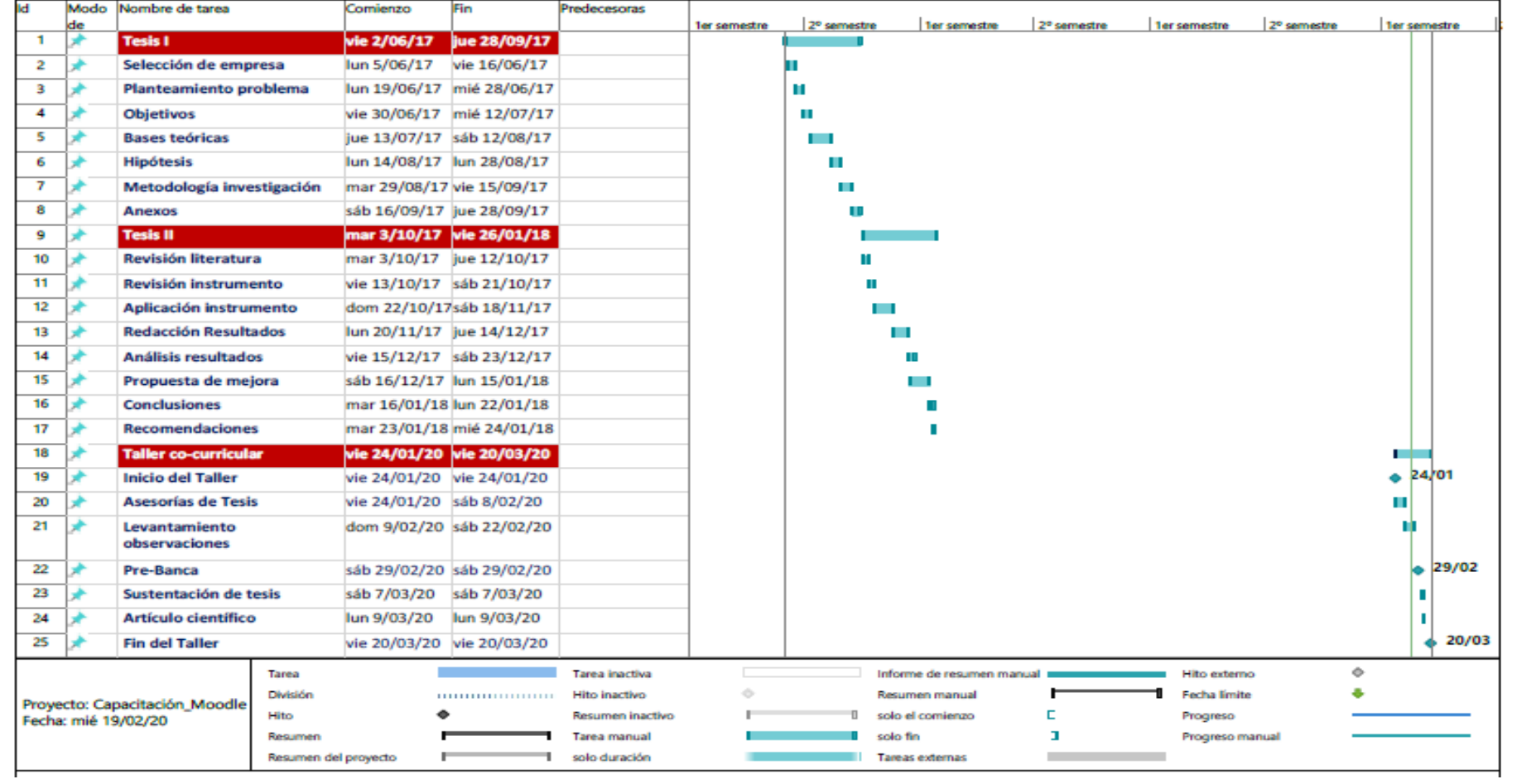

# **Fuente: Elaboración propia**

### **ANEXO 02: PRESUPUESTO**

# PROYECTO: IMPLEMENTACION DE UN SISTEMA WEB DE GESTION DE DFENSORIA DEL USUARIO, EN EL HOSPITAL REGIONAL JAMO II-2 TUMBES; 2017.

## PRESUPUESTO: S/. 4974.50

### FINANCIAMIENTO: RECURSOS PROPIOS

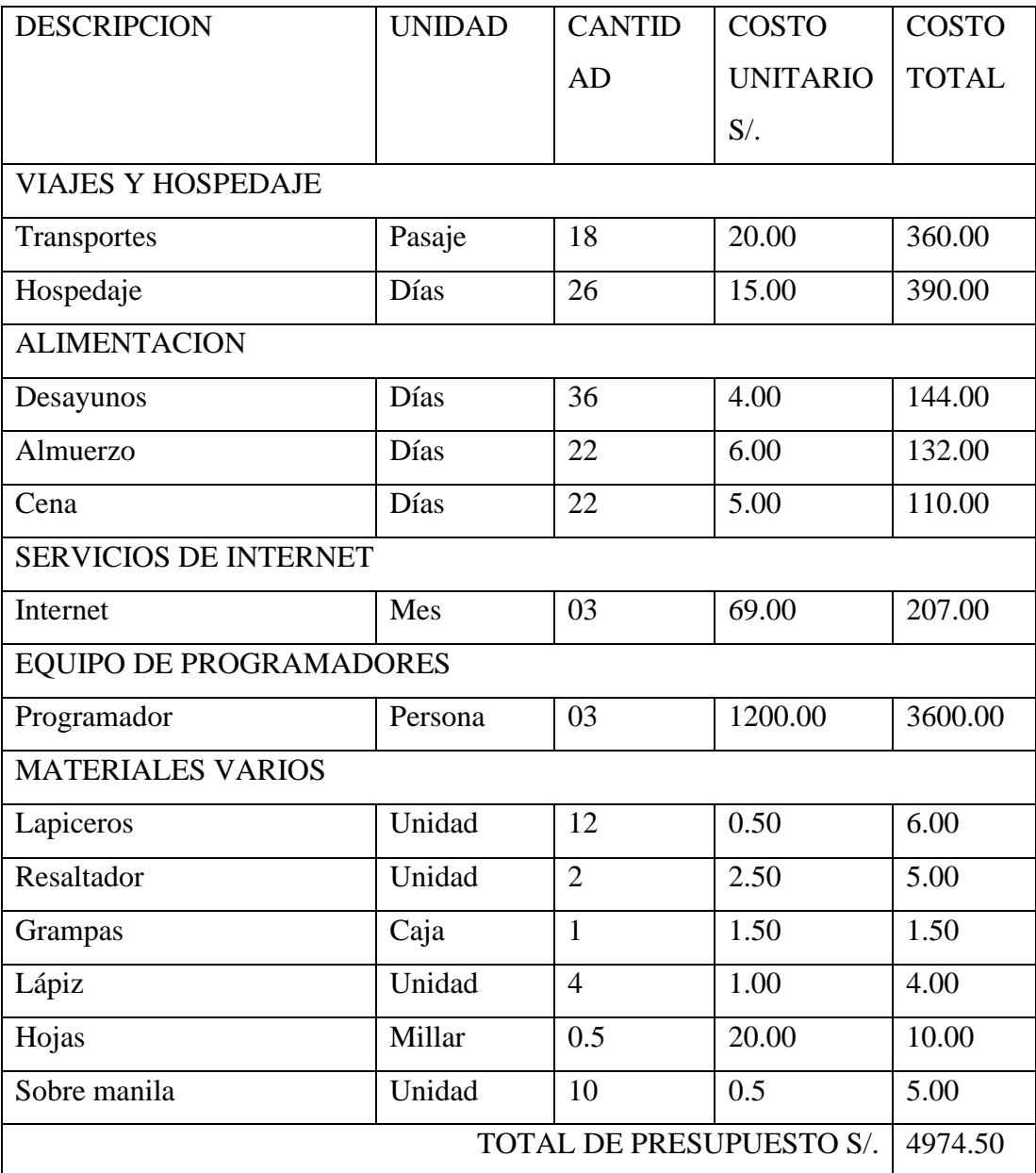

**Fuente: Elaboración propia.**

# **ANEXO 03: INSTRUMENTO DE RECOLECCIÓN DE DATOS**

# **TITULO: IMPLEMENTACIÓN DE UN SISTEMA WEB DE GESTIÓN DE DEFENSORÍA DEL USUARIO, EN EL HOSPITAL REGIONAL JAMO II-2 TUMBES; 2017**

**TESISTA**: Seminario Yacila, David Jesús

## **PRESENTACIÓN:**

El presente instrumento forma parte del actual trabajo de investigación; por lo que se solicita su participación, respondiendo a cada interrogante o pregunta de manera objetiva y veraz. La información a proporcionar es de carácter confidencial y reservado; y los resultados de la misma serán utilizados solo para efectos académicos y de la presente investigación.

## **INSTRUCCIONES:**

A continuación, se le presenta una lista de preguntas, que se solicita se responda correctamente:

# **ENTREVISTA A CIUDADANO: RECLAMO EN EL LIBRO DE RECLAMACIONES**

CIUDADANO: TELEFONO: DIRECCIÓN:

1. ¿Cuál fue el motivo de su reclamo?

2. ¿Encontró disponible y visible toda la información necesaria para llevar a cabo su reclamo?

3. Cuando atendieron su reclamo, considera le asignaron las personas adecuadas, dieron fechas e información de apoyo (teléfonos y medios comunicarse con la persona encargada), para la resolución de esta.

4. Cuando ha realizado su reclamo le han dado el seguimiento adecuado (desde la recepción hasta la solución de esta)

5. ¿Recibió una notificación inmediatamente después de que su reclamo (por escrito) haya sido hecho?

6. ¿Qué grado de complejidad considera que tuvo su reclamo que realizó? (leve, medio, grave)

7. ¿Cuándo recepcionaron su reclamo considera que el Hospital Regional Jamo II-2 Tumbes realizó todos los esfuerzos para investigar las circunstancias de la misma?

8. ¿Recibió una respuesta inmediata cuando realizó su reclamo?

9. ¿Cuándo realizó su reclamo cuales fueron las dificultades que encontró al llevarla a cabo?

10. ¿Qué tan satisfecho quedó con la respuesta o solución que recibió de la empresa?

11. ¿Qué mejoras esperaría del Hospital Regional Jamo II-2 Tumbes?

# **INSTRUMENTO DE PRE-TEST Y POS-TEST A LOS TRABAJADORES**

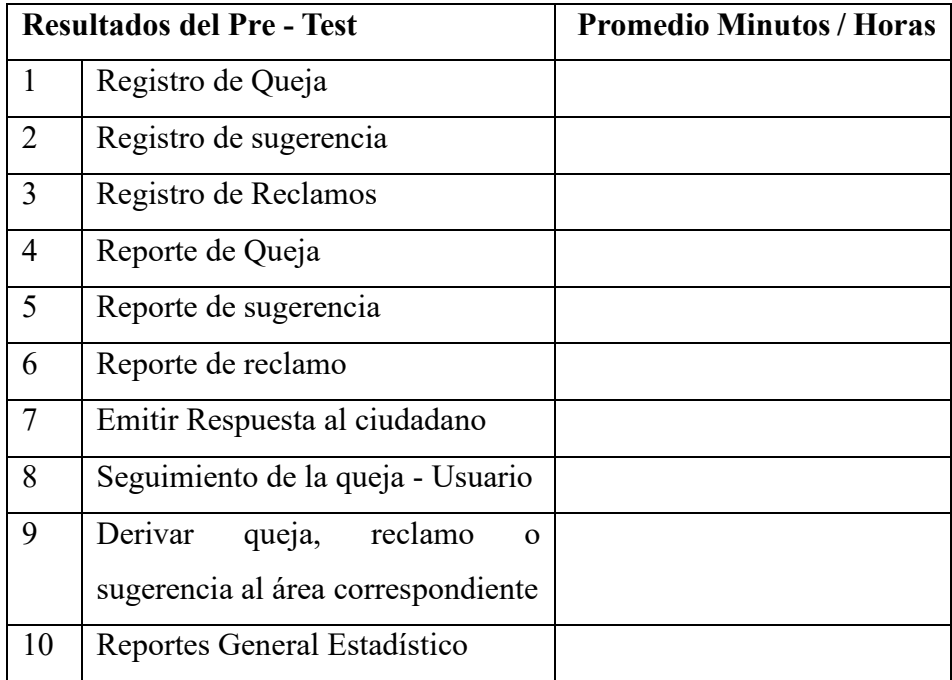

### ANEXO Nº 4: FICHA DE EVALUACION DE INSTRUMENTO

### UNIVERSIDAD CATÓLICA LOS ÁNGELES DE CHIMBOTE **ESCUELA DE POSTGRADO**

1.1 Nombres y apellidos del validador

1.2 Cargo e Institución donde labora

1.3 Nombre del Instrumento evaluado

1.4 Autor del Instrumento

II ASPECTOS DE EVALUACIÓN

FICHA DE EVALUACION **DEL INSTRUMENTO** 

MARLON EDUARDO PEÑA ZAPATA DOC. TOUL UNIVERSIDAD NACIONAL DE TUHBES

Revisar cada uno de los ítems del instrumento y marcar con un aspa dentro del recuadro (x), según la calificación que asigne a cada de los indicadores.

1.- Deficiente (si menos del 30% de los ítems cumplen con el indicador)

2.- Regular (si entre el 31% y el 70% de los ítems cumplen con el indicador)

3.- Buena (se mas de 70% de los ítems cumple con el indicador)

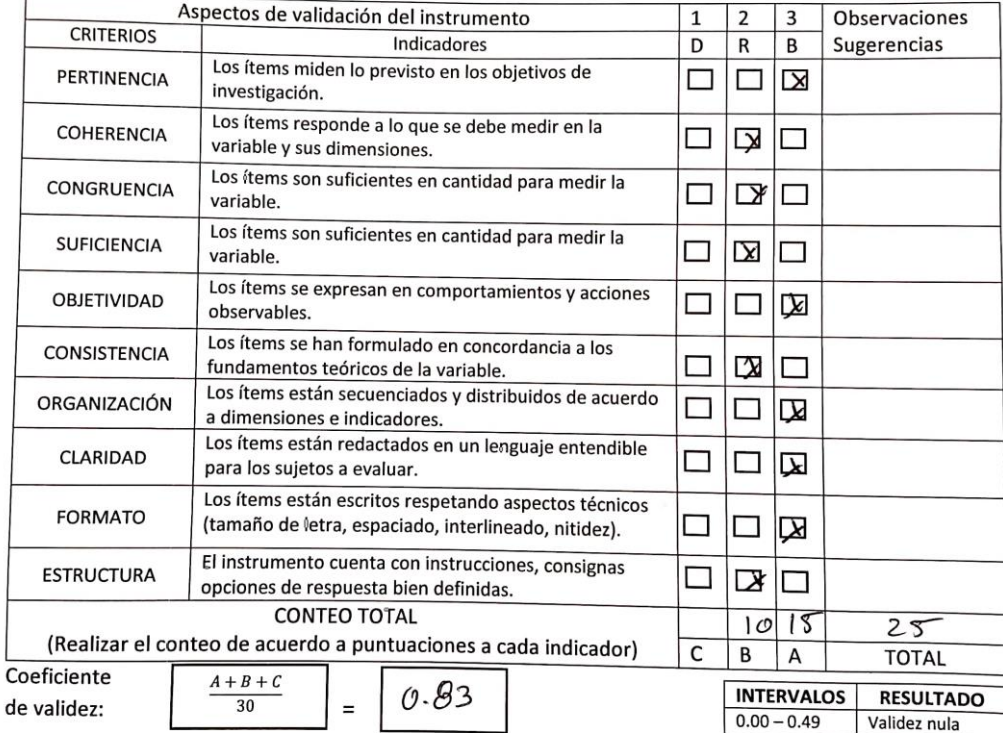

**III. CALIFICACION GLOBAL** 

Ubicar el coeficiente de validez obtenido en el intervalo Respectivo y escriba sobre el espacio el resultado.

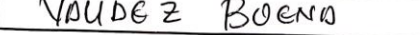

Piura, Febrero del 2020.

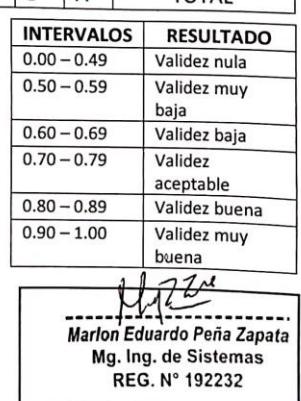

#### UNIVERSIDAD CATOLICA LOS ANGELES DE CHIMBOTE

#### **ESCUELA DE POSGRADO**

**FICHA DE EVALUACION DEL INSTRUMENTO** 

1.1. Nombres y apellidos del validador

1.2. Cargo e institución donde labora

1.3. Nombre del instrumento evaluado 1.4. Autor del instrumento

BECMED  $Oyolo$ Jean Carlos Je Fe Area de Sistemas - Complex del Perú SAC<br>Truplementación de un sistema Wes de Gestión<br>del usuario en el Nospital Regional Jama II 2 Tombes; 2017

David Jesus Seminario Yacib

#### **II ASPECTOS DE EVALUACION**

Revisar cada uno de los ítems del instrumento y marcar con un aspa dentro del recuadro (x), según la calificación que asigne a cada uno de los indicadores.

1.-Deficiente (Si menos del 30% de los ítems cumplen con el indicador).

2.-Regular (Si entre el 31% y 70% de los ítems cumplen con el indicador).

3.- Buena (Si más del 70% de los ítems cumple con el indicador).

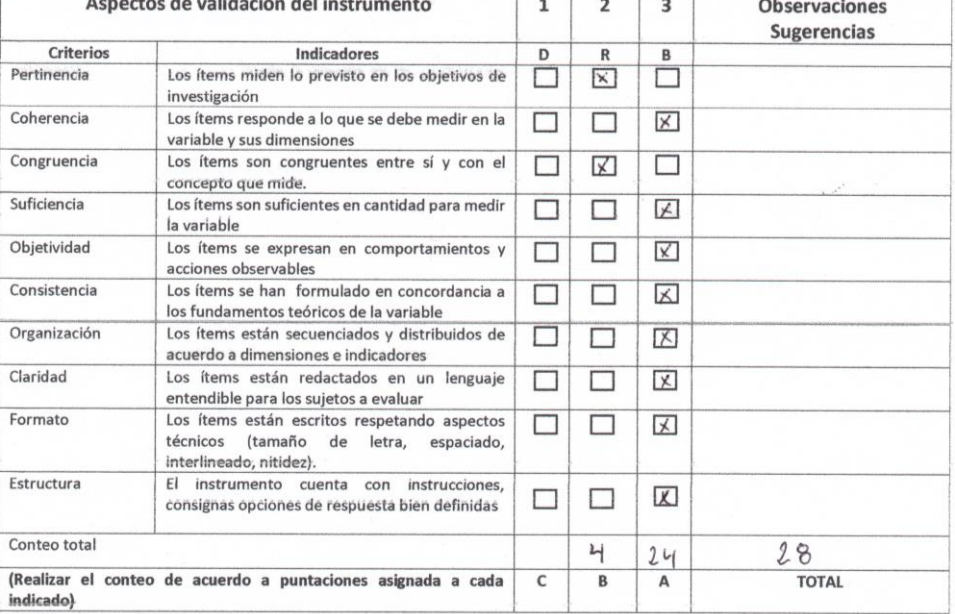

Coeficiente

De validez:

### **III CALIFICACION GLOBAL**

Ubicar el coeficiente de validez obtenido en el intervalo

 $0,93$ 

Respectivo y escriba sobre el espacio el resultado.

 $\frac{A+B+C}{30} =$ 

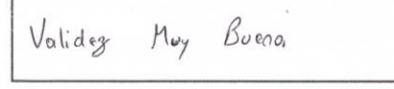

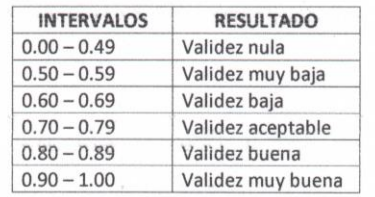

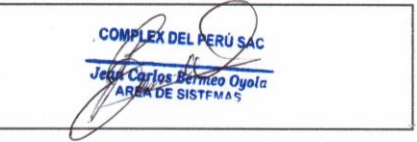

PIURA, FEBRERO DEL 2020

#### UNIVERSIDAD CATÓLICA LOS ÁNGELES DE CHIMBOTE **ESCUELA DE POSTGRADO**

- 1.1 Nombres y apellidos del validador
- 1.2 Cargo e Institución donde labora
- 1.3 Nombre del Instrumento evaluado

1.4 Autor del Instrumento

II ASPECTOS DE EVALUACIÓN

DEL INSTRUMENTO Mg. Henry Alekin ho Silva Machan<br>Wasent - Univ, Mac. Temples<br>Transmission de la Temples<br>The Constitution of the De Francis or oscopic

FICHA DE EVALUACION

DAVID JESOS SCHINDRO YOU

Revisar cada uno de los ítems del instrumento y marcar con un aspa dentro del recuadro (x),

según la calificación que asigne a cada de los indicadores.

1.- Deficiente (si menos del 30% de los ítems cumplen con el indicador)

2.- Regular (si entre el 31% y el 70% de los ítems cumplen con el indicador)

3.- Buena (se mas de 70% de los ítems cumple con el indicador)

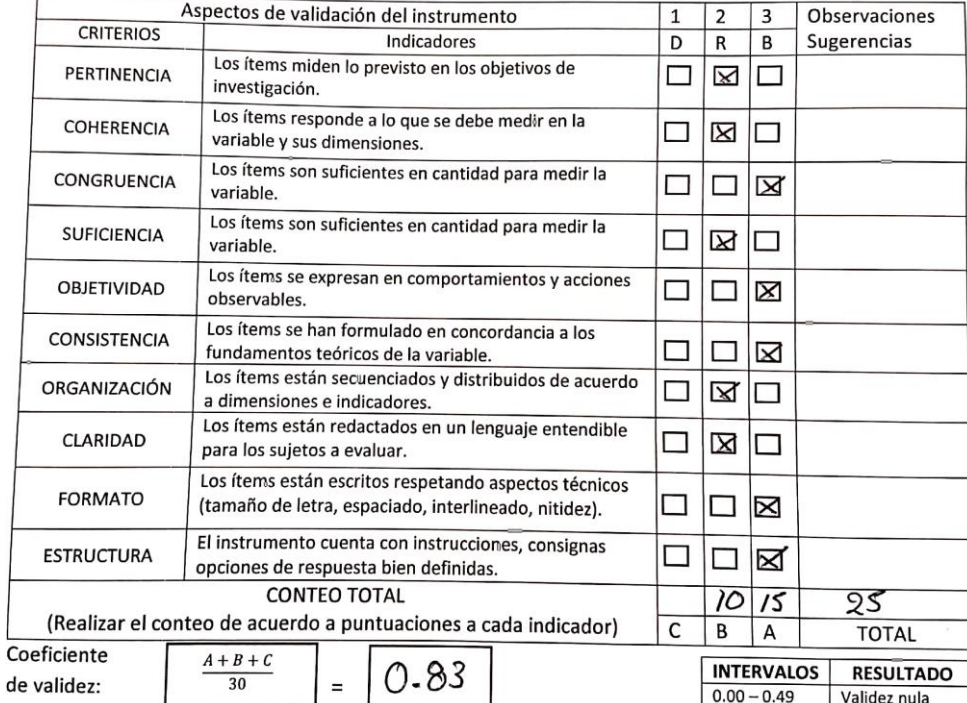

### **III. CALIFICACION GLOBAL**

 $\epsilon$ 

Ubicar el coeficiente de validez obtenido en el intervalo Respectivo y escriba sobre el espacio el resultado.

Buena Validez

Piura, Febrero del 2020.

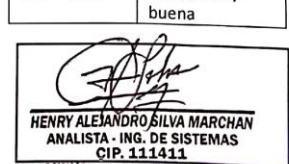

Validez muy baja

Validez baja

Validez

aceptable

Validez buena

Validez muy

 $0.50 - 0.59$ 

 $0.60 - 0.69$ 

 $0.70 - 0.79$ 

 $0.80 - 0.89$  $0.90 - 1.00$